# Einsteigen - Verstehen - Beherrschen DM 3,80 65 30 sfr 3,80

**Einbruch in Datennetze** Der PC Tandy 1000 **Fischertechnik-Roboter Jagd auf Chiffren LED-Anzeige aus Dioden** 

Heft

ny

Ein wöchentliches Sammelwerk

N an

ij te in de staten en de staten en de staten en de staten en de staten en de staten en de staten en de staten

\ , , <sup>U</sup><sup>N</sup> NINO <sup>4</sup> <sup>|</sup> <sup>W</sup>i<sup>d</sup> <sup>|</sup> <sup>I</sup>NN <sup>L</sup>O<sup>L</sup> ( ) and ( ) and ( ) and ( ) and ( ) and ( ) and ( ) and ( ) and ( ) and ( ) and ( ) and ( ) and ( ) and ( ) and ( ) and ( ) and ( ) and ( ) and ( ) and ( ) and ( ) and ( ) and ( ) and ( ) and ( ) and ( ) and ( ) and ( ) an

> no <sup>B</sup><sup>s</sup> rt <sup>v</sup>u... la er

Se"

e jaar 12 maande, waaronder de gewone jaar 12 maande, waaronder de gewone jaar 12 maande, waaronder de gewone

j Parana e Grande de Grande de Grande de Grande de Grande de Grande de Grande de Grande de Grande de Grande de

<sup>U</sup><sup>R</sup> <sup>A</sup> A N

Co.

 $\mathbf{E}$ 

ni

a Ei, Mg pa

N AUTOROGICAL COMPANY IN CONTRACTOR

> OLE NAME SR Nikolas

mit fy fy fy fy fy fy fy fy fy Proprietary of the Ministers of ann an Dùbhan an Dùbhan an Dùbhan an Dùbhan an Dùbhan an Dùbhan an Dùbhan an Dùbhan an Dùbhan an Dùbhan an Dùbhan an Dùbhan an Dùbhan an Dùbhan an Dùbhan an Dùbhan an Dùbhan an Dùbhan an Dùbhan an Dùbhan an Dùbhan an Dùbha

<sup>M</sup><sup>a</sup> <sup>A</sup> <sup>A</sup>

# mpu  $Heff$

# **Inhalt**

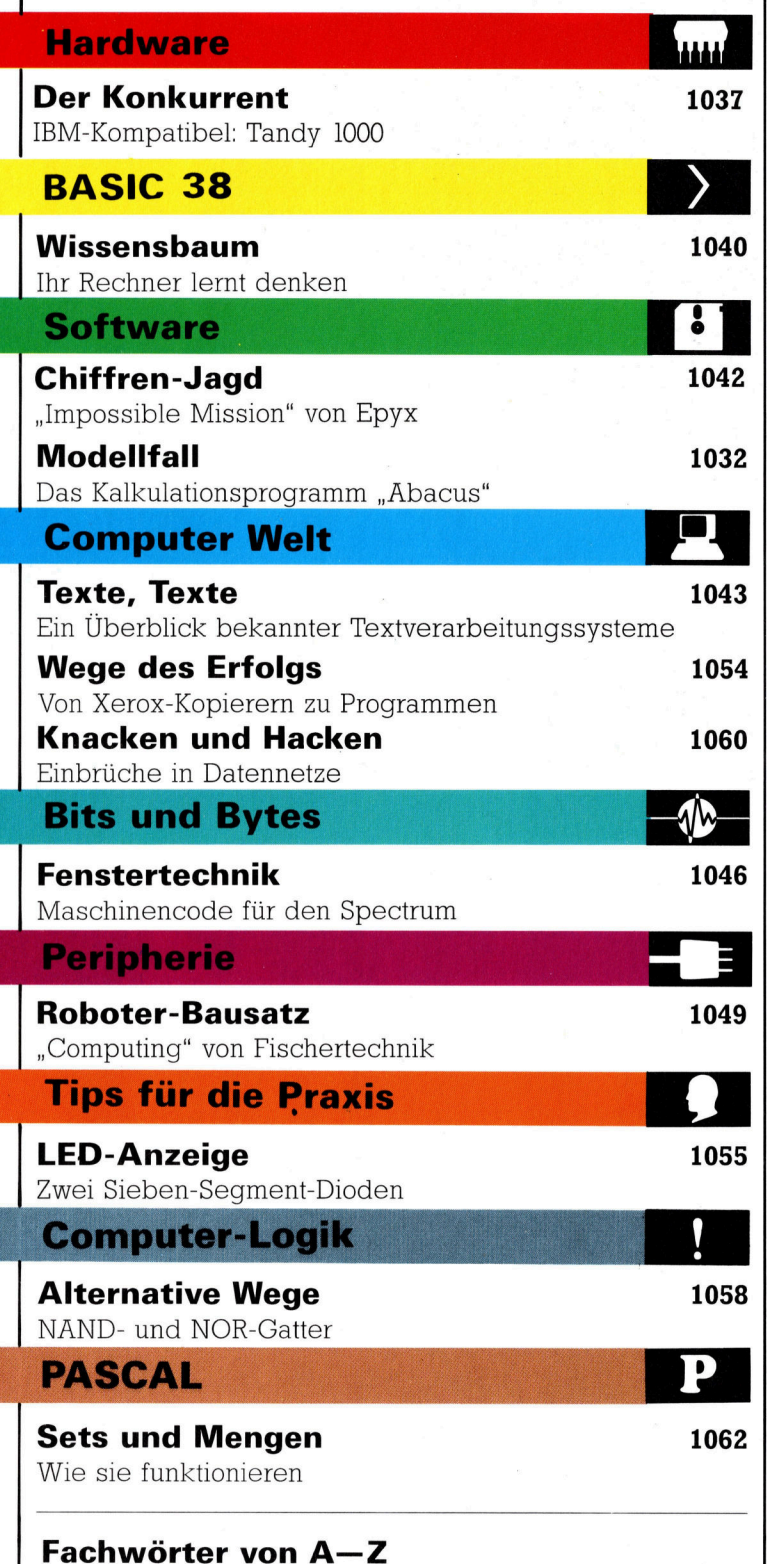

#### WIE <sup>S</sup>I<sup>E</sup> JEDE WOCHE <sup>I</sup>H<sup>R</sup> HEFT BEKOMMEN

Computer Kurs ist <sup>e</sup>i<sup>n</sup> wochentlich erscheinendes Sammelwerk. <sup>D</sup>i<sup>e</sup> Gesamtzahl der Hefte ergibt ein vollständiges Computer-Nachschlagewerk. Damit <sup>S</sup>i<sup>e</sup> jede Woche Ihr Heft erhalten, <sup>b</sup>itte<sup>n</sup> <sup>S</sup>i<sup>e</sup> <sup>I</sup>hre<sup>n</sup> Zeitschriftenhändler, Computer Kurs für Sie zu reservieren.

#### Zurückliegende Hefte

Ihr Zeitschriftenhändler besorgt Ihnen gerne zurückliegende Hefte. Sie kön-nen sie aber auch direkt beim Verlag bestellen.

Deutschland: Das einzelne Heft kostet DM 3,80. Bitte füllen Sie eine Postzahlkarte aus <sup>a</sup>n: Marshall Cavendish <sup>I</sup>nt. <sup>L</sup>td. (MCI), Sammelwerk-Service, Postgiroamt Hamburg 48064-202, Postfach 105703, 2000 Hamburg 1, Kennwort: Computer Kurs

Österreich: Das einzelne Heft kostet öS 30. Bitte füllen Sie eine Zahlkarte aus <sup>a</sup>n: Computer <sup>K</sup>urs, Wollzeile <sup>11</sup>, <sup>1</sup>0<sup>11</sup> Wien, Postscheckkonto Wien 7857201 oder legen <sup>S</sup>i<sup>e</sup> <sup>I</sup>hre<sup>r</sup> Bestellung einen Verrechnungsscheck <sup>b</sup>ei. Kennwort: Computer <sup>K</sup>urs.

Schweiz: Das einzelne Heft kostet sfr 3,80. Bitte wenden Sie sich an Ihren Kiosk; dort werden <sup>S</sup>i<sup>e</sup> jederzeit <sup>d</sup>i<sup>e</sup> gewünschten Exemplare erhalten.

#### Abonnement

<sup>S</sup>i<sup>e</sup> können Computer Kurs auch <sup>a</sup>ll<sup>e</sup> <sup>2</sup> Wochen (j<sup>e</sup> <sup>2</sup> Ausgaben) <sup>p</sup>e<sup>r</sup> Post zum gleichen <sup>P</sup>rei<sup>s</sup> <sup>i</sup><sup>m</sup> Abonnement beziehen. Der Abopreis für 12 Ausgaben <sup>b</sup>eträgt DM 45,60 inkl. Mwst., den wir Ihnen nach Eingang der Bestellung <sup>b</sup>erechnen. Bitte senden Sie Ihre Bestellung an: Marshall Cavendish Int. Ltd.<br>(MCI), Sammelwerk Service, Postgiroamt Hamburg 86853-201, Postfach 105703,<br>2000 Hamburg 1, Kennwort: Abo Computer Kurs. Bitte geben Sie an, ab wel<sup>c</sup>he<sup>r</sup> Nummer <sup>d</sup>a<sup>s</sup> Abo beginnen soll und <sup>o</sup><sup>b</sup> <sup>S</sup>i<sup>e</sup> regelmäßig für <sup>j</sup>eweil<sup>s</sup> 12 <sup>F</sup>olgen einen Sammelordner wunschen. <sup>B</sup>e<sup>i</sup> Bestellungen aus Osterreich oder Schweiz senden Sie Ihren Auftrag bitte auch an die Hamburger Adresse. Berechnung und Zahlung erfolgen <sup>i</sup><sup>n</sup> Landeswahrung zum Ladenpreis.

WICHTIG: <sup>B</sup>e<sup>i</sup> Ihren Bestellungen muß der linke Abschnitt der Zahlkarte <sup>I</sup>hr<sup>e</sup> vollständige Adresse enthalten, damit Sie <sup>d</sup>i<sup>e</sup> Hefte schnell und sicher erhalten. Überweisen Sie durch Ihre Bank, so muß die Uberweisungskopie Ihre vollständige Anschrift gut leserlich enthalten.

#### SAMMELORDNER

<sup>S</sup>i<sup>e</sup> können <sup>d</sup>i<sup>e</sup> Sammelordner entweder <sup>d</sup>irek<sup>t</sup> <sup>b</sup>e<sup>i</sup> Ihrem Zeitschriftenhändler kaufen (fall<sup>s</sup> nicht vorrätig, bestellt <sup>e</sup><sup>r</sup> sie gerne für Sie) oder aber Sie bestellen <sup>d</sup>i<sup>e</sup> Sammelordner <sup>f</sup>ü<sup>r</sup> den gleichen Preis beim Verlag wie <sup>f</sup>olgt:

Deutschland: Der Sammelordner kostet DM 12. Bitte füllen Sie eine Zahlkarte aus an: Marshall Cavendish International Ltd. (MCI), Sammelwerk-Ser<sup>v</sup>ice, Postgiroamt Hamburg 48064-202, Postfach 105703, 2000 Hamburg <sup>1</sup>, Kennwort: Sammelordner Computer Kurs.

Österreich: Der Sammelordner kostet öS 98 Bitte füllen Sie eine Zahlkarte aus <sup>a</sup>n: Computer Kurs Wollzeile <sup>11</sup>, <sup>1</sup>0<sup>11</sup> Wien, Postscheckkonto Wien 7857201 oder legen <sup>S</sup>i<sup>e</sup> <sup>I</sup>hre<sup>r</sup> Bestellung einen Verrechnungsscheck <sup>b</sup>e<sup>i</sup> Kennwort: Sammelordner Computer Kurs

Schweiz: Der Sammelordner kostet sfr 15. Bitte wenden Sie sich an Ihren Kiosk; dort werden <sup>S</sup>i<sup>e</sup> jederzeit <sup>d</sup>i<sup>e</sup> gewünschten Exemplare erhalten

#### INHALTSVERZEICHNIS

<sup>A</sup>ll<sup>e</sup> <sup>1</sup><sup>2</sup> Hefte erscheint <sup>e</sup>i<sup>n</sup> Teilindex. Die <sup>l</sup>etzt<sup>e</sup> Ausgabe von Computer Kurs enthält den Gesamtindex - darin einbezogen sind Kreuzverweise auf die Artikel, <sup>d</sup>i<sup>e</sup> mit dem gesuchten Stichwort <sup>i</sup><sup>n</sup> Verbindung stehen

Redaktion: Winfried Schmidt (verantw f d. Inhalt), Elke Leibinger, Susanne Brandt, Uta Brandl (Layout), Sammelwerk Redaktions-Service GmbH, Paulstraße <sup>3</sup>, 2000 Hamburg <sup>1</sup>

Vertrieb: Marshall Cavendish International Ltd., Heidenkampsweg 74, 2000 Hamburg <sup>1</sup>

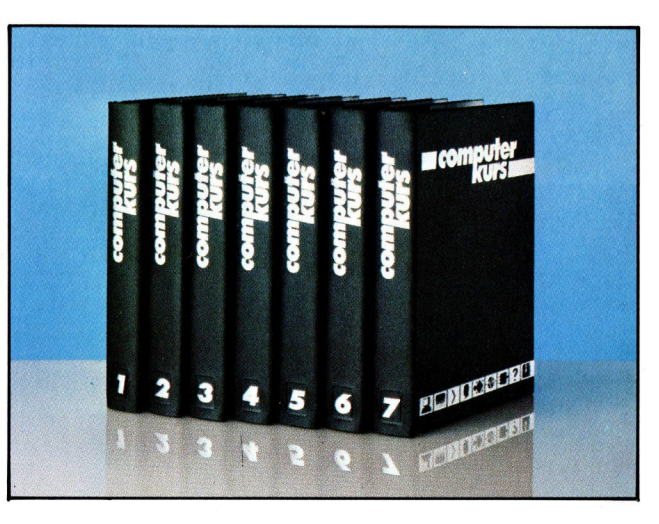

© APSIF, Copenhagen, 1982, 1983; © Orbis Publishing <sup>L</sup>td., 1982, 1983; © Marshall Cavendish Ltd., 1984, 1985; Druck: E. Schwend GmbH, Schmollerstraße 31, 7170 Schwäbisch Hall

# Der Konkurrent

Weder auf dem Markt für Heimgeräte noch im kommerziellen Bereich gelang der Tandy Corporation bisher der echte Durchbruch. Mit dem Tandy 1000 bietet die Firma nun eine preisgünstige Alternative zum IBM PC.

bwohl die Tandy Corporation mit 1hrem TRS-80 einer der ersten Anbieter von M1 crocomputem <sup>w</sup>ar, erlangte sie nie den internationalen Erfolg, den die Rivalen der ersten Stunde - Commodore auf dem Heimsektor und Apple auf dem kommerziellen Gebiet erobern konnten. Nach einer Reorganisation versucht Tandy nun zwei neue Strategien, um den kommerziellen Markt <sup>z</sup><sup>u</sup> erobern. Durch die Partnerschaft <sup>m</sup>i<sup>t</sup> ACT (die Hersteller des Apricot) brachte Tandy das Angebot seiner europäischen Computerzentren mit der Apricot-Gerätereihe auf den neuesten Stand. Außerdem stellte die eigene Entwicklungsabtellung ein neues Gerät vor.

Schon seit langem ist man sıch in der Computerindustne daruber im klaren, daß eine preisgunstige IBM-PC-kompatible Maschine große Erfolgschancen <sup>h</sup>at. Ein derartiges Gerät würde nicht nur <sup>a</sup>u<sup>f</sup> kommerziellem Gebiet großen Anklang finden, sondern auch auf dem amerikanischen Heimcomputermarkt, wo Geräte angeboten werden, die man in Europa aufgrund der hohen Preise – als rein kommerziell einstuft.

Der Tandy 1000 ist vollständig IBM-kompatibel. Die Grundausstattung mit einem Diskettenlaufwerk und 128 KByte Arbeitsspeicher ko<sup>s</sup>te<sup>t</sup> etwa 5000 Mark. Tandy verspricht sich von dieser rigorosen Preisunterbietung des IBM PC einen wesentlichen Marktvorteil.

<sup>I</sup><sup>n</sup> diesem Artikel untersuchen wir den Tandy 1000 <sup>m</sup>i<sup>t</sup> zwei Laufwerken und 256 KByte Speicher. Die Ahnlichkeit <sup>m</sup>i<sup>t</sup> dem IBM PC <sup>i</sup>s<sup>t</sup> auch am Design zu erkennen. Das System besteht aus einem großen Gehäuse mit Compu<sup>t</sup>er, Schnittstellen und Diskettenlaufwerken, einem separaten Monitor und einer beweglichen Tastatur.

Wie bei dem IBM PC wird der Eindruck von Solidität und Zuverlässigkeit vermittelt. Die Tastatur besteht aus Schreibmaschinentasten mit Griffmulden. Die unter dem Keyboard 1nstallierten Füße ermöglichen einen Neigungswinkel bis zu 15 Grad.

Obwohl der Tandy <sup>a</sup>ll<sup>e</sup> Tasten besitzt, die <sup>f</sup>ü<sup>r</sup> die Arbeit mit IBM-Programmen erforderlich <sup>s</sup>ind, wurden <sup>s</sup>i<sup>e</sup> anders angeordnet <sup>a</sup>l<sup>s</sup> auf

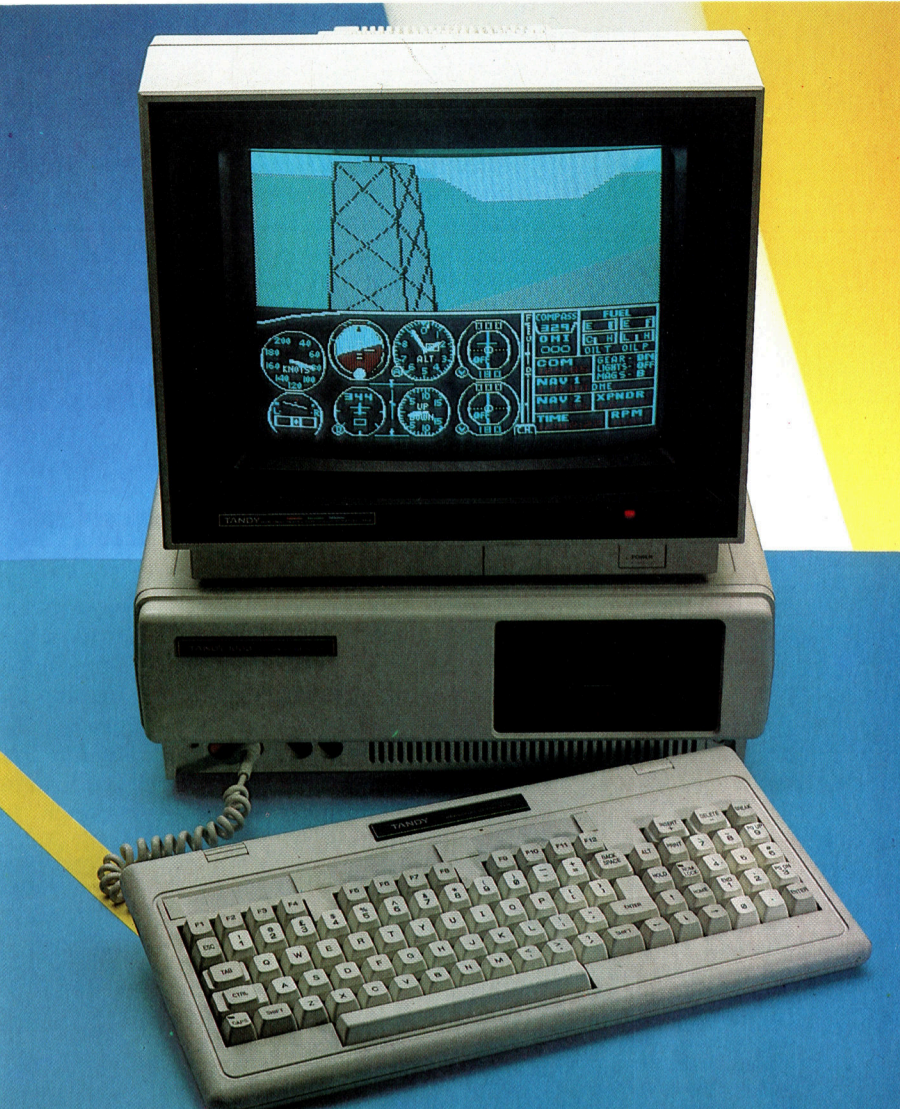

dem IBM PC. Daraus ergeben sich Vor- und Nachteile. Trotz des gelungenen Designs gab die Tastatur des IBM Anlaß zur Kntik, da wichtige Tasten, wie Shift und Alternate, unglücklich positioniert waren und die Tasten fur Return und Control durch ihre im Verhältnis geringe Größe leicht verfehlt werden können.

#### Verbesserte Tastatur

Tandy hat diese Knitik bei der Konstruktion <sup>s</sup>e1 ner Tastatur berücksichtigt. Die -Taste, die zusammen mit <sup>d</sup>e<sup>r</sup> shift-Taste viele Probleme verursachte, wurde vollig herausgenommen. <sup>I</sup>hr<sup>e</sup> Funktionen liegen nun <sup>a</sup>u<sup>f</sup> den Tasten (SHIFT) 4 und (SHIFT) 7 des Zehnerblocks.

Auch die Tasten für Alternate und Caps Lock befinden sich nicht neben der Leertaste, sondern 1m Bereich des Zehnerblocks bzw.

Der Tandy 1000 <sup>i</sup>s<sup>t</sup> eine IBM PC-kompatible Maschine. Wie der IBM PC verwendet dieser Computer einen 8088- Prozessor und die Standard 5 1/4-Zoll-Diskettenlaufwerke. Das Bild zeigt eine Gerateversion mit Doppellaufwerk und zusätzlichen 128 KByte Arbeitsspeicher. Auf dem Monitor ist der Flugsimulator von Microsoft zu sehen, der für den IBM PC geschrieben wurde. Die Fahigkeit, dieses Programm fehlerlos verarbeiten zu können, ist ein Beweis fur die Kompatibilitat des Gerätes.

links unter den Control-Tasten. Durch diese Anderungen <sup>i</sup>s<sup>t</sup> <sup>d</sup>i<sup>e</sup> Bedienung der Tastatur weitaus einfacher <sup>a</sup>l<sup>s</sup> auf dem IBM PC.

Naturlich muß man sich umstellen. wenn man den e1genwilligen Aufbau der IBM-Tastatur gewohnt war. Die Tastatur ist jedoch auch für Computerneulinge leicht zu bedienen und gehört zu den besten des Marktes.

Tandy <sup>h</sup>a<sup>t</sup> aber noch weitere Änderungen eingeführt. So wurden die Insert- und Delete-Tasten auf  $+$  und  $-$  verlegt und befinden sich damit uber der Tastatur <sup>s</sup>tatt darunter. Auch wurden zwischen Tastatur und Zehnerblock zusatzliche Tasten eingebaut, darunter Hold, <sup>P</sup>rint, Break und Cursortasten zum Editieren. Die Funktionstasten, <sup>d</sup>i<sup>e</sup> sich <sup>a</sup>u<sup>f</sup> dem IBM links der Tastatur befanden, llegen be1 diesem Gerat in einer Re1he oberhalb des Tastenfeldes. Zwar sind sie dort weniger gut zu errelchen, doch bietet der Tandy <sup>a</sup>l<sup>s</sup> Ausgleich zwei zusatzliche Funktionstasten.

### Erweiterungsmöglichkeiten

Der Computer selbst befindet sich, ahnlich wie bei IBM, in einem kastenförmigen Gehause. Auf der rechten Seite liegen die beiden <sup>5</sup> <sup>|</sup> <sup>4</sup>- Zoll-Laufwerke (die Standardversion enthält nur ein Laufwerk, die Vorrichtung für den Einbau eines zweiten sind Jedoch vorhanden). Die Laufwerke arbeiten zwar leiser als die IBM Geräte, <sup>i</sup><sup>n</sup> der Zugniffsgeschwindigkeit zeigen sich jedoch kaum Unterschiede. Lästig ist, daß

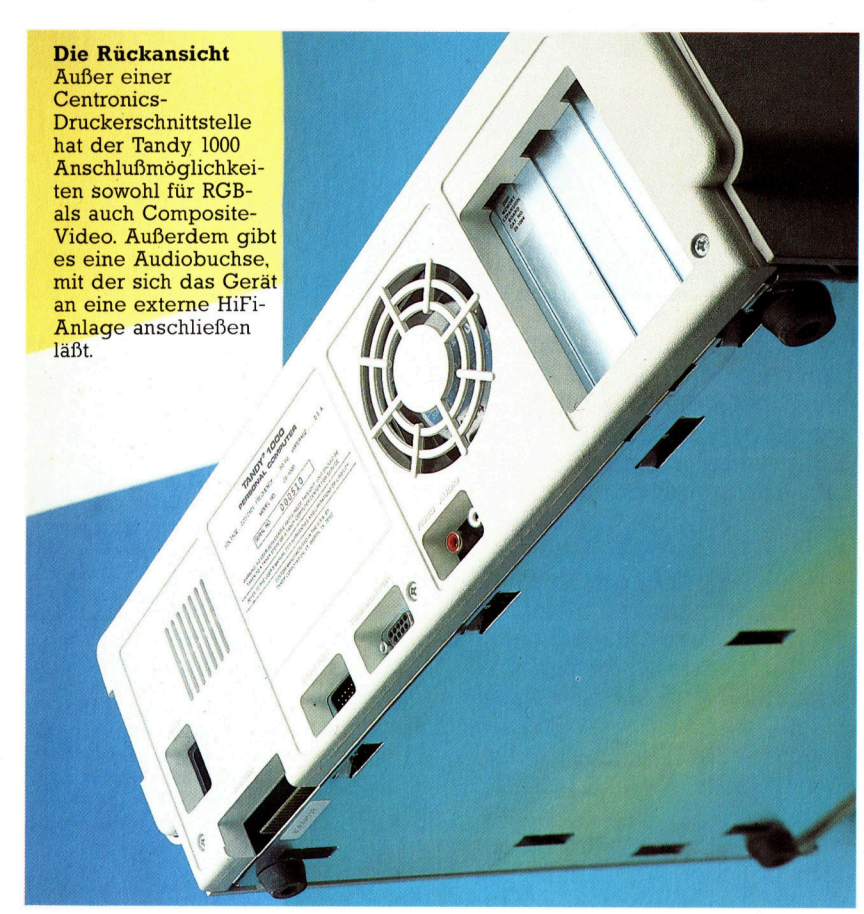

# Reset-Knopf Mit diesem Knopf an der Frontplatte des Gerätes läßt sich ein Neustart ausführen. **IIIIIIIIIIIIIIIIII** Zusätzliches **RAM** Das im Bild gezeigte Gerät ist mit zusätzlichen 128K RAM ausgerüstet. Die Platine befindet sich in einer der Steckleisten für Erweiterungen. Tastaturanschluß Über diese DIN-Buchse wird die Tastatur mit der Maschine ver-Annan bunden. Anschluß für Joysticks<br>An diese beiden DIN-Buchsen lassen sich<br>Joysticks und Paddles zur Spielsteuerung anschließen. Lautsprecher Der Tandy 1000 <sup>i</sup>s<sup>t</sup> mit einem Lautsprecher ausgerüstet, der die Möglichkeiten der Klangerzeugung des MS-BASIC zum Tragen bringt. die Disketten beim Entnegeln der Schächte nicht wie sonst üblich automatisch heraus-

springen, sondern per Hand herausgezogen werden mussen.

Unterhalb des Gehausevorsprungs der Vorderseite befinden sich links der Lüftungsschlitze zwe1 sechspolige DIN-Buchsen, uber die sich Joysticks und andere Steuergerate anschließen lassen. Daneben hegt der orangefarbene Reset-Knopf fur den Neustart des Systems. Obwohl er bequem zu erreichen ist,

**Hardware** 

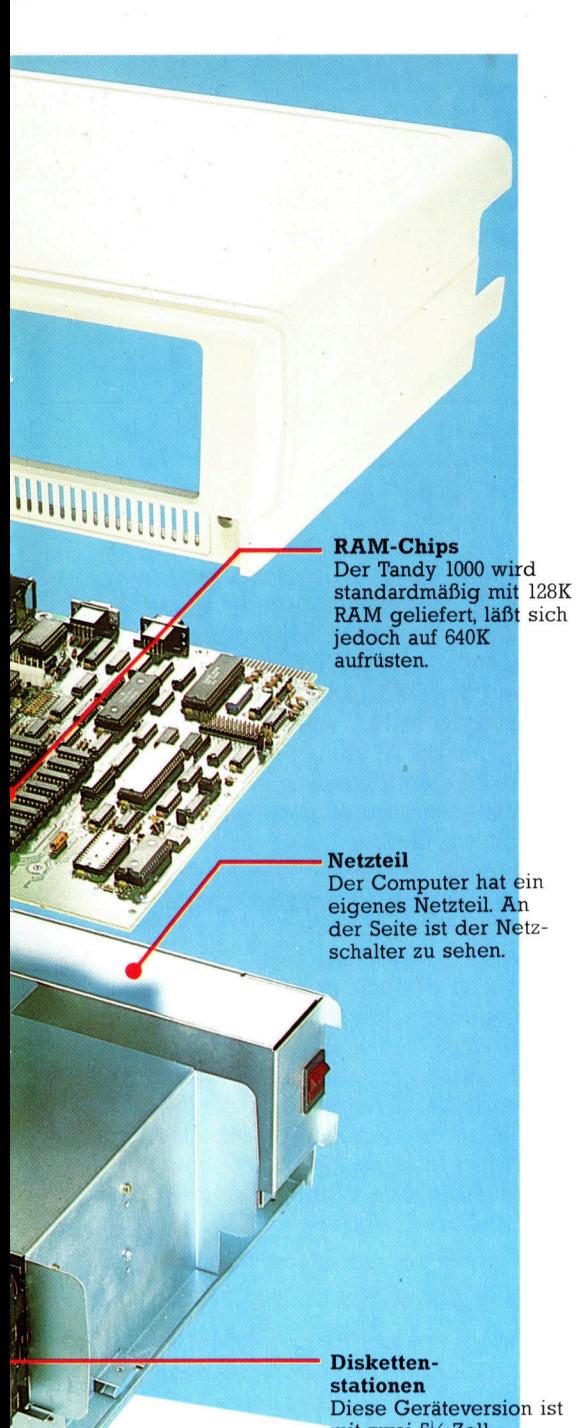

mit zwei 5<sup>1</sup>/<sub>4</sub>-Zoll-Laufwerken ausgerüstet. Standardmäßig wird die Maschine jedoch nur mit einer Floppy geliefert.

sitzt er <sup>z</sup><sup>u</sup> tief im Gehäuse, um irrtümlich bedient werden <sup>z</sup><sup>u</sup> können.

Auf der Rückseite des Computers sind <sup>d</sup>i<sup>e</sup> Schnittstellen für Peripheriegeräte untergebracht. Der Netzanschluß befindet sich auf der linken Seite - oberhalb der Centronics-Schnittstelle. Über zwei siebenpolige D-Buchsen lassen sich ein Lichtgriffel und ein Farbmonitor anschließen. Neben dem Ventilator <sup>l</sup>ieg<sup>t</sup> <sup>e</sup>i<sup>n</sup> Ausgang <sup>f</sup>ü<sup>r</sup> Composite-Video, der <sup>f</sup>ü<sup>r</sup> einen monochromen Monitor oder einen VI-

deomonitor mit einem Composite-Colour-Signal geeignet <sup>i</sup>st, und ein Audioanschluß, mit dem sich die Töne des Gerätes über ein externes HiFi-System verstärken lassen. Auf der rechten Seite sind drei Erweiterungsstecklelsten eingebaut, über die sich zusätzlich Peripherie-Interfaces oder Speicherplatinen anschließen lassen.

### Im Vergleich

Tandy betont, daß seine Maschine über viele Anschlußmöglichkeiten verfügt, die ein Standard-IBM PC nicht bietet. Dies stimmt zwar, doch scheint <sup>d</sup>i<sup>e</sup> Firma <sup>1</sup>h<sup>r</sup> Gerät nur <sup>m</sup>i<sup>t</sup> dem absoluten Minimum <sup>f</sup>ü<sup>r</sup> den kommerziellen Einsatz ausgestattet zu haben. So besitzt die Standardversion des Tandy 1000 nur 128 KByte, die für einige der neueren integrierten Programmpakete längst <sup>n</sup>ich<sup>t</sup> mehr ausreichen.  $\overline{A}$ uch muß die RS232-Schnittstelle  $-$  ohne die eine Datenübertragung im kommerziellen Be $reich$  kaum denkbar ist  $-$  zusätzlich nachgerü<sup>s</sup>te<sup>t</sup> werden. Ein Plus ist allerdings das integrierte Softwarepaket "Deskmate", das im Lieferumfang des Tandy 1000 enthalten <sup>i</sup>st. Es beinhaltet unter anderem eine brauchbare Textverarbeitung.

Das Problem beim Bau einer IBM PC-kompatiblen Maschine <sup>l</sup>ieg<sup>t</sup> nicht in der Beschaffung der 8088-CPU oder des Betriebssystems MSDOS. Beide Komponenten sind <sup>f</sup>re<sup>i</sup> <sup>1</sup><sup>m</sup> Markt verfügbar. Die Schwierigkeit <sup>i</sup>s<sup>t</sup> das BIOS (Basic Input/Output System), das unter dem Copyright von IBM läuft. Da viele Programme die Routinen des BIOS direkt ansprechen, müssen kompatible Maschinen die glelchen Einsprungadressen enthalten, damit der Programmablauf nicht gestört <sup>w</sup>ird.

Das von der Phoenix Compatibility Corpora<sup>t</sup>io<sup>n</sup> erstellte BIOS des Tandy 1000 <sup>i</sup>s<sup>t</sup> <sup>i</sup><sup>n</sup> dieser Hinsicht eine Ausnahme. Nicht nur das extrem komplizierte Lotus 1-2-3 funktioniert darauf (obwohl 256 K dafür etwas eng sind), sondern auch Wordstar 2000 und dBase <sup>I</sup>l.

### Gute Erfolgschancen

Mathematische Abläufe im BASIC sind auf dem Tandy jedoch ebenso langsam wie auf dem IBM PC. Das Gerät benötigt fur das Zah<sup>l</sup>e<sup>n</sup> von <sup>O</sup> <sup>b</sup>i<sup>s</sup> 1000 <sup>v</sup>oll<sup>e</sup> sechs Sekunden und <sup>i</sup>s<sup>t</sup> damit langsamer <sup>a</sup>l<sup>s</sup> viele Acht-Bit-Micros.

Der Tandy 1000 ist zweifellos eine brauchbare Alternative <sup>f</sup>ü<sup>r</sup> kommerzielle Anwender, die von der großen Menge guter Software profitieren wollen, die für den IBM PC geschrieben wurde. Wegen der Hardwaregrenzen, <sup>d</sup>i<sup>e</sup> sich aus der IBM-Kompatibilitat ergaben, und der Notwendigkeit, den Preis <sup>s</sup><sup>o</sup> niedrig wie möglich halten <sup>z</sup><sup>u</sup> müssen, bietet der Tandy 1000 kaum neue Eigenschaften. Wenn jedoch IBM seine Hochpreispolitik beibehalt, <sup>i</sup>s<sup>t</sup> der Tandy 1000 ein Gerat mit Erfolgschancen.

# **Tandy 1000**

**ABMESSUNGEN** 420 x 335 x 150 mm

**ZENTRALEINHEIT** Intel 8088 mit 4.77 MHz

#### **SPEICHER-KAPAZITÄT**

128K RAM, auf 640K erweiterhar

#### **BILDSCHIRM-DARSTELLUNG**

Textdarstellung: 80 x 25 Zeichen; hohe Auflösung: 640 x 200 Pixel. Von 16 verfügbaren Farben kann das Gerät acht gleichzeitig darstellen.

#### **SCHNITTSTELLEN**

Buchsen für je einen Composite-Video- und **RGB-Monitor**; Druckerschnittstelle. Audioanschluß und drei Steckleisten für Erweiterunqen.

#### **PROGRAMMIER-SPRACHEN**

**BASIC** und alle Sprachen, die unter MS-DOS laufen (beispielsweise FORTRAN. COBOL etc.).

#### **TASTATUR**

Insgesamt 90 Tasten, darunter ein Zehnerblock und 12 Funktionstasten.

#### **HANDBÜCHER**

Die Handbücher enthalten eine Dokumentation von MS-DOS MS-BASIC und des integrierten Systems Desktop, das zum Lieferumfang der Maschine gehört.

#### **STÄRKEN**

Das Gerät ist voll IBMkompatibel und verfügt über eine Reihe von Schnittstellen, die es für das Standard-IBM-Modell nicht gibt.

#### **SCHWÄCHEN**

Tandy hat die Maschine nicht wesentlich über den Standard des ursprünglichen IBM PC hinaus entwickelt. Durch den Einsatz des 8088-Prozessors statt des modernen 8086 arbeitet der Tandy 1000 langsamer als es nötig ist.

# Wissensbaum

Mit dem folgenden Programm können <sup>S</sup>i<sup>e</sup> Ihren Computer das "Denken" lehren. Anhand von logischen Fragen und Antworten läßt sich das Listing fortlaufend ausbauen.

ere raten ist ein Spiel, in dem der Compu<sup>t</sup>e<sup>r</sup> <sup>d</sup>i<sup>e</sup> Aufgabe <sup>h</sup>at, das <sup>T</sup>ier, das sich der Spieler ausgedacht <sup>h</sup>at, herauszufinden. <sup>E</sup><sup>r</sup> versucht dies durch Fragen wie "Kann es fliegen?", >Hat es einen Pelz?< und so weiter. Sie dürfen nur mit "Ja" oder "Nein" antworten, worauf der Computer sich zu einem Punkt vorar<sup>b</sup>eitet, <sup>a</sup><sup>n</sup> dem <sup>e</sup><sup>r</sup> eine Antwort geben kann. Die zwei Aspekte, die das Programm besonders unterhaltsam machen, sind die Fähigkeit des Computers, <sup>i</sup><sup>n</sup> vernünftigem Deutsch <sup>z</sup><sup>u</sup> kommunizieren (obwohl <sup>I</sup>hr<sup>e</sup> Antworten auf "Ja" und "Nein" beschränkt sind), sowie das "Wissen", auf das der Computer beim Erraten des Tieres zurückgreifen kann.

Bei diesem Spiel handelt <sup>e</sup><sup>s</sup> sich um ein sehr einfaches heuristisches Programm, das selbständig <sup>m</sup>i<sup>t</sup> jedem Durchlauf dazulernt. Wenn das Programm das erste Mal gestartet <sup>w</sup>ird, "kennt" es nur zwei Tiernamen und eine Frage. Abhängig davon, ob Ihre Antwort "Ja" oder "Nein" lautet, kann der Computer versuchen, das <sup>T</sup>ie<sup>r</sup> <sup>z</sup><sup>u</sup> erraten. Wenn der Computer falsch <sup>r</sup>ä<sup>t</sup> (was beim ersten Mal <sup>f</sup>as<sup>t</sup> immer der <sup>F</sup>all <sup>i</sup>st), <sup>f</sup>rag<sup>t</sup> <sup>S</sup>i<sup>e</sup> das Programm nach dem Namen des von Ihnen gedachten Tieres, sowie nach einer Aussage, um <sup>e</sup><sup>s</sup> von dem vom Programm vorgeschlagenen Tier <sup>z</sup><sup>u</sup> unterscheiden. Diese Informationen werden dann <sup>i</sup><sup>n</sup> der Datenbank des Programms abgelegt und bilden einen sogenannten "Baum des Wissens", der beim nächsten Spiel verwendet werden kann. Bei jedem Spiel vergrößert sich dieser Baum, <sup>b</sup>i<sup>s</sup> das Programm schließlich nahezu <sup>a</sup>ll<sup>e</sup> Tiere <sup>r</sup>ichti<sup>g</sup> errät und nur noch selten ein neues beigebracht bekommt.

#### Datenorganisation

Ein interessanter Aspekt ist, daß das Programm nach wie <sup>v</sup>o<sup>r</sup> wirklich absolut nichts über die Tiere "weiß". Es folgt blind dem roten Faden, der durch das kombinierte Wissen <sup>a</sup>lle<sup>r</sup> Spieler aufgebaut wurde. Die Informationen könnten sich auch auf verschiedene Biersor<sup>t</sup>en, Motorräder, Medikamente oder Ihre Freunde und Ihre Familie beziehen. Die Grundfassung des Programms, die die Definition der ersten Frage sowie zwei Anworten ermöglicht, kann <sup>f</sup>ü<sup>r</sup> die verschiedenartigsten Aufgaben verwendet werden. Es sind also nicht die Daten selbst, die den Programmablauf bestimmen, sondern die <sup>A</sup>r<sup>t</sup> und Weise, <sup>i</sup><sup>n</sup> der die Daten organisiert werden.

Das Erstellen eines "lernfähigen" Programms ist nicht besonders schwierig. Meistens werden Daten-Strukturen dieser Art <sup>i</sup><sup>n</sup> BASIC-Arrays gespeichert. In unserem Beispielprogramm wird TS() <sup>f</sup>ü<sup>r</sup> die Fragen und <sup>d</sup>i<sup>e</sup> Namen der <sup>T</sup>iere, und <sup>J</sup>() sowie <sup>N</sup>() <sup>f</sup>ü<sup>r</sup> die Verknüpfungen bestimmter Eintragungen <sup>i</sup>n. TS verwendet. Diese Verknüpfungen weisen den Weg durch den Baum. Bei jeder "Ja"-Antwort ruft das Programm <sup>d</sup>i<sup>e</sup> entsprechende Anweisung aus TS <sup>a</sup>uf. Ähnlich verhält <sup>e</sup><sup>s</sup> sich mit den Eintragungen in N(). Am Ende des "Baumes" ist der ">xtins TS keine Frage mehr, sondern ergibt den Namen eines <sup>T</sup>ieres. Sowohl J() als auch N() werden auf 0 gesetzt, und das Programm <sup>r</sup>ä<sup>t</sup> <sup>e</sup>i<sup>n</sup> <sup>T</sup>ier.

#### Tips <sup>f</sup>ü<sup>r</sup> die Erweiterung

Die vorliegende Version des Programms wurde kurz und einfach gehalten, um Ihnen <sup>d</sup>i<sup>e</sup> grundlegenden Prinzipien <sup>z</sup><sup>u</sup> zeigen. Wenn <sup>S</sup>i<sup>e</sup> <sup>e</sup><sup>s</sup> erweitern wollen, können <sup>S</sup>i<sup>e</sup> <sup>d</sup>i<sup>e</sup> Version <sup>f</sup>ü<sup>r</sup> Ihren Computer <sup>m</sup>i<sup>t</sup> Farbgrafiken, Tönen, zusätzlichen Fragen und dergleichen erweitern. Eine wesentliche Verbesserung wäre, wenn <sup>S</sup>i<sup>e</sup> eine Routine zum Speichern der Daten auf Diskette oder Cassette <sup>i</sup><sup>n</sup> das Programm einbauen würden.

# **BASIC-Dialekte**

Dieses Programm ist in Microsoft-BASIC geschrieben und sollte somit in ungeänderter Form auf vielen Computern laufen können. Die einzige Änderung, die Sie vielleicht durchführen wollen, ist das Format der PRINT-Befehle, wenn Ihnen die<br>Darstellung auf dem Bildschirm nicht ge-<br>fällt.<br>Beim Spectrum müssen alle Zuordnungs-<br>Anweisungen mit dem Schlüsselwort

"LET" beginnen. Schreiben Sie die folgenden Zeilen wie folgt neu:

45 LET L=40:REM Anzahl der Zeichen in<br>einer Frage

50 DIM J(N): DIM N(N): DIM T\$(N,L) 150 LET I\$=A\$(1):LET P\$="A" 200 IF A=30 THEN PRINT:PRINT<br>
"TSCHUESS":STOP "TSCHUESS":STOP<br>230 IF J(P)=0 AND N(P)=0 THEN GOTO 290

**BASIC 38** 

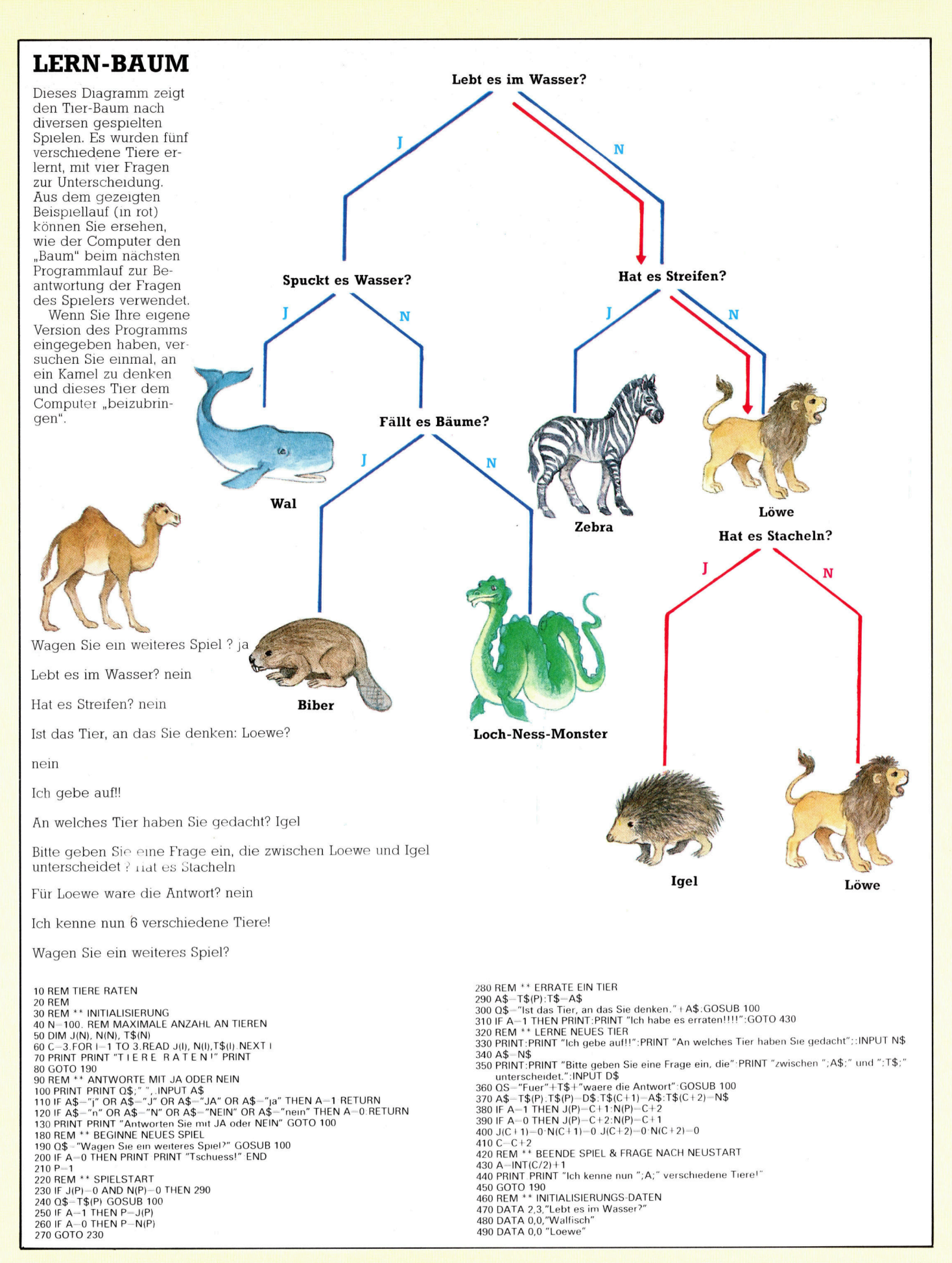

# Chiffren-Jagd

<sup>I</sup><sup>n</sup> einem Rennen gegen <sup>d</sup>i<sup>e</sup> Zeit miissen <sup>S</sup>i<sup>e</sup> <sup>i</sup><sup>n</sup> <sup>d</sup>i<sup>e</sup> Tiefen der Festung des teuflischen Elvin eindringen, um Paßworte <sup>z</sup><sup>u</sup> sammeln und letztlich den richtigen Code zu finden. "Impossible Mission" gehört zu den neueren "Plattform"-Spielen von Epyx.

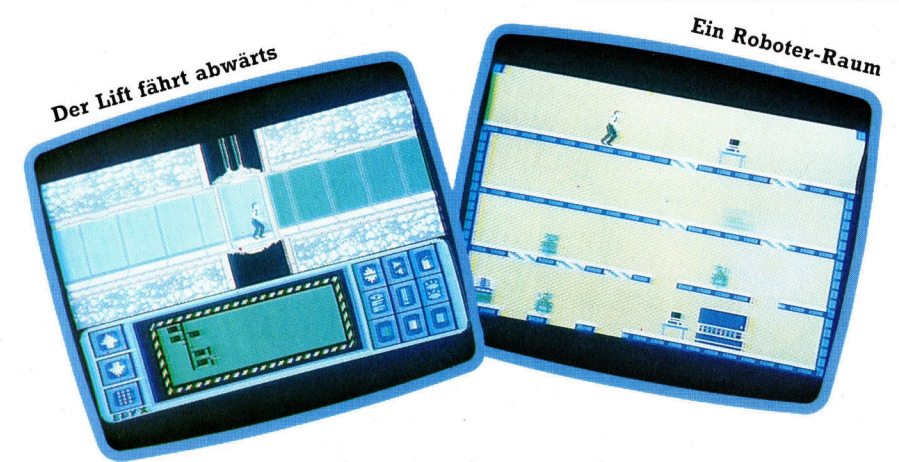

Aufgabe bei Impossible Mission <sup>i</sup>s<sup>t</sup> <sup>e</sup>s, mittels <sup>L</sup>if<sup>t</sup> und Korridoren die verschiedenen Räume des teuflischen Wissenschaftlers zu erreichen. Nach dem Betreten eines Raums muß nach Teilen des Paßwortes gesucht werden. Dabei muß der Held den Robotern ausweichen. Hat man das vollständige Paßwort, kann man in das Laboratorium des Professors gelangen. Gelegentlich findet man Paßwörter, die die Roboter vorübergehend abschalten.

u den derzeit populärsten Computerspie-Len gehören die "Plattformspiele". Bei diesem Programmtyp besteht <sup>d</sup>i<sup>e</sup> Aufgabe des Spielers (i<sup>n</sup> seiner Eigenschaft <sup>a</sup>l<sup>s</sup> Held) darin, Gegenstände <sup>z</sup><sup>u</sup> erlangen, <sup>d</sup>i<sup>e</sup> <sup>a</sup>u<sup>f</sup> den vielen Ebenen der verschiedenen Bildschirme positioniert sind. Dabei tritt der Held meist vom <sup>l</sup>inken oder rechten unteren Rand ins Bildschirmgeschehen und erreicht <sup>d</sup>i<sup>e</sup> Plattformen (oder Ebenen) über <sup>L</sup>ifte, Leitern oder Trampoline. Spielentscheidende Gegenstände werden dabei häufig <sup>i</sup><sup>n</sup> nur schwer erreichbaren Ecken versteckt, die nur durch intensives Nachdenken eingesammelt werden können.

Spiele dieser Art werden durch Außerirdische oder andere Gegner <sup>s</sup><sup>o</sup> erschwert. Man muß diesen Figuren ausweichen, weil die Berührung mit ihnen zu hohen Punktverlusten <sup>f</sup>ührt. Die Grafiken sind entweder statisch oder folgen einem festgelegten Muster. Überdies haben viele dieser Sprites "Schuß"-Möglich<sup>k</sup>eiten. <sup>D</sup>i<sup>e</sup> Bewegungen <sup>d</sup>e<sup>r</sup> Gegner können <sup>j</sup><sup>e</sup> nach Spiel mehr oder weniger intelligent sein. Einige von Ihnen bewegen sich <sup>a</sup>u<sup>f</sup> festgelegter Strecke lediglich vor und zurück, wogegen andere darauf programmiert sind, den Helden zu orten und somit seine Bewegungsfreiheit einzuschränken.

Plattformspiele bieten dem Programmierer einige Vorteile. Hat er das Aussehen des Helden, der Wächter, Schätze, Plattformen, Leitern und Lifte erst einmal definiert, Können alle anderen "Räume" durch bloßes Umordnen der Einzelelemente leicht programmiert werden.

Bei Impossible Mission werden die genannten Möglichkeiten <sup>v</sup>oll genutzt. Spielziel <sup>i</sup>s<sup>t</sup> <sup>e</sup>s, <sup>d</sup>i<sup>e</sup> <sup>i</sup><sup>m</sup> Mobiliar von <sup>3</sup><sup>2</sup> verschiedenen Räumen versteckten Einzelstücke eines Codes <sup>z</sup><sup>u</sup> fin-

den. Mit dessen Hilfe kann der Spieler dann ins Machtzentrum des teuflischen Wissenschaftlers Elvin eindringen. Die Einrichtung wird durch Roboter und einen gelegentlich auftauchenden großen schwarzen Ball bewacht. <sup>I</sup><sup>n</sup> einigen Möbelstücken finden sich spezielle Paßwörter, die es dem Spieler gestat<sup>t</sup>en, Fahrstühle <sup>i</sup><sup>n</sup> dem jeweiligen Raum <sup>z</sup><sup>u</sup> steuern oder <sup>d</sup>i<sup>e</sup> Roboter vorübergehend <sup>z</sup><sup>u</sup> stoppen. Mittels <sup>L</sup>if<sup>t</sup> und über verschiedene Korridore bewegt sich der Spieler von einem kaum zum anderen. Am unteren linken Rand des Bildschirms zeigt eine Karte, welche Räume bereits betreten wurden, sowie die gegenwärtige Position des Spielers.

#### Eingebaute Sprachsynthese

Paßwörter kann man auch in Coderäumen <sup>e</sup>rlangen. Dabei wird eine Notenfolge mit unterschiedlicher Tonhöhe gespielt, und der Spieler muß die Töne <sup>i</sup><sup>n</sup> aufsteigender Folge ordnen. <sup>J</sup><sup>e</sup> mehr Paßwörter man bekommen <sup>w</sup>ill, desto mehr Noten werden gespielt. Anders <sup>a</sup>l<sup>s</sup> bei den üblichen Spielen dieses Typs wird dem Spieler keine bestimmte Anzahl von "Leben" gegeben, sondern <sup>e</sup><sup>r</sup> bekommt jedesmal, wenn der Held getötet wird, eine festgelegte Zeitstrafe.

Der dadurch von den Programmierern gesparte Speicherraum wird optimal genutzt. Die wohl bemerkenswerteste Eigenschaft <sup>i</sup>s<sup>t</sup> <sup>d</sup>i<sup>e</sup> Sprachsynthese, die sehr <sup>v</sup>ie<sup>l</sup> Speicherplatz benötigt. <sup>E</sup>i<sup>n</sup> paar gesprochene Sätze von etwa zehn Wörtern belegen <sup>b</sup>i<sup>s</sup> <sup>z</sup><sup>u</sup> vier KByte RAM. Die Sprachsynthese gehört zum Besten, was <sup>j</sup><sup>e</sup> <sup>i</sup><sup>n</sup> einem Spiel <sup>z</sup><sup>u</sup> hören war. Die Grafiken sind ebenfalls sehr <sup>g</sup>ut. Wenngleich <sup>d</sup>i<sup>e</sup> Räume selbst diesen Grafikstandard nicht halten, sind die Details des Helden, der Einrichtung und der Roboter exzellent. Die einzelnen Elemente ergänzen sich zu einem ungewöhnlichen Spiel, das lange Freude macht.

**Impossible Mission: Für Commodore 64** Hersteller: CBS-Software **Autor: Dennis Caswell Iovstick: Erforderlich** Format: Cassette/Diskette

# Texte, Texte

Die gebrauchlichste ernsthafte Anwendung fiir Microcomputer ist die Textverarbeitung. Fast jeder schreibt irgendwann einmal Briefe, Berichte oder Aufsätze. Ein Textverarbeitungssystem vereinfacht diese Aufgabe. Wir geben einen Überblick über das Programmangebot.

m Grunde sind Wortprozessoren nichts wei<sup>t</sup>e<sup>r</sup> <sup>a</sup>l<sup>s</sup> computerisierte Versionen der Schreibmaschine. Der Text wird über die Computertastatur eingegeben und erscheint auf dem Bildschirm. Ohne das ganze Schriftstück neu eingeben zu müssen, kann man stellenweise Veränderungen vornehmen. Steht der Text korrekt, wird <sup>e</sup><sup>r</sup> einfach ausgedruckt.

Neben der allgemeinen Angst <sup>v</sup>o<sup>r</sup> dem Computer hält eigentlich nur das Nichtvertrautsein mit der Tastatur viele Menschen vom Gebrauch eines Wortprozessors <sup>a</sup>b. Dabei <sup>i</sup>s<sup>t</sup> es einfacher, auf einer Computertastatur <sup>a</sup>l<sup>s</sup> auf einer Schreibmaschine zu schreiben. Die unausweichlichen Fehler beim üblichen Zwei-Fingersystem bei den ersten Schreibversuchen bleiben beim Schreiben mit dem Wortprozessor erspart, da bei letzterem binnen weniger sekunden Korrekturen und Ausdruck möglich sind. Eine solche Perfektion von Anfang an stärkt natürlich das Selbstvertrauen.

Wenngleich einige Rechner weniger gut geeignet <sup>s</sup>ind, so kann doch fast jeder Heimcomputer für Textverarbeitung verwendet werden. Ursache für die geringere Eignung ist einmal, daß gute Programme für bestimmte Rechnertypen nicht verfügbar sind, und in anderen Fällen scheitert es daran, daß Rechner und Peripherie für diese Aufgaben ungeeignet sind.

Die Kosten selbst für ein einfaches Textver-

arbeitungsystem können hoch werden, da die erforderlichen Extras <sup>o</sup>f<sup>t</sup> doppelt so teuer sind wie der Computer selbst. Teuerstes Stück dabei <sup>i</sup>s<sup>t</sup> der Drucker. Ohne einen guten Drucker ist die Anschaffung eines Textverarbeitungssystems sinnlos, denn auch in absehbarer Zukunft werden Texte immer noch auf Papier gedruckt werden.

Selbst einfachste Drucker sind teuer, obwohl ihre Druckqualität ziemlich zu wünschen übrig <sup>l</sup>äßt. Textverarbeitung erfordert in vielen Fällen einen hochwertigen Ausdruck. Es scheint wenig sinnvoll, viel Zeit <sup>f</sup>ü<sup>r</sup> die Erstellung eines Schriftstücks aufzuwenden, das anschließend recht unschön auf einem Matrix-Drucker ausgegeben <sup>w</sup>ird. Typenrad-Drucker liefern bessere Druckqualität, sind aber langsam und teuer, wenngleich die Preise zur <sup>Z</sup>ei<sup>t</sup> stetig sinken. Einige elektrische Schreibmaschinen sind mit Schnittstellen ausgestattet, so daß sie als Computer-Drucker verwendet werden können. Das spart denjenigen Geld, die vom Schreibmaschine-Schreiben auf Textverarbeitung umsteigen wollen.

Manche Benutzer haben Probleme <sup>b</sup>e<sup>i</sup> der Verbindung Ihres Druckers <sup>m</sup>i<sup>t</sup> dem Computer. Dieses Problem <sup>e</sup>ntfäll<sup>t</sup> <sup>b</sup>e<sup>i</sup> den Rechnen, <sup>d</sup>i<sup>e</sup> mit standard-Schnittstellen ausgestattet sind. Ver Benutzer benötigt lediglich ein Kabel, um beide <sup>z</sup><sup>u</sup> verbinden. Rechner <sup>w</sup>i<sup>e</sup> Commodore

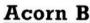

Die Kombination des Acorn B mit dem Torch-Disketten-Paket erlaubt die Verwendung hervorragender Software, wozu auch der Word-Star gehört. Die Kosten für das System sind höher als die für viele Geschäftscomputer. Man kann allerdings auch einen preisgünstigen Drucker verwenden und, statt WordStar zu kaufen, das "Perfect Writer" Programm benutzen, das im Lieferumfang von Torch enthalten <sup>i</sup>st.

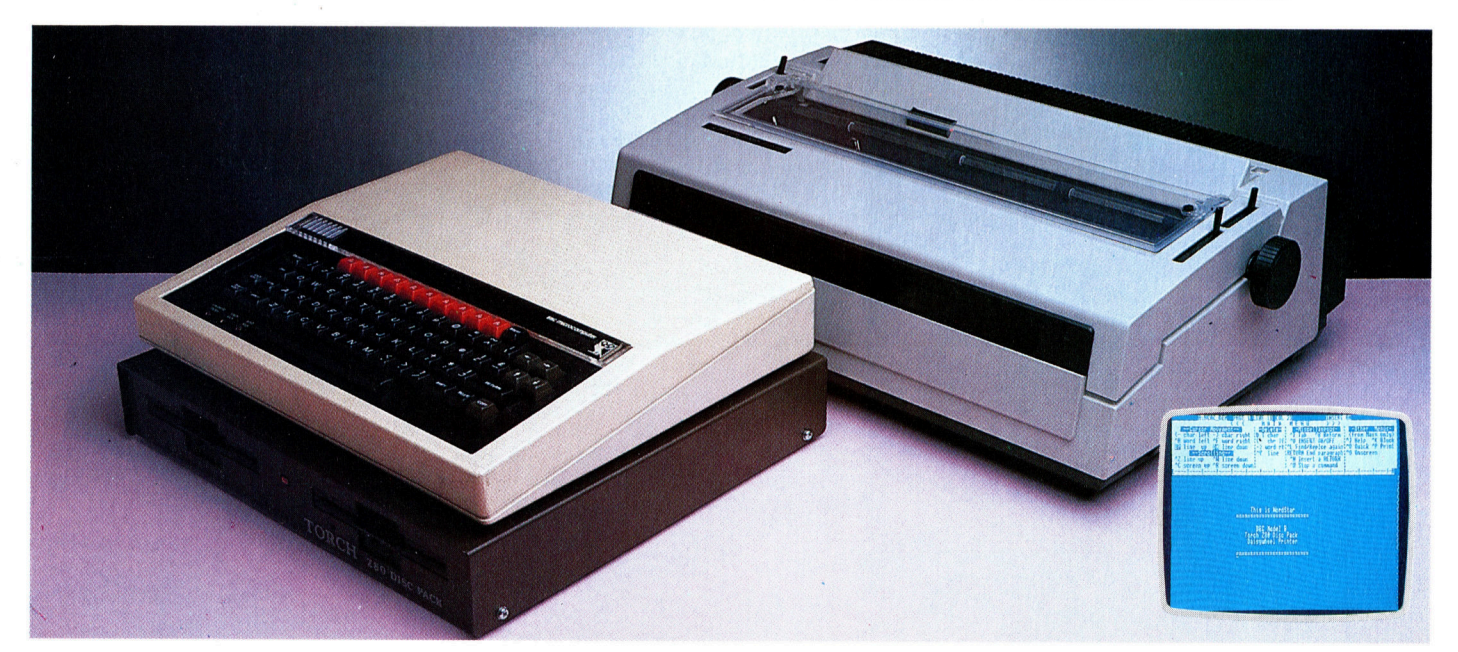

oder Atari sind nut eigenen Schnittstellen ausgestattet, die - ohne Erweiterungen - nur den Betrieb der hauseigenen Drucker erlauben. <sup>E</sup>1 nige Micros wie etwa der Sinclair Spectrum werden ohne Drucker-Interface geliefert. Es muß zusatzlich gekauft werden.

### Textformatierung

Steht ein geeigneter Drucker zur Verfugung, geht es um den Kauf der richtigen Software. <sup>F</sup>ü<sup>r</sup> populäre Systeme stehen <sup>v</sup>iel<sup>e</sup> Programme dieser <sup>A</sup>r<sup>t</sup> <sup>z</sup>u<sup>r</sup> Verfugung. Die Programmqual1 tät schwankt jedoch betrachtlich. Es gibt einfache Textverarbeitungssoftware, mit der nur Einfügungen und Loschungen moglich <sup>s</sup>ind. Be1 anderen konnen ganze Textblocke 1nnerhalb eines Artikels verschoben werden. Sie bieten eine Druckvorausschau (zeigen also den Text auf dem Bildschirm, wie <sup>e</sup><sup>r</sup> <sup>a</sup>u<sup>f</sup> dem Papier ausgedruckt wurde) und verfugen uber Formatierungsmoglichkeiten (etwa die Brelteneinstellung des Textes auf einheitliche Ze1 lenbreite = Blocksatz).

Manche Textverarbeitungsprogramme <sup>e</sup>r: lauben d1e Suche nach bestimmten Wörtern oder Sätzen. Damit können Rechtschreibfehler einfach beseitigt werden, wenn der betreffende Begriff mehrfach im Text wiederholt wurde. Fur bestimmte Wortprozessoren g1bt <sup>e</sup><sup>s</sup> Rechtschreibungs-Prüfprogramme. Ferner stehen erganzende Programme wie Datenbanken und Dateiverwaltungen zur Verfügung, die <sup>m</sup>i<sup>t</sup> der Textverarbeitung kombiniert werden kon<sup>n</sup>en. Höher entwickelte Programme dieser <sup>A</sup>r<sup>t</sup> nutzen d1e Besonderheiten bestimmter Rech<sup>n</sup>er. Auf Matrix-Druckern <sup>i</sup>s<sup>t</sup> die Darstellung verschiedener Schriftbilder möglich (kursive, fette oder kleine Buchstaben). Bestimmte Programme erlauben das Mischen dieser schrif<sup>t</sup>en. schließlich stehen Wortprozessoren <sup>Z</sup>u<sup>r</sup>

Verfugung, die dahingehend erweitert sind, daß die Grafikmöglichkeiten bestimmter Drukker genutzt werden können. Damit konnen viele weitere Schriftarten in den Text einfließen, wozu auch sogenannte Kapitalchen, Omamente usw. gehören. Auf diese Weise <sup>l</sup>äß<sup>t</sup> sich ein Text sehr interessant gestalten.

Typenraddrucker können Proportionalschrift drucken: Breite Buchstaben wie beispielsweise das "w" erhalten mehr Raum als englaufende wie das ,1". Damit unterscheidet sich das Schnftbild von dem einer herkömmlichen Schreibmaschine. Der Text wird dadurch lesbarer. Besonders wenn dabei auch noch - wie es einige Programme bieten - das Mischen von Schriften und das rechts- und linksbundige Ausrichten des Textes möglich ist.

<sup>E</sup><sup>s</sup> <sup>g</sup>ib<sup>t</sup> Textverarbeitungssysteme in Disket<sup>t</sup>en-, Cassetten- und ROM-Form. Wichtiger aber <sup>i</sup>st, wie der erstellte Text gespeichert wird - gewöhnlich auf Cassette oder Diskette. Cassetten sind zwar <sup>b</sup>illig, aber umstandlich und langsam <sup>i</sup><sup>n</sup> der Handhabung. Und <sup>d</sup>i<sup>e</sup> Textmenge ist dabei stark eingeschrankt. <sup>D</sup>isketten zeichnen sich durch Schnelligkeit bel der Verarbeitung und im Zugnff aus.

#### Zeichendarstellung

Manche Programme sind <sup>i</sup><sup>n</sup> <sup>d</sup>e<sup>r</sup> Handhabung sehr umständlich und verfügen uber eine merkwurdige Tastenbelegung. Besonders kompliziert ist die Texteingabe auf dem Sin<sup>c</sup>lai<sup>r</sup> Spectrum. Inzwischen stehen allerdings aufsetzbare Tastaturen fur das System zur Verfugung, die die Arbeit wesentlich erleichtern. Tastaturen <sup>m</sup>i<sup>t</sup> Funktionstasten sind besonders geeignet, da hier die zahlreichen - oftmals recht komplizierten – Befehlsfolgen auf wenigen Tasten bereitgestellt werden. Auch die Bildschirmdarstellung kann Probleme verursa-

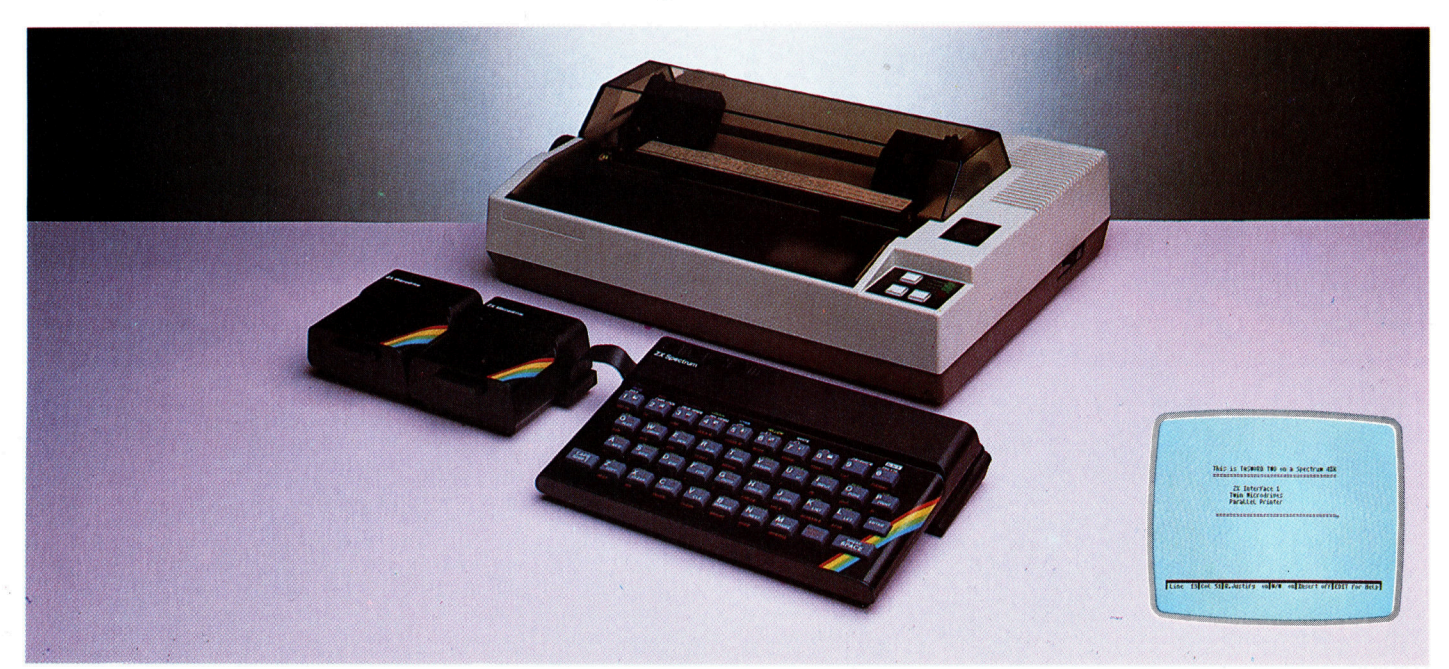

#### Sinclair Spectrum

Es ist zwar das einfachste Textverarbeitungssystem, aber dennoch teuer. Die Begrenzungen sind systembedingt, <sup>s</sup><sup>o</sup> unter anderem das unbefriedigende Keyboard, das Fehlen eines Monitor-Interface und das Provisorium Microdrive statt Diskettenstationen. Man kann jedoch eine besser Tastatur aufsetzen. Tasword Two <sup>i</sup>s<sup>t</sup> eines der wenigen Spectrum-Textverarbeitungsprogramme, das mit Microdrives arbeitet.

chen. Der VC 20 <sup>s</sup>tell<sup>t</sup> beispielsweise nur <sup>22</sup> Zeichen <sup>i</sup><sup>n</sup> einer Zeile <sup>a</sup>u<sup>f</sup> dem Bildschirm <sup>d</sup>ar, wogegen Bürorechner üblicherweise 80 Zelchen pro Zeile zeigen. Benutzt man diese Programmart <sup>o</sup>ft, empfiehlt sich <sup>e</sup>i<sup>n</sup> Rechner, der mindestens 25x <sup>8</sup><sup>0</sup> Zeichen darstellen kann. Zur Schonung der Augen <sup>i</sup>s<sup>t</sup> <sup>e</sup>i<sup>n</sup> guter Monitor <sup>z</sup><sup>u</sup> empfehlen.

Die Buchstabendarstellung <sup>a</sup>u<sup>f</sup> dem Schirm ist ebenfalls unterschiedlich. Bei einigen Rechnern sind die Lettern aus einer größeren Anzahl von Einzelpunkten zusammengesetzt, womit die Lesbarkeit erhöht wird. Die meisten Heimcomputer bauen <sup>d</sup>i<sup>e</sup> Lettern aus einem Acht-Punkte-Raster, wenige Ausnahmen stellen <sup>s</sup>i<sup>e</sup> <sup>i</sup><sup>n</sup> einem Sechs-Punkte-Raster <sup>d</sup>ar. Die meisten größeren Computersysteme liefern eine 16 x 16-Punkte-Zeichendarstellung in bester Qualität.

Für alltägliche Anwendungen <sup>w</sup>i<sup>e</sup> das Briefeschreiben unf <sup>f</sup>u<sup>r</sup> kurze Schriftstucke reichen auch einfache Heimcomputersysteme <sup>a</sup>us. Wer sich aber als Buchautor betätigt oder grö-Bere Textmengen <sup>z</sup><sup>u</sup> verarbeiten <sup>h</sup>at, brauch! mehr. Empfehlenswert <sup>i</sup>s<sup>t</sup> dann <sup>e</sup>i<sup>n</sup> <sup>m</sup>i<sup>t</sup> Monitor, zwei Diskettenstationen, einem guten Drucker. Schreibmaschinentastatur und perfektem Textverarbeitungssystem ausgestattetes 5ystem. Die Erweiterung eines Heimcomputers auf dieses Niveau <sup>i</sup>s<sup>t</sup> teuer, meist sogar teurer als der Kauf eines von vornherein so ausgestatteten Business-Systems.

Diese bieten ohnehin weitere Vorteile, da sie für professionelle Anwendungen entwikkelt wurden. Sie zeichnen sich durch gute Tastaturen, Bildschirme, Diskettenstationen und Drucker-Schnittstellen aus. Der wichtigste Vor<sup>t</sup>ei<sup>l</sup> <sup>i</sup>s<sup>t</sup> die zur Verfugung stehende Software. Es gibt eine Reihe ausgezeichneter Textverarbeitungsprogramme, da <sup>d</sup>i<sup>e</sup> meisten Computer auf einem der Standardbetriebssysteme ba-

sieren. Daraus ergibt sich, daß jedes Textverarbeitungsprogramm für verschiedene Rechner <sup>z</sup>u<sup>r</sup> Verfügung <sup>s</sup>teht.

Das wohl bekannteste Programm dieser <sup>A</sup>r<sup>t</sup> ist WordStar, das es für CP/M, CP/M-86 und MS-DOS-Betriebssysteme <sup>g</sup>ibt. Diese Software verfügt über viele Besonderheiten, <sup>i</sup>s<sup>t</sup> aber teuer und kostet ein Vielfaches eines durchschnittlichen Heimcomputerprogramms. Wirtschaftlich aber ware es falsch, einen Heimcomputer <sup>f</sup>ü<sup>r</sup> professionelle Textverarbeitung <sup>z</sup><sup>u</sup> verwenden. Die dabei vergeudete <sup>Z</sup>ei<sup>t</sup> steht in keinem Verhältnis <sup>z</sup><sup>u</sup> den scheinbar gesparten Kosten.

#### Im Kaufpreis enthalten

Die Kosten für ein Profisystem sind zwar hoch, doch die Preise sinken stetig. Einige Heimcomputer können <sup>s</sup><sup>o</sup> erweitert werden, daß standard-Betnebsysteme <sup>w</sup>i<sup>e</sup> CP/M <sup>a</sup>u<sup>f</sup> ihnen lauffahig sind. Wer also bereits <sup>v</sup>ie<sup>l</sup> in sein System investiert <sup>h</sup>at, kann durchaus ohne große Extrakosten "ernsthafte" Software nutzen. Ein weiterer Trend trägt zur Kostenreduzierung <sup>f</sup>ü<sup>r</sup> Textverarbeitung <sup>b</sup>ei: Verschiedene Anbieter liefern ihre Systeme mit Textverarbeitungsprogrammen wie Wordstar ohne Zusatzkosten aus.

Die neueste Entwicklung <sup>i</sup><sup>n</sup> diesem Bereich <sup>i</sup>s<sup>t</sup> die Textverarbeitung <sup>f</sup>u<sup>r</sup> unterwegs. Es gibt mehrere batteriebetriebene Computer <sup>m</sup>i<sup>t</sup> 1ntegrierten Textverarbeitungssystemen, die <sup>e</sup><sup>s</sup> Geschäftsleuten auf Reisen ermöglichen, Notizen und Briefe überall und jederzeit zu schreiben. Es gibt jedoch kaum andere Anwendungsbereiche <sup>f</sup>ü<sup>r</sup> diese Rechner. Doch diese Hand-helds erfreuen sich immer größerer Beliebtheit. Vielleicht <sup>i</sup>s<sup>t</sup> nicht nur das Ende der Schreibmaschine absehbar, sondern auch das von Kugelschreiber und Papier.

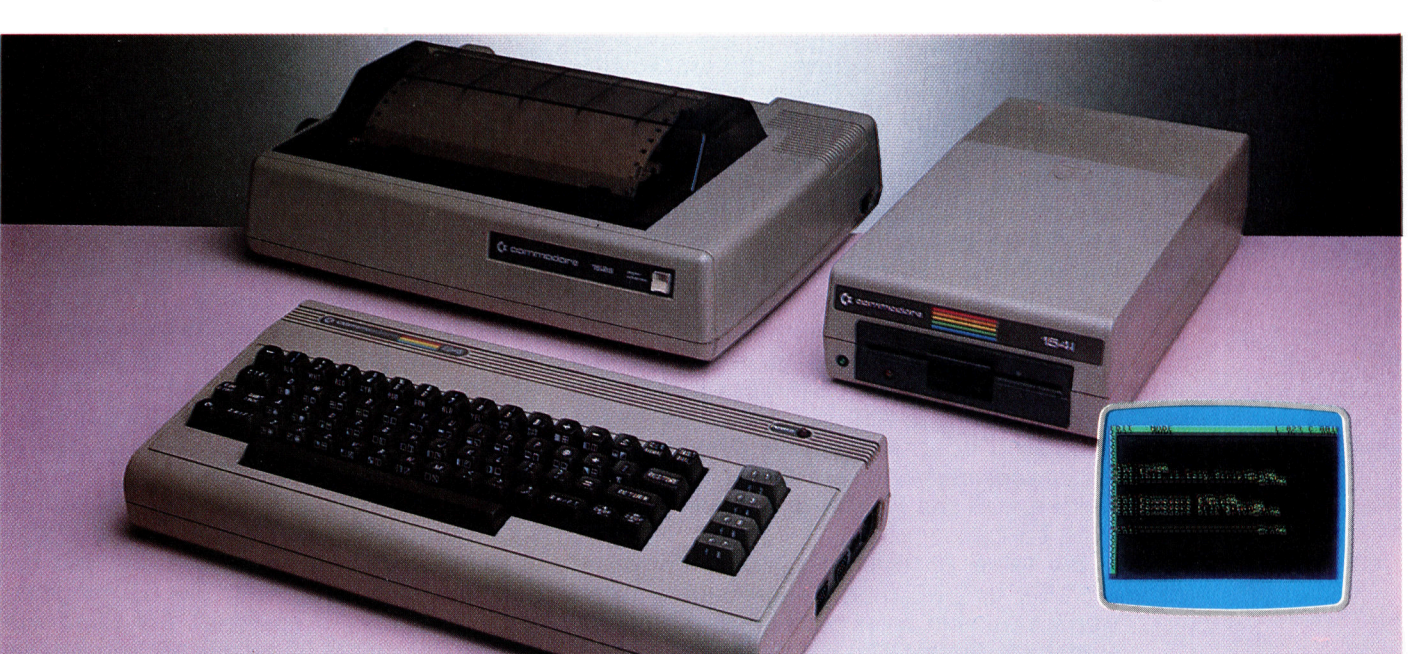

Commodore <sup>6</sup><sup>4</sup>

Der C64 bietet das beste Preis/Leistungsverhältnis für einen Wortprozessor mit einer Diskettenstation. Steht nur eine Floppy zur Verfügung, wird's schwierig. Der C 64 kann ohne Erweiterungskarte nur 40 Zeichen pro Zeile darstellen. Es gibt einen preiswerten Commodore-Drucker, der aber sehr schwache Druckqualität liefert.

# Fenstertechnik

Wir stellen eine Maschinencoderoutine <sup>v</sup>or, <sup>d</sup>i<sup>e</sup> auf dem Spectrum <sup>d</sup>i<sup>e</sup> Programmierung von Fenstern möglich macht. Ein Beispielprogramm <sup>i</sup><sup>n</sup> BASIC zeigt, wie der Text innerhalb der Fenster bewegt wird.

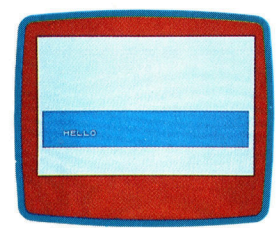

Das Wort "HELLO" kann <sup>i</sup><sup>n</sup> Pixelschritten horizontal und vertikal über das Fenster bewegt werden.

<sup>i</sup><sup>t</sup> unserem Maschinencodeprogramm können Sie auf dem Spectrum rechteckige Bildschirmfenster definieren, deren Inhalt sich auf und ab und nach rechts und links bewegen <sup>l</sup>äßt. Die Größe der Fenster 1st beliebig, sie können an jeder Position des Bildschirms stehen und sind nicht an die Zeichengröße von acht mal acht Pixeln gebunden.

Die Maschinencodetabellen mit den Fensterparametern und den Zwischenspeichern fangen bei Adresse \$B004 (dezimal 45060) <sup>a</sup>n. Die Tabellenadressen des ersten Fensters befinden sich <sup>i</sup><sup>n</sup> SB000 und SB001 (dezimal 45056 und 45057). Da die Tabelle für jedes Fenster <sup>11</sup> Bytes benötigt, fängt die nächste Tabelle bei SBOOF (dezimal 45071) an und die des dritten Fensters bei SBOIA (dezimal 45082).

Das Beispielprogramm <sup>i</sup><sup>n</sup> BASIC steuert nur <sup>e</sup>i<sup>n</sup> Fenster. Seine Daten werden von Zeile <sup>1</sup>8<sup>0</sup> <sup>b</sup>i<sup>s</sup> 230 <sup>m</sup>i<sup>t</sup> POKE <sup>i</sup><sup>n</sup> den Speicher geladen und <sup>i</sup><sup>n</sup> Zeile 240 initialisiert. Jedes weitere Fenster kann auf die gleiche Weise definiert werden. Wenn Sie die Adresse der gewunschten Fenstertabelle <sup>i</sup><sup>n</sup> Speicherstelle WT und WT+1 POKEn, können Sie von einem Fenster zum anderen springen. Die Richtung des Scrollens läßt sich mit einem POKE-Befehl auf die Spel<sup>c</sup>herstell<sup>e</sup> WNDWTB <sup>+</sup> <sup>D</sup>I<sup>R</sup> <sup>s</sup>teuern: POKE <sup>0</sup> scrollt inks, <sup>1</sup> rechts, <sup>2</sup> auf und <sup>3</sup> ab.

Das Assemblerprogramm definiert zunächst eine Reihe von Konstanten. PIXADR <sup>i</sup>s<sup>t</sup> eine <sup>i</sup><sup>m</sup> ROM gespeicherte Unterroutine des Spectrum. Sie berechnet die Adresse des Bildschirmbytes und innerhalb dieses Bytes die Bitnummer des Bildschirmpunktes, der von den PLOT-Koordinaten definiert wurde. PIXADR übernimmt die Y-Koordinate aus Register <sup>B</sup> und die X-Koordinate aus C und speichert die errechnete Bildschirmadresse nach dem Ablauf <sup>i</sup><sup>n</sup> Register HL und die Bitposition <sup>i</sup><sup>n</sup> <sup>A</sup>.

Die Routine INITW überprüft zunächst, ob die Koordinaten der unteren rechten Fensterecke wirklich unterhalb und rechts von der oberen linken Fensterecke liegen. Sie <sup>s</sup>tell<sup>t</sup> außerdem sicher, daß der linke und rechte Rand sich nicht im gleichen Byte des Bildschirmspeichers befinden. Damit wird sichergestellt, daß das Fenster mindestens ein Zelchen breit ist.

Der <sup>l</sup>etzt<sup>e</sup> Abschnitt von INITW berechnet LFTMSK und RTMASK. Diese beiden Werte werden benötigt, wenn beim Scrollen des Fensterinhalts die Bildschirmbytes teilweise innerhalb und teilweise außerhalb des Fensters liegen. Die Maskenbits, die den außerhalb des Fensters liegenden Bildschirmbits entsprechen, stehen auf Eins, die zum Fensterinneren gehörenden <sup>B</sup>it<sup>s</sup> dagegen <sup>a</sup>u<sup>f</sup> <sup>N</sup>ull.

Da der Ablauf für eine Links- und Rechtsbewegung <sup>f</sup>as<sup>t</sup> 1dentisch <sup>i</sup>st, <sup>g</sup>ib<sup>t</sup> <sup>e</sup><sup>s</sup> dafür nur eine Routine. Dabei wird über Bit Null des Richtungsbytes festgestellt, welcher Teil des Codes ausgeführt werden <sup>s</sup>oll.

Da das rechte und auch das linke Scrollen bei der obersten Pixelzeile des Fensters anfängt, kopiert HORIZ zuerst die oberste Zeile in den Zwischenspeicher. Das Linksscrollen fängt dann am rechten Rand jeder Pixelzeile des Fensters an und setzt sich nach links <sup>f</sup>ort. Zur Vorbereitung dieses Ablaufs werden RMASK und LMASK <sup>a</sup>u<sup>f</sup> MASK1 und MASK2 kopiert, und weiterhin wird die Adresse des Bildschirmbytes am linken Rand der bearbeiteten Pixelzeile berechnet und im Registerpaar DE gespeichert. Die Adresse des Bildschirmbytes am rechten Ende der Pixelzeile wird ebenfalls berechnet und <sup>i</sup><sup>n</sup> HL abgelegt. Danach <sup>f</sup>ühr<sup>t</sup> HLNSCR <sup>d</sup>a<sup>s</sup> Scrollen dieser Pixelzeile aus. Die Routine testet dabei zunächst, ob die unterste Zeile des Fensters erreicht <sup>i</sup>st. <sup>I</sup>s<sup>t</sup> dies nicht der <sup>F</sup>all, nimmt <sup>s</sup>i<sup>e</sup> die nächste Pixelzeile und springt zum Weiterscrollen auf HORIZS.

### Scroll-Vorgänge

HLNSCR beginnt <sup>b</sup>e<sup>i</sup> dem Randbyte, dessen Bits sowohl in als auch außerhalb des Fensters liegen können, nimmt dann die innerhalb des Fensters liegenden Bytes und hört am anderen Fensterrand <sup>a</sup>uf. Unser Schaubild zeigt, wie der Code beim Linksscrollen das rechtsliegende Byte behandelt. Der <sup>T</sup>ei<sup>l</sup> von HLNSCR, der bei NEXT anfängt, bewegt die Bytes innerhalb des Fensters. Das <sup>B</sup>it, das beim Bewegen des vorigen Bytes <sup>i</sup><sup>n</sup> den Übertrag gewandert war, wird dabei mit PUSH AF auf den Stack geschoben und danach <sup>m</sup>i<sup>t</sup> POPAF wieder <sup>i</sup><sup>n</sup> das Übertragsflag zurückgesetzt. Das Linksscrollen wird nun mit dem Befehl RL(HL) ausge<sup>f</sup>ührt, wobei das Bildschirmbyte mit SHIFT nach links bewegt wird, das Bit des Übertragsflags linksaußen <sup>i</sup><sup>n</sup> das Byte eintritt und das rechtsaußen liegende <sup>B</sup>i<sup>t</sup> <sup>i</sup><sup>n</sup> das Übertragsflag wandert. PUSH AF speichert das Übertragsflag, so daß dieses Bit <sup>f</sup>ü<sup>r</sup> das nächste Byte erhalten bleibt. Als Test <sup>f</sup>u<sup>r</sup> das Zeilenende braucht <sup>d</sup>i<sup>e</sup> Routine nur <sup>d</sup>i<sup>e</sup> Register Lund <sup>E</sup> <sup>z</sup><sup>u</sup> vergleichen, da das höherwertige Byte einer Bildschumadresse <sup>b</sup>e<sup>i</sup> allen Bildschirmbytes der gleichen Zeile ubereinstimmt. Das Scrollen des letzten Randbytes wird wie beim ersten Randbyte durchgeführt.

Auch die Vorgänge be1 der Auf- und Abwartsbewegung lassen <sup>s</sup>1c<sup>h</sup> <sup>m</sup>1<sup>t</sup> einer Routine erledigen. Beim Aufwartsscrollen <sup>m</sup>i<sup>t</sup> VERT wird zunachst die Y-Koordinate der obersten Zeile <sup>i</sup><sup>n</sup> den Zwischenspeicher geladen, dann die Bildschirmadresse <sup>f</sup>u<sup>r</sup> den linken und rechten Rand der Zeile berechnet und die Ze1 lenlänge bestimmt. Die Routine speichert die Adresse des rechten Randes <sup>i</sup><sup>n</sup> DE und die Adresse des entsprechenden Bytes der darunterliegenden <sup>Z</sup>eil<sup>e</sup> in <sup>H</sup>L. Nachdem <sup>d</sup>i<sup>e</sup> Unter<sup>r</sup>outin<sup>e</sup> VLNSCR <sup>d</sup>a<sup>s</sup> <sup>S</sup>crolle<sup>n</sup> ausgefuhrt <sup>h</sup>at, testet VERT, ob der untere Rand des Fensters erreicht ist. <sup>I</sup>s<sup>t</sup> dies nicht der Fall, wird die darunterliegende Zeile angesprochen und VERT5 <sup>f</sup>ü<sup>r</sup> das Scrollen dieser <sup>Z</sup>eil<sup>e</sup> aufgerufen. Wenn der untere Rand erreicht <sup>i</sup>st, <sup>f</sup>üll<sup>t</sup> der bei CLREDG beginnende Code die unterste P1xelzeile mit Nullen, um diese Zeile auf dem Bildschirm zu loschen.

Ebenso <sup>w</sup>i<sup>e</sup> HLNSCR behandelt VLNSCR die Ränder mit einer separaten Routine. Unser zweites Bild zeigt die Bearbeitung der Randbytes. Für das Scrollen des Mittelteils der Pixelzeile werden die Register HL und DE 1nkrementiert, so daß sie für das erste 1nnere Byte der laufenden Zeile auf das entsprechende Byte der darüberliegenden Zeile zeigen. VLNSCR berechnet dann d1e Lange des Mittel<sup>t</sup>eil<sup>s</sup> (d. <sup>h</sup>. der Bytes, die vollständig innerhalb des Fensters liegen), lädt diese Information <sup>i</sup><sup>n</sup> BC und bewegt den gesamten Mittelteil dieser Zeile mit dem Befehl LDIR als Block um eine Zeile nach oben.

Die Scrollroutinen sind nicht besonders schnell. Die Ursache dafür liegt <sup>i</sup><sup>n</sup> der Komb1 nation der Links/Rechts- und Auf/Ab-Routinen und an den zahlreichen Tests, mit denen das Programm <sup>e</sup>rs<sup>t</sup> herausfinden muf, welchen <sup>T</sup>ei<sup>l</sup> des Codes <sup>e</sup><sup>s</sup> ausfuhren soll. Zusatzlich verlangsamen <sup>d</sup>i<sup>e</sup> geteilten linken und rechten Randbytes mit ihren Spezialroutinen den Ablauf. Das Scrollen ließe sich weitaus schneller ausführen, wenn Jede Bewegungsr1chtung eine eigene Routine hatte und die Ränder der Fenster nur auf der Grenze zwIschen zwei Bildschirmbytes liegen dürften.

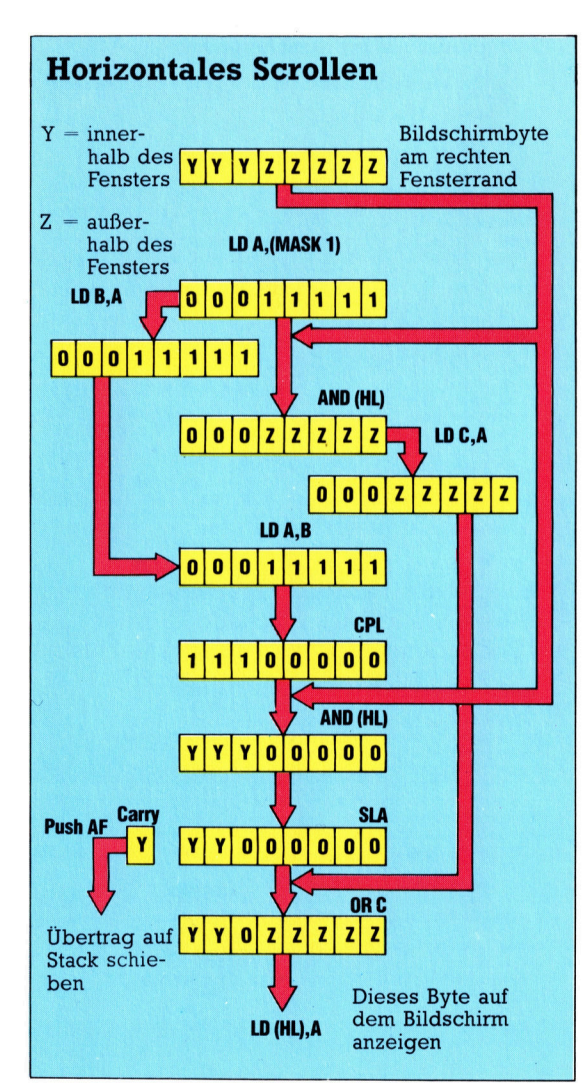

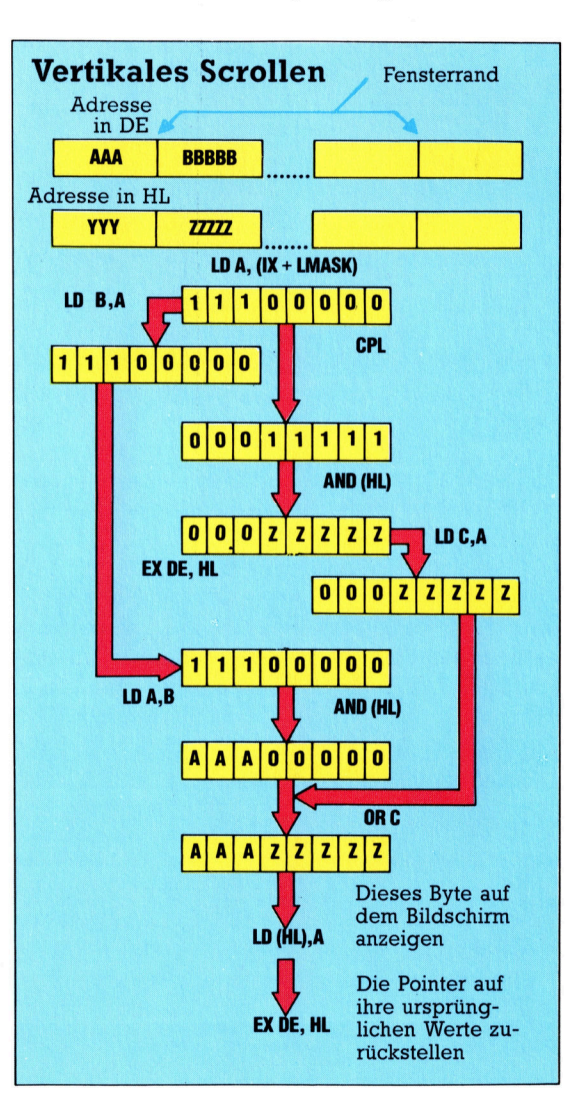

Beim horizontalen Scrollen müssen die Bildschirmbytes am Fensterrand in ..Masken" gesetzt werden, damit die Pixel innerhalb des Fensters von denen auferhalb trennbar sind. Der Inhalt dieser Bytes darf außerdem nur bitweise bewegt werden. Beide Vorgange setzen <sup>f</sup>u<sup>r</sup> diese Aufgabe das logische AND, OR und SHIFT ein und erhalten den Inhalt des PSR durch eine Zwischenspeicherung im Stack. Das vertikale Scrollen wird durch <sup>d</sup>i<sup>e</sup> Memory Map des Spectrum sehr vereinfacht. Auch hier müssen die Bildschirmbytes "separiert" werden, um zwischen den Pixeln innerhalb und außerhalb des Fensters unterscheiden zu können. Der Inhalt der Register DE und HL, die die Pointer der Bildschirmadressen enthal<sup>t</sup>en, werden mit dem Befehl EX ausgetauscht.

# **Fenster auf dem Spectum**

So sollten Sie vorgehen:<br>
1) Geben Sie das BASIC-Beispiel ein<br>
2) SAVE "SCROLL" LINE 5<br>
3) Tippen Sie den Maschinencode ein, und rufen Sie das Lade-<br>
3) Tippen Sie den Maschinencode ein, und rufen Sie das Lade-<br>
programm f

#### **Assemblerlisting**

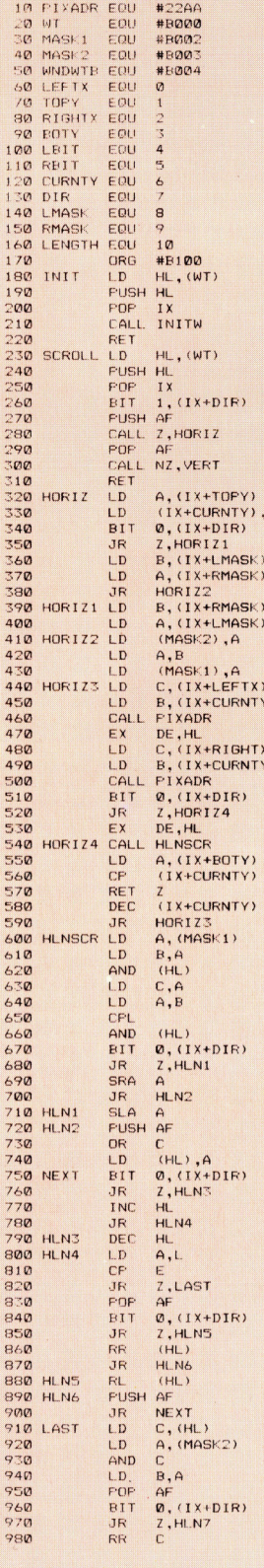

 $\overline{A}$ 

 $\alpha$  $\langle \rangle$ 

,,

 $\frac{18}{18}$ 

 $\overline{1}$  $\mathbf{1}$  $\mathbf{1}$  $\mathbf{1}$  $\overline{1}$  $\begin{array}{c} 1 \\ 1 \\ 1 \end{array}$ 

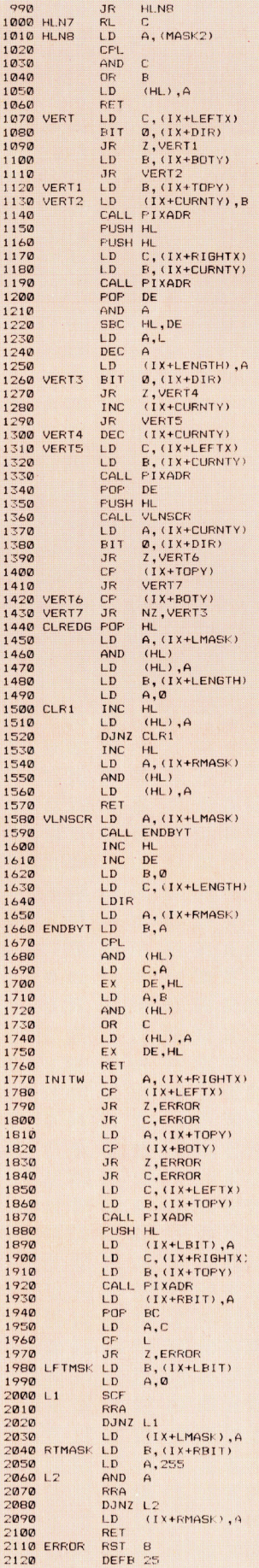

 $\mathbf{1}$ 

 $\frac{1}{1}$ 

 $\frac{1}{1}$ <br> $\frac{1}{1}$ <br> $\frac{1}{1}$ <br> $\frac{1}{1}$ <br> $\frac{1}{1}$ <br> $\frac{1}{1}$ <br> $\frac{1}{1}$ <br> $\frac{1}{1}$ 

 $\mathbf{1}$  $\overline{1}$ 

 $\begin{array}{c} 1 \\ 1 \\ 1 \end{array}$  $\mathbf{1}$ 

 $\mathbf{1}$ 

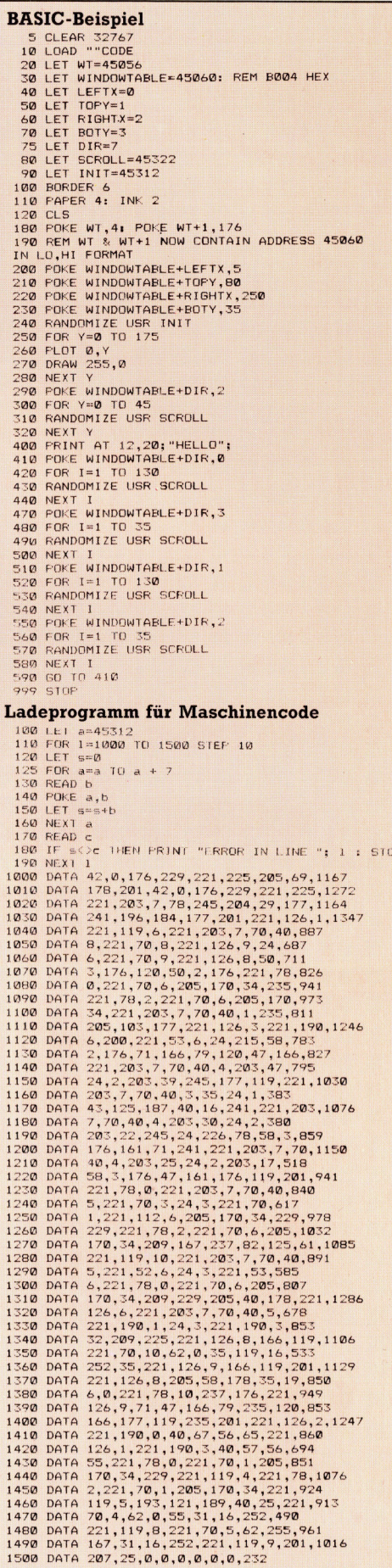

# Roboter-Bausatz

Die Firma Fischer hat einen "Computing"-Baukasten herausgebracht. mit dem man zehn verschiedene Robotermodelle anhand von Vorlagen zusammensetzen kann. Technisch Interessierte können dabei erste Erfahrungen im Bereich der Robotik sammeln.

1e Heimcomputerbranche wartet einstweilen noch vergeblich auf das Zutreffen der Prophezeiung, Heimroboter wurden den nach sten großen Wachstumsschub bringen  $-$  es ist schwer zu sagen, woran das liegt. Zwar ist in den letzten Jahren eine ganze Re1he solcher Gerate <sup>a</sup>u<sup>f</sup> den Markt gekommen, aber <sup>e</sup><sup>s</sup> <sup>t</sup>r<sup>a</sup> ten dabei zahlreiche Probleme <sup>a</sup>uf.

Einerseits gibt es sehr einfache Roboter wie die Movits, die man auch ohne technische Vorkenntnisse in <sup>e</sup>i<sup>n</sup> paar Stunden zusammensetzen kann. Der Nachteil dabei <sup>i</sup>st, daß diese Gerate nur sehr eingeschrankte Einsatzmog lichkeiten bieten, <sup>s</sup><sup>o</sup> daß der Benutzer bald die Lust daran verliert. Auf der anderen Seite werden teurere Roboter verkauft, deren Betneb <sup>1</sup><sup>m</sup> allgemeinen zumindest Programmierkenntnisse voraussetzt.

Eigentlich braucht man ein System, das einfach aufzubauen ist und <sup>m</sup>i<sup>t</sup> dem der Anwender dennoch eine große Anzahl verschiedener Funktionen ausprobieren kann. Dieser Gedanke fuhrte zur Entwicklung des Roboterbaukastens von Fischertechnik. Schon seit Jahren gibt es Elektronik-Experimentierkasten fur Kinder, die damit zum Beispiel ein einfaches Radio basteln konnen. Bereits seit Generationen g1bt es d1e Lego-Bausteine (vorwiegend für statische Modelle) und Mechanik-Baukasten wie die von Fischer, bei denen aus relativ wenigen Funktionselementen die verschiedensten Figuren und Maschinen gebaut wer den konnen. Der Computing-Baukasten verein! nun Mechanik und Elektronik und dazu noch Rechnertechnik. Das Ergebnis ist ein System. das vielleicht den lange vorhergesagten Durchbruch der Roboter 1m Heimcomputerbereich bedeuten konnte.

Mit dem Baukasten lassen sich verschie dene computergesteuerte Gerate aufbauen. Das kann ein Roboterarm sein oder ein Appa<sup>r</sup>a<sup>t</sup> zum Sortieren verschiedener Dinge nach Länge, aber auch ein Plotter oder ein Grafiktablett. Die Modelle lassen sich nach dem Zusammenbau einfach zerlegen und <sup>z</sup><sup>u</sup> einem anderen Gerät montieren. Fur den Betrieb am Rechner ist ein Interface erforderlich, das entsprechend den Computerdaten die Leistung <sup>f</sup>u<sup>r</sup> die Antriebselemente schaltet und die Rückmeldungen des Roboters <sup>a</sup><sup>n</sup> den Rechner weitergibt.

Die Bauteile aus Kunststoff werden mit Ver-

bindungszapfen zu den verschiedenen Modellen zusammengesteckt <sup>D</sup>i<sup>e</sup> Einzelblocke konnen so aneinandergefugt werden, daß zum Beispiel ein langerer Arm oder eine Halterung fur eine Antnebseinheit entstehen. Welter <sup>e</sup>nt<sup>h</sup>al<sup>t</sup> der Kasten eine 260 x <sup>1</sup>8<sup>7</sup> mm große Kunststofftafel, die entweder <sup>a</sup>l<sup>s</sup> Grundplatte <sup>f</sup>u<sup>r</sup> den Roboter oder, beim Aufbau des Plotters und des Grafiktabletts, <sup>a</sup>l<sup>s</sup> Papierunterlage dient. Auch die elektnische Versorgung und die Steuerung sind aus Einzelteilen zusammenzusetzen Der Bausatz umfaßt zahlreiche Stecker und Buchsen, acht Schalter und zwe1 Motoren. dazu einen Meter 20adnges Flachbandkabe| und ein stuck Leitung <sup>f</sup>u<sup>r</sup> kurze Schleifen

Die Stabilitat des Fischertechnik-Systems

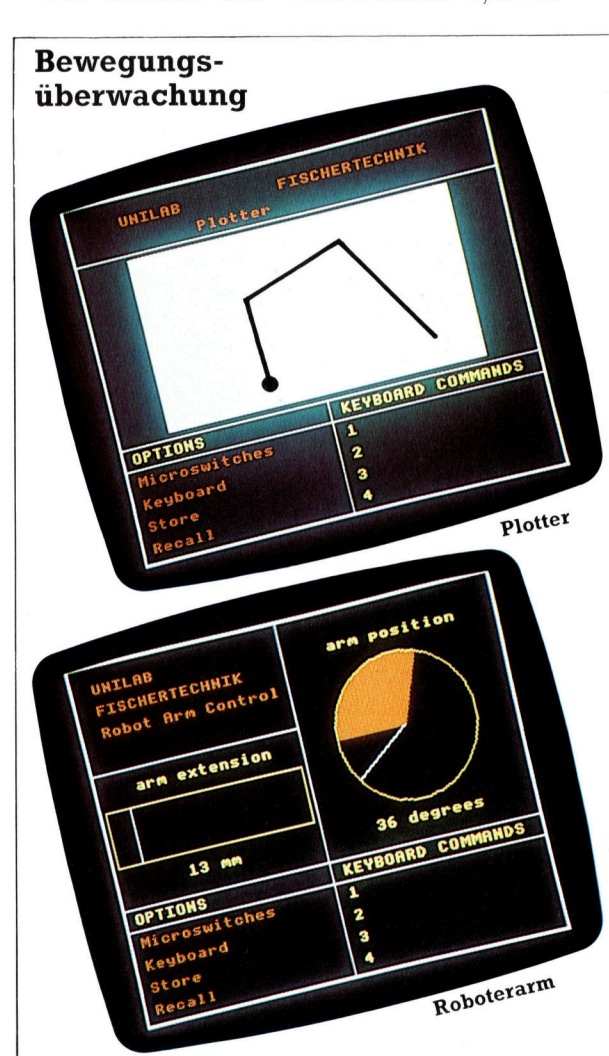

Links <sup>i</sup>s<sup>t</sup> gezeigt, wie sich beim Acorn <sup>B</sup> die software dem Benutzer vorstellt, oben zunächst für den Betrieb des Plotters. Bei anderen Computern, wie etwa dem C64, <sup>e</sup>ntfäll<sup>t</sup> diese hervorragende grafische Umsetzung leider völlig. Das darunter befindliche Torten-Diagramm der >arm position< gibt die Winkelstellung des Arms wieder, ausgehend von der Nullstellung. Bei einer Rechtsdrehung bewegt sich die Linie im Kreis simultan, und der entsprechende Winkel wird darunter ausgegeben. Am unteren Bildschirmrand sind die moglichen Steuerungsvarianten angegeben, namlich Schalter- oder Tastatursteuerung (Microswitches bzw. Keyboard), Spe1 cherung von Bewegungsablaufen beim >Teach-In< (Store) und deren spaterer Aufruf (Recall).

Das gleiche Befehlsschema wird beim Plotter verwendet. Hier kommen allerdings noch Kommandos <sup>f</sup>ii<sup>r</sup> das Heben und Senken des Zeichenstifts hinzu.

# Peripherie

laßt vermuten, daß die Teile viele Jahre halten <sup>4</sup> <sup>m</sup>i<sup>t</sup> Ausnahme der Potentiometer

Der Aufbau der Modelle ist relativ einfach und die meisten Elemente sind <sup>s</sup><sup>o</sup> <sup>g</sup>riffig, daß auch ungeübte Finger damit umgehen können. schuld <sup>a</sup><sup>n</sup> etwaigen Schwiengkeiten ist eigentlich nur die Anleitung – der schwachste Punkt <sup>a</sup><sup>n</sup> dem ganzen System. <sup>S</sup>i<sup>e</sup> <sup>h</sup>a<sup>t</sup> zwar <sup>e</sup>i<sup>n</sup> paar gute Seiten, etwa die leicht nachvollziehbaren Schaltplane, stutzt sich aber im übrigen auf nur wenige Fotos der verschiedenen Aufbaustad1en Zusätzlich werden die Einzelteile <sup>f</sup>u<sup>r</sup> den jeweiligen Bauabschnitt abgebildet, und zuweilen findet man noch eine Art Explosionszeichnung. Trotzdem sind manche Details schwer auszumachen. Außerdem <sup>z</sup>e1g<sup>t</sup> das Foto den Aufbau nur aus einer Perspektive, <sup>s</sup><sup>o</sup> daß der Hobby-Bastler oftmals nur erahnen kann, wie die nicht dargestellten Bauteile der restlichen Seiten zusammenzufügen sind.

### Unzureichende Anleitung

Erschwerend kommt hinzu, daß es sich um schwarzweißfotos handelt. Wenn <sup>S</sup>i<sup>e</sup> <sup>s</sup>ic<sup>h</sup> <sup>b</sup>i<sup>s</sup> zu den elektrischen Verbindungen vorgearbeltet haben, werden Sie feststellen, daß die nchtige Verdrahtung aus der Bauanleitung allein nicht zu ersehen ist  $-$  dabei sind nämlich die Kabelfarben entscheidend. Nur begrenzt helfen die vereinzelten Hinweise in der Programmieranleitung - beim Roboterarm beispielswe1se wird daraus zwar die Schalterbelegung klar, nicht aber die Zuordnung der Potentiome<sup>t</sup>e<sup>r</sup> und Motoren.

Wenn der Roboter <sup>f</sup>erti<sup>g</sup> ist, erfolgt der Anschluß des Interface. Das ist glücklicherweise viel einfacher. Die Schnittstellenkarte tragt Gruppen von Steckbuchsen <sup>f</sup>u<sup>r</sup> den Anschluß des Flachbandkabels. <sup>I</sup><sup>n</sup> der Abbildung oben rechts ist das Interface <sup>f</sup>u<sup>r</sup> den Acorn B gezeigt; für andere Rechner sieht die Karte ähn<sup>l</sup>ic<sup>h</sup> aus. Links auf der Leiterplatte hegen die schalter-Eingänge. Deren Logik wird vom Datenregister und vom DatenfluBregister des Rechners bestimmt und funktioniert ahnlich wie die der selbstgebauten Buffereinheit aus unserem Bastelkurs. Darunter werden die Potentiometer angeschlossen, an denen der Rechner die Position des Roboters abliest und entsprechend die Motoren und Lampen einund ausschaltet. Die Potentiometerspannungen gelangen uber den Analogeingang <sup>1</sup><sup>n</sup> den Rechner.

Rechts auf der Interfacekarte sind die Buchsen <sup>f</sup>ü<sup>r</sup> die Motoren und den Elektromagneten (mi<sup>t</sup> dem der Roboter Eisentelle aufnehmen kann), außerdem <sup>e</sup>i<sup>n</sup> Anschluß für <sup>d</sup>i<sup>e</sup> <sup>B</sup>etriebsspannung von sechs <sup>b</sup>i<sup>s</sup> acht <sup>V</sup>olt. Das Interface belegt am Acorn <sup>B</sup> gleichzeitig den User Port, den Analogeingang und den Drukkerausgang, uber den die Motoren und der Magnet gesteuert werden. Um das Ganze >Idiotensicher" <sup>z</sup><sup>u</sup> machen, sind auf der

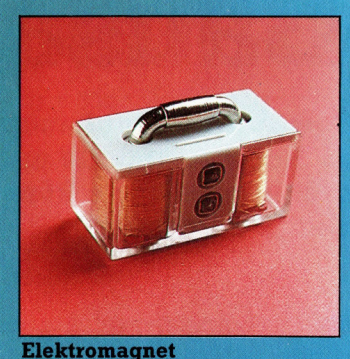

Elektromagnet<br>
Das Metallstück oben auf dem Damit der Rec Elektromagnet wird in den Greifer des Roboterarms eingesetzt. Der Magnet kann vom Rechner ein- und ausgeschaltet werden, so daß der Roboter mit den Metallscheiben hantieren kann.

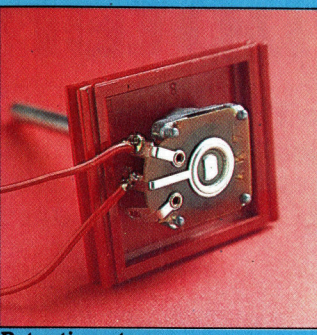

Damit der Rechner eine <sup>R</sup>ückmeldung <sup>ü</sup>be<sup>r</sup> <sup>d</sup>i<sup>e</sup> <sup>S</sup>tellun<sup>g</sup> <sup>d</sup>e<sup>s</sup> Roboters erhält, sind die Potentiometer mit dem Antrieb ge-\_ koppelt.

**Motor** 

Aus dem Motorgehäuse ragt eine Schnecke zum Antrieb der Zahnräder heraus, die dann<br>den Roboter in Bewea gung setzen. Zum Änschluß dienen :zwei integrierte Steck-: buchsen.

#### -Kontroll lampen

<sup>B</sup>e<sup>i</sup> jedem Ansprechen eines der aktiven Elemente (Magnet, Horizon<sup>t</sup>al- und Vertikalantrieb) leuchtet eine dieser Lampen.

#### **Schalter**

Die acht Schalter belegen die acht Datenleitungen am User Port des Acorn <sup>B</sup>. Wird eine Schalterkombination betätigt, entspricht das einer Zahl im Datenregister. Rechnergesteuerter Betrieb erfolgt durch Umkehr der Datenflußrichtung.

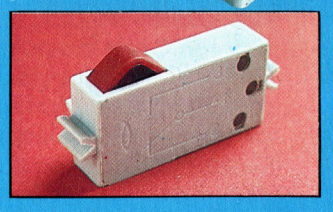

**Peripherie** 

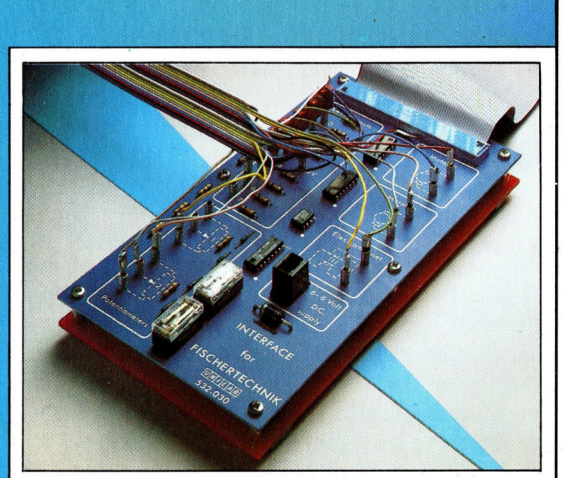

Interface

Über das Unilab-Interface laufen sämtliche Steuerungsvorgänge. Die Roboter-Leitungen werden <sup>a</sup><sup>n</sup> Buchsen auf der Karte gefuhrt, die ihrerseits mit dem User Port verbunden <sup>i</sup>st.

> **Metallscheiben** Mit Hilfe des Elektromagneten nimmt der Roboter die Metallscheiben auf.

#### **Getriebe**

Die beiden Motoren setzen den Roboter über Schnecken, Zahnräder und Zahnstangen in Bewegung, was trotz der mehrfachen Umlenkung erstaunlich gut funktioniert. Andere Übersetzungen geben die Rückmeldungen an die Potentiometer.

schnittstellenkarte Schutzschaltungen vorgesehen, die die Rechnereingänge auch bei Verdrahtungsfehlern vor zu hohen Spannungspegeln bewahren.

Die Anleitung für das Interface bereitet dagegen kaum Probleme. Die Installation der Schnittstelle wird ausführlich erläutert, ebenso der Gebrauch der mitgelieferten Software. Außerdem steht darin eine kurze Zusammenstellung der System-Steueradressen, was eine Programmierung des Roboters in BASIC <sup>e</sup>rmöglicht. Schnittstellen stehen außer für die Acorn-Rechner <sup>f</sup>ü<sup>r</sup> <sup>d</sup>i<sup>e</sup> Commodore VC20/ <sup>C</sup>64, für die Apple II-Versionen, für den Kosmos CPl, den Busch Microtronic 2090 und den NDR-Computer zur Verfügung, außerdem für die meisten Z80-Systeme. schnittstellen <sup>f</sup>u<sup>r</sup> den Sinclair Spectrum und den Schneider CPC464 sind <sup>i</sup><sup>n</sup> Vorbereitung, ebenso zwel spezial-Baukästen (Greifhand-Roboter und x,y-Koordinatentisch), die mit den gleichen Schnittstellen zu betreiben sind.

### Programmierung der Modelle

Zu jeder der Schnittstellen wird eine Diskette <sup>g</sup>eliefert, <sup>d</sup>i<sup>e</sup> Programme <sup>z</sup>u<sup>r</sup> Unterstutzung der Steuerung enthält. Auf der Diskette befindet sich zunächst ein Grundprogramm mit den einzelnen Steuerkommandos, <sup>a</sup>u<sup>f</sup> das alle ande<sup>r</sup>e<sup>n</sup> Programme zugreifen und <sup>m</sup>i<sup>t</sup> dessen <sup>H</sup>ilf<sup>e</sup> <sup>S</sup>i<sup>e</sup> beliebige eigene Programme aufbauen können. Es handelt sich 1m wesentlichen um eine Reihe von Zusatzbefehlen zur BASIC-Erweiterung. Das zweite universelle Programm auf der Diskette ist ein Diagnoseprogramm zur Unterstützung der Fehlersuche.

Ferner enthält die Diskette für jedes der Baukastenmodelle ein fertiges Betnebsprogramm, das in der mitgelieferten Programmieranleitung aufgelistet und erläutert <sup>i</sup>s<sup>t</sup> (wie das Grund- und das Diagnoseprogramm). Beim Roboter ist auch Teach-In-Betrieb vorgesehen, das heißt, der Rechner kann einen schaltergesteuerten Ablauf für die automatische Ausführung speichern.

Trotz der erwähnten Schwächen der Anleltung <sup>f</sup>ü<sup>r</sup> den mechanischen Aufbau <sup>i</sup>s<sup>t</sup> der Computing-Baukasten mit einer der Schnittstellen eine lohnende Anschaffung. Die Modelle funktionieren allgemein erstaunlich gut und <sup>s</sup>in<sup>d</sup> in wenigen Stunden zusammengesetzt. Dabei sind Sie nicht an die Vorlagen gebunden 4 wenn Sie erst mit dem System vertraut sind, können Sie beliebige Roboter ba<sup>s</sup>teln. Bei einem Preis von knapp 450 Mark (einschließlich Schnittstelle) <sup>i</sup>s<sup>t</sup> <sup>j</sup><sup>a</sup> auch etwas mehr <sup>a</sup>l<sup>s</sup> nur ein Kinderspielzeug <sup>z</sup><sup>u</sup> erwarten. Eine gründliche Überarbeitung der Anleitung vorausgesetzt, ist der Fischertechnik-Baukasten ein idealer Einstieg für jeden, der Einblick <sup>i</sup><sup>n</sup> <sup>d</sup>i<sup>e</sup> Robotertechnik gewinnen möchte. Demnächst werden wir im "Bastelkurs" zeigen, wie man einen Roboterarm selbst bauen kann.

#### Fischertechnik-Computing

#### ANTRIEB

Ein oder zwei Gleichstrommotoren.

#### STEUERUNG

Über die Tastatur (bzw. vom Programm) oder über die acht Schalter am Roboter selbst.

STROMVERSORGUNG nicht beigefügt; 6-Volt-Batterie.

#### **HERSTELLER**

Fischer-Werke, Weinhalde 14-18, 7244 Tumlingen/ Waldachtal; Lieferung durch den Spielwaren- und Computer-Fachhandel

# **Modellfall**

### Wir untersuchen Abacus, ein Kalkulationspaket, das zum Lieferumfang des Sinclair QL gehört.

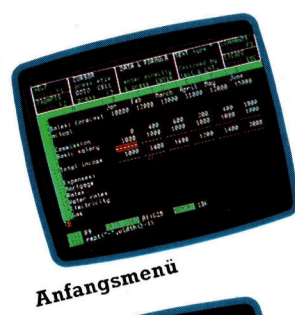

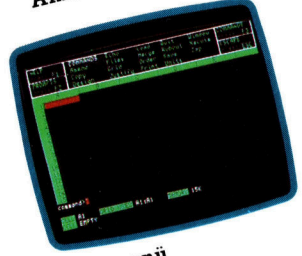

Befehlsmenü

<sup>e</sup><sup>1</sup> der Vorstellung des Sinclair QL erregte besonders das mitgelieferte Programmpa ket - Quill (Text), Archive (Datenbank), Easel  $(Grafik)$  und Abacus (Kalkulationsystem) – viel Aufsehen, <sup>d</sup><sup>a</sup> es Merkmale der integnerten Software enthielt. Die Daten der einzelnen Programme sind untereinander kompatibel, <sup>s</sup><sup>o</sup> daß beispielsweise Daten des Kalkulationssystems <sup>i</sup><sup>n</sup> Diagrammform dargestellt und <sup>i</sup><sup>n</sup> <sup>e</sup>i<sup>n</sup> <sup>m</sup>i<sup>t</sup> <sup>Q</sup>uill <sup>e</sup>rstellte<sup>s</sup> Schriftstuck ubernommen werden konnen. Auch der Bildschirmaufbau <sup>i</sup>s<sup>t</sup> derart abgestimmt, daß einige Befehle <sup>1</sup><sup>n</sup> allen Programmen identische Funktionen ausfuhren. so rufen drei der funf Funktionstasten des OL <sup>i</sup><sup>n</sup> <sup>a</sup>lle<sup>n</sup> Anwendungen <sup>d</sup>i<sup>e</sup> gleichen Vorgange ab. Fl spricht Help an, F2 steuert den Promptbereich und <sup>F</sup>'<sup>S</sup> schaltet den Befehlsmodus <sup>e</sup>in. Die Programme müssen jedoch einzeln aufgerufen werden.

<sup>E</sup><sup>s</sup> gibt zwe1 Moglichkeiten, Abacus (und auch die anderen QL-Programme) zu laden. Beim ersten wird die Abacus-Cartridge <sup>i</sup><sup>n</sup> den Microdrive 1 eingesetzt und über F1 der Monitor oder uber <sup>F</sup><sup>2</sup> der Femseher gewahlt. Danach laden die Boot-Routinen des QL-Paketes das Programm automatisch. Das Anfangsmenu erscheint aber auch nach der Lingabe von lrun mdv1\_4 boot, wenn die Anzeigeart bereits angegeben wurde (vorausgesetzt, das Programm <sup>i</sup>s<sup>t</sup> <sup>i</sup><sup>n</sup> Laufwerk <sup>1</sup>).

Der Bildschirm zeigt die obere linke Ecke der Kalkulationstabelle, <sup>d</sup>i<sup>e</sup> <sup>1</sup><sup>m</sup> Handbuch <sup>a</sup>l<sup>s</sup> Raster (Gnd) bezeichnet wird. Anfangs werden nur die Spalten A bis F und die Zeilen 1 <sup>b</sup>i<sup>s</sup> <sup>1</sup><sup>5</sup> angezeigt. (Abacus kann maximal <sup>6</sup><sup>4</sup> Spalten und 255 Zeilen verarbeiten, 1m Vergleich. Vu-Calc <sup>h</sup>a<sup>t</sup> maximal <sup>2</sup><sup>8</sup> Spalten und <sup>55</sup> Zeilen) Oberhalb dieses Rasters befinden sich der Promptbereich, eine Dateneingabezeile und Statusinformationen. Die Prompts sind besonders <sup>f</sup>u<sup>r</sup> den Anfanger hilfreich, da <sup>s</sup>i<sup>e</sup> die verfugbaren Befehle anzeigen. Mit F2 lassen sich die Prompts loschen. Der Promptbereich enthalt Informationen daruber, welche Funktionstasten welche Ablaufe steuern, wie der Cursor bewegt wird, wie sich Felder direkt ansprechen lassen, wie Daten und Texte eingegeben werden und wie der Befehlsaufruf funktioniert. Die Ablaufe lassen sich jedoch nicht direkt per Cursor anwahlen, sondem mussen vom Anwender uber die Ta<sup>s</sup>tatu<sup>r</sup> eingegeben werden.

Für einfache Aufgaben kann Abacus fast sofort  $\epsilon$  ngesetzt werden. An einige Befehle und Formeln <sup>f</sup>u<sup>r</sup> hoher entwickelte Modelle muß man s1ch Jedoch zuerst noch gewöhnen. Unser Beispiel - wiederum das Haushaltsbudget zeigt die Arbeitsweise.

Zunachst muß der Titel "Haushaltsbudget" eingegeben werden. Dazu stellen Sie den Cur<sup>s</sup>o<sup>r</sup> <sup>m</sup>i<sup>t</sup> den Steuertasten <sup>i</sup><sup>n</sup> Feld Dl und geben <sup>e</sup>i<sup>n</sup> Anfuhrungszeichen und den Text <sup>e</sup>in. (Wie bel Vu-Calc muß allen Texteingaben ein doppeltes Anfuhrungszeichen vorangehen.) <sup>B</sup>e<sup>l</sup> Abacus - wie auch in vielen anderen Kalkulationssystemen – kann der Text eines Feldes in das dahinterliegende "uberfließen", wenn dieses Feld leer ist In die Tabelle lassen sich daher behebig lange <sup>T</sup>ite<sup>l</sup> eintragen

Der Titel soll nun durch eine Unterstreichung hervorgehoben werden. Dazu stellen sie den Cursor <sup>1</sup><sup>n</sup> das Feld unterhalb des Titels (D2) und geben rept("=",len(dl)) <sup>e</sup>i<sup>n</sup> Rept entspncht dem Befehl REPLICATE von Vu-Calc Das Gleichheitszeichen (=) ist das Sym<sup>b</sup>ol, das wiederholt werden <sup>s</sup>oll (i<sup>n</sup> diesem <sup>F</sup>all <sup>a</sup>l<sup>s</sup> doppelte Unterstreichung) Der Rest des Befehls - len(d1) - gibt an, daß das Zeichen (=) uber die Lange des <sup>1</sup><sup>n</sup> Feld D1 enthaltenen Textes kopiert werden <sup>s</sup>oll.

#### Formatänderungen

Anders <sup>a</sup>l<sup>s</sup> bei Vu-Calc mit neun Zeichen pro Feld können 1n Abacus unterschiedliche Feldbreiten angegeben werden. <sup>F</sup>u<sup>r</sup> unser Modell wollen wir Spalte A verbreitern und  $-$  um die Daten fur sechs Monate anzeigen zu konnen die anderen Spalten verkleinern. Die Funktionstaste F3, gefolgt von G (der Kennung für den Befehl GRID - Raster) und W (für den Be $fehl$  WIDTH - Breite) ruft diese Funktion auf. Dabe1 zeigt die Eingabezeile die aktuelle Spaltenbreite (10) <sup>a</sup>n. Um Spalte A auf 15 <sup>z</sup><sup>u</sup> <sup>e</sup>rwe1tern, geben <sup>S</sup>i<sup>e</sup> hier die Zahl <sup>1</sup><sup>5</sup> <sup>e</sup>in. Das Programm <sup>f</sup>rag<sup>t</sup> nun nach dem Bereich, <sup>f</sup>u<sup>r</sup> den die neue Feldbreite gelten <sup>s</sup>oll. Mit den beiden Parametern <sup>A</sup>, <sup>A</sup> geben <sup>S</sup>i<sup>e</sup> <sup>a</sup>n, daß nur Spalte A diese Breite haben <sup>s</sup>oll. Auf die gleiche Weise konnen die Spalten <sup>B</sup> <sup>b</sup>i<sup>s</sup> © auf die Breite von <sup>6</sup> gesetzt werden. Auf dem Monitor erscheinen <sup>s</sup><sup>o</sup> die Daten von sechs Monaten.

Monatsnamen konnen <sup>a</sup>l<sup>s</sup> Texte 1n <sup>d</sup>i<sup>e</sup> <sup>e</sup>ntsprechenden Spalten eingetragen oder von Abacus automatisch aufgerufen werden. Setzen <sup>S</sup>i<sup>e</sup> den Cursor auf A3 und geben <sup>S</sup>i<sup>e</sup> row=month  $\text{(col)}-1$ ) ein. Tippen Sie B und G, wenn <sup>d</sup>i<sup>e</sup> Eingabezeile nach dem Bereich <sup>f</sup>rag<sup>t</sup> <sup>4</sup> die Spalten werden dann automatisch <sup>m</sup>i<sup>t</sup> den Monatsnamen versehen.

Als nächsten Schritt geben Sie nun die Titel der einzelnen Zeilen <sup>e</sup>in, wobei der Cursor nach jeder Eintragung um eine Zeile nach unten bewegt werden muß (Abacus führt dies nicht automatisch aus). Unser Beispiel bezieht sich auf einen Vertreter, dessen Einkommen sich aus einer Provision und dem Festgehalt errechnet. Am Ende jedes Monats werden <sup>d</sup>i<sup>e</sup> aktuellen Verkaufszahlen eingetragen und die Zukunftswerte entsprechend korrigiert. Das fertige Modell zeigt negative Werte in Klammern <sup>a</sup>n. Hier die Titel der einzelnen Reihen: Verkäufe, geschätzt und real; Provision; Grundgehalt; Gesamteinkommen; Ausgaben: Hypothek, Grundsteuer, Wasser, Elektrizität, Gas, Telefon; Gesamtausgaben; Nettoeinkommen; Bankkonto: Anfangs- und Endsaldo.

Nach Eingabe der Titel können Sie die Tabelle mit Werten füllen. Zunächst die geschätzten Verkäufe für die nächsten sechs Monate: <sup>1</sup><sup>0</sup> 000, <sup>1</sup><sup>2</sup> 000, <sup>1</sup><sup>3</sup> 000, <sup>11</sup> 000, <sup>1</sup><sup>2</sup> 000 und <sup>1</sup><sup>5</sup> 000. Die Zahlen werden ohne Punkt oder andere Spezialzeichen eingegeben. Da noch keine Realwerte existieren, wird die Provision aus den geschätzten Zahlen errechnet. Sie beträgt 20% aller Verkäufe über 10 000 Mark. Die Formel <sup>f</sup>ü<sup>r</sup> Feld BIO lautet daher row=(verkauf4 <sup>1</sup>0000)\*.2. Nachdem <sup>d</sup>e<sup>r</sup> Bereich B <sup>b</sup>i<sup>s</sup> <sup>G</sup> angegeben wurde, werden die Provisionen sofort berechnet und angezeigt.

Das monatliche Grundgehalt von 2000 Mark wird in <sup>B</sup>ll <sup>a</sup>l<sup>s</sup> row=2000 eingegeben und <sup>d</sup>amit für die Spalten B bis G wiederholt. In B13 kann nun die Formel für das Gesamteinkommen angegeben werden: row=sum(col) <sup>f</sup>ü<sup>r</sup> Zeile <sup>O</sup> bis ll und Spalte <sup>B</sup> bis <sup>G</sup>. Damit <sup>i</sup>s<sup>t</sup> die Berechnung des Einkommens beendet. Das Gesamteinkommen läßt sich nun durch Striche hervorheben. Setzen <sup>S</sup>i<sup>e</sup> den Cursor auf BI2 und geben Sie row=rept("-", width $(-2)$  ein. Die Tabelle zeigt nun <sup>v</sup>ie<sup>r</sup> Striche unter dem Wert für Grundgehalt an. Die einfachste Methode, die Striche auch in Zeile  $14 -$ unter das Gesamteinkommen – zu setzen, ist der Befehl ECHO. Das System fragt nun nach dem Bereich, für den die Unterstreichung wiederholt werden soll  $-$  geben Sie B14:G14 an. (Freie Zeilen können Sie mit dem GRID-Befehl einsetzen.) Nun sollten sämtliche Werte von B2 <sup>b</sup>i<sup>s</sup> G14 <sup>m</sup>i<sup>t</sup> dem Befehl <sup>J</sup> rechtsbündig gestellt werden, damit alle Zahlen in einer Reihe untereinander stehen.

<sup>D</sup>i<sup>e</sup> konstanten Ausgaben (beispielsweise Hypothekenraten) können mit einer ,row"-Formel eingetragen werden. Zahlungen in unterschiedlicher Höhe (Elektrizität und Gas) müssen Sie jedoch einzeln eingeben. Die Gesamtausgaben lassen sich nun  $-$  wie die Gesamteinnahmen - als Summe all dieser Werte berechnen und definieren.

# Die Endberechnung

Mit "row" kann auch das Nettoeinkommen aus Gesamteinkommen minus Gesamtausgaben berechnet werden. Die Formel lautet: row=gesamteinkommen-gesamtausgaben. Beachten <sup>s</sup>i<sup>e</sup> bei der Benennung, daß der Abacus bei einem Befehl <sup>a</sup>ll<sup>e</sup> Zeichen ignoriert, die hinter einem Leerzeichen stehen.

Als letzter schritt wird der Banksaldo berechnet. Geben Sie zunächst den Anfangssaldo (beispielsweise eine Überziehung von 200 Mark) <sup>a</sup>l<sup>s</sup> 4200 <sup>e</sup>in. Kalkulieren Sie den Endsaldo mit der Formel row=nettoeinkommen-+anfangssaldo. Der Cursor sollte dabei <sup>i</sup><sup>n</sup> B28 stehen, und der Bereich <sup>B</sup> <sup>b</sup>i<sup>s</sup> G muß angesprochen werden. Der angezeigte Wert <sup>i</sup>s<sup>t</sup> der Endsaldo <sup>f</sup>ü<sup>r</sup> Januar. Die Anfangssalden der anderen Monate werden mit der Formel row=B28 errechnet, <sup>d</sup>i<sup>e</sup> <sup>i</sup><sup>n</sup> C27 eingegeben wird. Damit dieser Vorgang <sup>i</sup><sup>n</sup> allen Spalten funktioniert, muß zunächst <sup>m</sup>i<sup>t</sup> dem Befehl DE-SIGN die Berechnungsreihenfolge von Reihe auf Spalte geändert werden. Nach dieser Umstellung werden <sup>a</sup>ll<sup>e</sup> Anfangs- und Endsalden automatisch neu berechnet, wenn auch nur ein Wert geändert wird. Unser Modell zeigt negative salden im Augenblick noch mit einem vorangestellten Minuszeichen <sup>a</sup>n. Mit dem Befehl UNITS erscheinen nach der Eingabe von <sup>B</sup> <sup>a</sup>ll<sup>e</sup> Minuswerte <sup>i</sup><sup>n</sup> Klammern.

Das fertige Modell kann nun mit SAVE und einem geeigneten Dateinamen gespeichert werden. Anschließend können Sie die berechneten Daten ausdrucken.

Attraktiver Bildschirmaufbau, viele Bearbeitungsmoglichkeiten und ein gut ausgebauter Prompt- und Help-Bereich machen Abacus zu einem leicht und angenehm zu bedienenden Kalkulationssystem. Das Bild zeigt den Befehl ECHO, mit dem sich eine Zeile <sup>i</sup><sup>n</sup> eine andere kopieren laßt, weiterhin das Menü der DESIGN-Befehle zur Formatierung der Tabelle. Der Monatsbefehl generiert automatisch alle Monatsnamen. Das Anfangsmenü enthält im oberen Viertel des Bildschirms den Promptbereich. Das Befehlsmenü zeigt eine leere Tabelle.

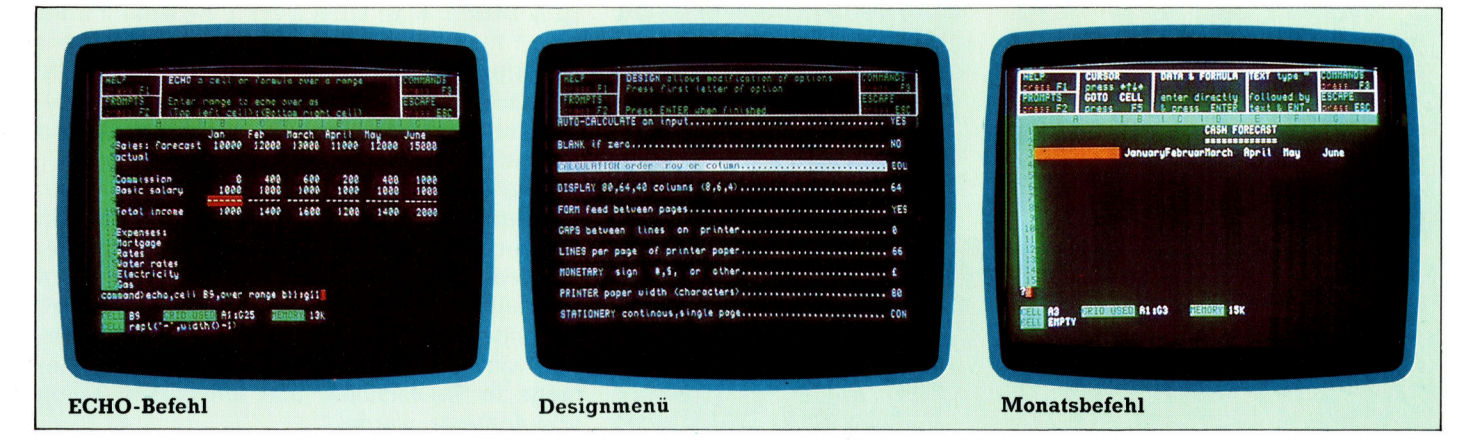

# Wege des Erfolgs

Xerox, einer der größten Hersteller reprografischer Einrichtungen, setzt alles daran, den Bereich der Büro-Automatisierung <sup>z</sup><sup>u</sup> erobern. Das Unternehmen hat einen hervorragenden Ruf - in den USA geht das soweit, daß man dort Fotokopieren als "Xeroxen" bezeichnet.

A: der siebziger Jahre plante das Xerox-Unternehmen ein umfangreiches Forschungsprojekt, um einen Traum zu verwirklichen: Man wollte Informationen <sup>m</sup>i<sup>t</sup> Hilfe von Leitungen <sup>i</sup><sup>n</sup> jedes Büro legen. <sup>S</sup>o, wie man sonst einen Strom- oder Wasseranschluß einsetzt. Xerox stellte ein Forschungsteam zusammen, das über <sup>a</sup>ll<sup>e</sup> nur denkbaren Freiheiten verfügte. Das wurde auch durch die Ansiedlung des Teams in Palo <sup>A</sup>lto, Kalifornien, betont. Dieser Ort liegt extrem weit von der Xerox-Zentrale <sup>i</sup><sup>n</sup> Rochester, New Hampshire, entfernt.

Die Ansiedlung im kalifornischen Santa Clara County erwies sich <sup>a</sup>l<sup>s</sup> außerordentlich fruchtbar. Nahe der Stanford Universität gelegen, die wegen Ihrer computerwissenschaftlichen Leistungen und der Forschungen im Bereich der künstlichen Intelligenz einen hervorragenden Ruf genießt, fanden sich viele der Top-Wissenschaftler im Palo Alto Research Center (PARC) zusammen. PARC entwickelte sich zum Zentrum der Computerkultur. Dort entstand eine Fachsprache, die nur Eingeweihte verstehen. Zahlreiche Xerox-Produkte wurden in der Entwicklungsphase <sup>m</sup>i<sup>t</sup> Spitznamen benannt. Die 820er-Microcomputerserie beispielsweise <sup>l</sup>ie<sup>f</sup> unter der Bezeichnung "Wurm". Hintergrund war, daß sie den "Apfel (Apple) schlucken" sollte.

Vorrangige Aufgabe des Forschungsteams war die Entwicklung eines Local Area Network (LAN). Dieser Begriff wird heute im Compute-

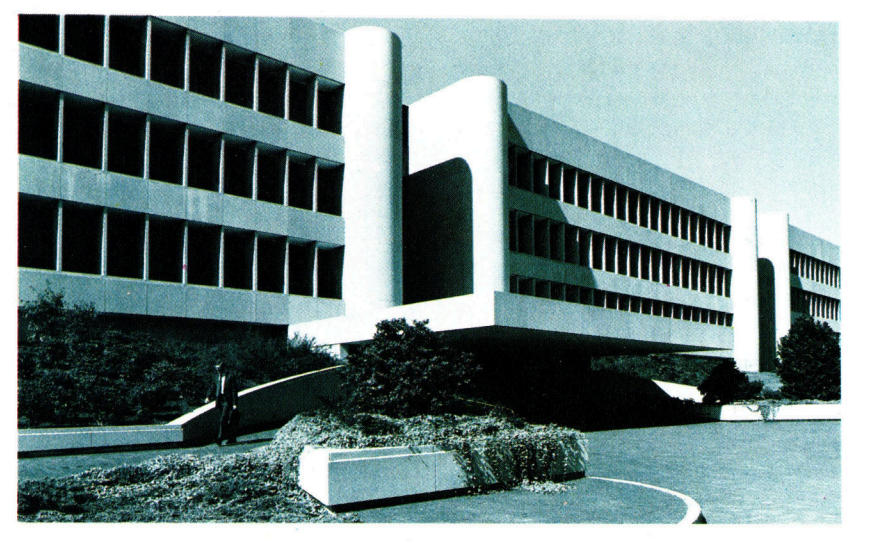

ralltag wie selbstverständlich benutzt, doch <sup>a</sup>l<sup>s</sup> Xerox Ende der sechziger Jahre <sup>a</sup>u<sup>f</sup> Hawai das erste experimentelle Netzwerk installierte, war das ein revolutionärer schritt. Voraussetzung für solche Verbindungen zwischen Großrechnern und Terminals waren kostspielige Verkabelungen, damit schnelle Datenübertragung gewährleistet werden konnte. Doch schon bei Kabeln, die länger als 20 Meter waren, gab es Probleme. Zwar ließen sich Telefonleitungen verwenden, doch die Netzwerkleistung wurde durch die Übertragungsrate von nur 9600 Baud erheblich eingeschränkt.

### Das Ethernet LAN-Konzept

Ziel der Arbeiten in Palo Alto war die Entwicklung eines schnell arbeitenden Netzwerks, mit dem kleinere Computer miteinander verbunden werden konnten. Der Anwender sollte sowohl auf größere Computerkapazitäten zurückgreifen können, als auch Zugniff zu größeren Rechnern, Festplatten und anderen kostspieligen Peripheriegeräten wie Plotter oder Drucker haben. Dies war die Basis für das Ethemet LAN-Konzept.

Innerhalb dieses Systems wurden Verbindungen mit normalen Koaxialkabeln hergestellt. Sie ermöglichen eine Übertragungsgeschwindigkeit von zehn Millionen Bits pro Sekunde und sind neben der Datenübertragung auch für die Übertragung digitalisierter Grafikund Sound-Informationen geeignet.

Mitte der siebziger Jahre war Ethernet funktionsfahig. Xerox sah die Notwendigkeit, andere Hersteller einzubeziehen, um damit einen Kommunikationsstandard für Computer <sup>z</sup><sup>u</sup> schaffen. Man sprach <sup>m</sup>i<sup>t</sup> IBM, erhielt aber einen negativen Bescheid. Digital Equipment dagegen war <sup>m</sup>i<sup>t</sup> von der <sup>P</sup>artie. 1975 sicherte sich Xerox die Kooperation des Chip-Herstellers <sup>I</sup>ntel, der die Produktion der speziellen Empfänger-Chips aufnahm.

Man experimentierte <sup>m</sup>i<sup>t</sup> Ethernet <sup>i</sup><sup>n</sup> einem zu Versuchszwecken eingerichteten Büro in schweden. Nach erfolgreicher Beendigung der Testphase wurde das System von anderen Herstellern adaptiert. Heute ist es ein offizieller internationaler Standard, der unter anderem von Hewlett-Packard, ICL in England, Siemens <sup>i</sup><sup>n</sup> Deutschland und Olivetti <sup>i</sup><sup>n</sup> Italien ubernommen wurde.

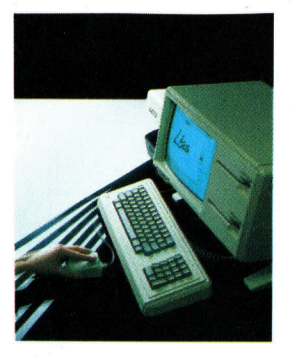

Einer der größen PARC-Erfolge war <sup>d</sup>i<sup>e</sup> Entwicklung von STAR, einem auf der Sprache SMALL-TALK basierenden Programmiersystem. STAR vereint bei der Arbeit Programme und Daten <sup>i</sup><sup>n</sup> einem File. Diese Entwicklung war Grundlage für Apples Lisa-Technologie - das Gros der Entwickler aus dem Lisa-Team hatte zuvor <sup>b</sup>e<sup>i</sup> PARC gearbeitet.

# LED-Anzeige

<sup>I</sup><sup>n</sup> dieser Folge des Selbstbau-Kurses wollen wir das User-Port-System durch zwei Sieben-Segment-Anzeigen weiter ausbauen. <sup>S</sup>i<sup>e</sup> stellen <sup>d</sup>i<sup>e</sup> Daten des User Port <sup>i</sup><sup>n</sup> hexadezimaler Form dar.

2. <sup>A</sup>nsteuerun<sup>g</sup> <sup>v</sup>o<sup>n</sup> <sup>H</sup>exadezimal-Display<sup>s</sup>  $\sum$ ur Ansteuerung von Headdemann – 1. 1. 1997 werden vier Bits benötigt – diese ermöglichen <sup>1</sup><sup>6</sup> Kombinationen von <sup>O</sup> und <sup>I</sup>. Für <sup>d</sup>i<sup>e</sup> Anzeige eines Acht-Bit-Wertes sind demzufolge zwei Hexadezimalziffern nötig, eine <sup>f</sup>ü<sup>r</sup> die vier niedrigen, eine für die vier höherwertigen Bits. Ein LED-Display besteht zwar aus sieben Einzel-LEDs, kann aber durch entsprechende Decodierschaltungen mit nur vier Leitungen (Bits) gesteuert werden.

Decodierer "übersetzen" die Anweisungen des Computers für die angeschlossenen Periphenegerate in elektnsche Signale und umgekehrt. Wir haben zwar bereits selbst Decodier-Schaltungen gebaut, <sup>i</sup><sup>n</sup> diesem <sup>F</sup>all <sup>s</sup>oll aber eine fertige Logikschaltung verwendet werden - der Chip 7447 aus der Bauteil-Liste.

Aus je vier Dateneingängen werden durch die Logikschaltung <sup>i</sup><sup>n</sup> den Decodierern sieben Steuerausgänge für die LEDs. Die Schaltung würde etwa bei Ansteuerung mit Olll am Eingang genau die Segmente einschalten, die gemeinsam eine  $7 -$  hexadezimale Entsprechung von  $0111 -$  darstellen.

Hexadezimalziffern über neun werden durch die ersten sechs Buchstaben des Alphabets  $-$  A bis F  $-$  dargestellt. Die Decodierschaltung erzeugt bei der Buchstabendarstellung etwas ungewohnte Zeichen. Eine Darstellung mit den üblichen Zeichen hätte jedoch zusätzlicher Logikfunktionen bedurft, die der Hersteller eingespart <sup>h</sup>at, um den Preis niedrig halten zu können.

# Das Multiplex-Verfahren

Wenn Sie die Anzeige-Schaltung fertig aufgebaut haben, zeigt <sup>s</sup>i<sup>e</sup> fortlaufend den Zustand des User-Port-Datenregisters in hexadezima<sup>l</sup>e<sup>r</sup> Form <sup>a</sup>n. Wegen der <sup>a</sup>ch<sup>t</sup> Datenleitungen können beide Anzeigen unabhängig voneinander betrieben werden. Das <sup>i</sup>s<sup>t</sup> nicht immer der Fall, oft teilen sich mehrere Sieben-Seqment-Anzeigen eine geringere Anzahl von Datenleitungen. Damit mehrere Anzeigen gleichzeitig dargestellt werden können, verwendet man das "Multiplex-Verfahren". Dabei werden die einzelnen Anzeigen nacheinander vom Decodierer angesteuert, wobei auch die anzuzeigenden Werte umgeschaltet werden. Wenn dieser Vorgang schnell genug abläuft, scheinen <sup>a</sup>ll<sup>e</sup> Anzeigen gleichzeitig <sup>z</sup><sup>u</sup> leuchten <sup>4</sup> jede Sieben-Segment-Anzeige zeigt nur den Wert, der ihr zugeordnet wurde.

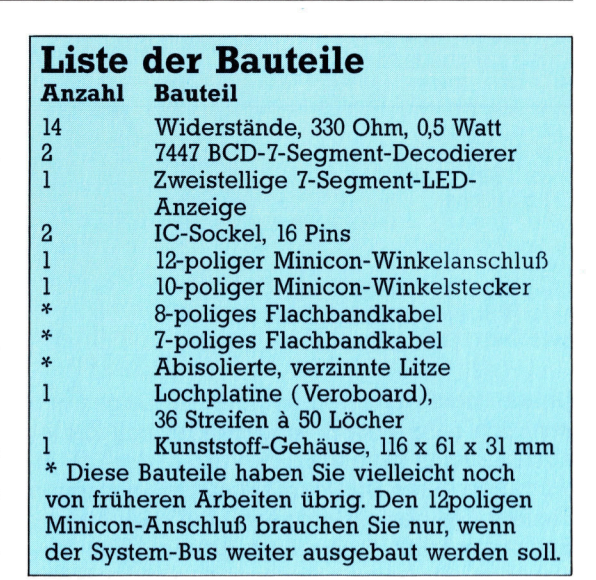

Das Prinzip der Multiplex-Technik läßt sich auch mit unseren beiden Sieben-Segment-Displays verdeutlichen: Die dezimale <sup>1</sup><sup>5</sup> <sup>s</sup>tell<sup>t</sup> der Decodierer durch eine Leerstelle dar, damit läßt sich also ein Display abschalten, während das andere leuchtet. Das folgende Programm <sup>f</sup>rag<sup>t</sup> nach einer darzustellenden <sup>Z</sup>iffe<sup>r</sup> und scheint diese dann auf beiden Displays gleichzeitig anzuzeigen. Wenn Sie die Leertaste am Rechner drücken, wird eine Routine ak<sup>t</sup>iviert, <sup>d</sup>i<sup>e</sup> <sup>d</sup>i<sup>e</sup> Schwingungen zwischen den beiden Anzeigen künstlich verzögert - jetzt zeigt sich, daß die Ziffer in Wirklichkeit zwischen den Anzeigen <sup>h</sup>in- und herspringt. Nach Loslassen der Leertaste <sup>l</sup>äuf<sup>t</sup> das Programm wieder mit der normalen Geschwindigkeit jetzt sieht es wieder <sup>s</sup><sup>o</sup> aus, <sup>a</sup>l<sup>s</sup> ob die Ziffer <sup>a</sup>u<sup>f</sup> beiden Anzeigen ohne Unterbrechungen dargestellt wird.

<sup>1</sup><sup>8</sup> REM BRC MULTIFLEXING <sup>22</sup><sup>8</sup> DDR=2FE62: DATREG=2.FE6Q <sup>&</sup>gt;<sup>a</sup> ?DDR=253 <sup>4</sup><sup>0</sup> left blank=15\*16 50 right blank=15 55: 60 REFEAT <sup>7</sup>®<sup>B</sup> INFUT"DATA <sup>T</sup><sup>O</sup> <sup>B</sup><sup>E</sup> MULTIFLEXED";data 80 ?DATREG=data+left blank °0 FROCS1 ower 100 ?DATREG=data\*16+right\_blank 110 PROCslower 120 GOTO8@ 132@ END 140 : 15@ DEF FROCslower 155 REM <sup>I</sup><sup>S</sup> SFACE BAR FRESSED <sup>7</sup>?

# **Tips für die Praxis**

```
160 IF INKEY(-99)=-1 THEN FROCdelay 
170 ENDFROC 
180 : 
190 DEF FROCdelay 
FOR I =1 TO S@@:NEXT 
210 ENDPROC
10 REM CBM 64 MULTIPLEXING
DDR=S6379: DATREG=3657 
FOKEDDR, 255 | 
50 LB=15*16:RB=15
INFUT"DATA TO RE MULTIFLEXED":DT 
FOKEDATREG, DT+LB 
80 GOSUB1000:REM SLOWER
FOKE DATREG,DT*16+RR 
100 GOSUB1000:REM SLOWER
11@ GOTO7® 
120 : 
1000 REM SLOWER 
S/R 
1010 GETA# 
1020 IFA¢=" 
1020 RETURN 
1999
2@00 REM DELAY S/R 
2010 FORI=1 TO 25@:NEXT 
2020 RETURN 
            "THENGOSUB2000: REM DELAY
```
fach, jedoch <sup>s</sup>tell<sup>t</sup> sich die Frage, wie neben den acht Steuerleitungen fiir die Anzeige wei<sup>t</sup>er<sup>e</sup> Leitungen <sup>m</sup>i<sup>t</sup> dem User <sup>P</sup>or<sup>t</sup> verbunden werden sollen. <sup>I</sup>s<sup>t</sup> etwa Kanal <sup>0</sup> auf Eingabe und damit auf "High" geschaltet, kann das entsprechende <sup>B</sup>i<sup>t</sup> im Datenregister nicht mehr zur Steuerung der LEDs eingesetzt werden. Falls man 128 (Binär 10000000) ins Datenregister schreiben <sup>w</sup>ill, verwandelt sich die Zahl durch die Eingabe "High" von Bit 0 sofort in 129 (10000001). Ein der Multiplex-Technik ähnliches Vorgehen <sup>h</sup>ilf<sup>t</sup> uns hier aus der Klemme: Kanal <sup>0</sup> wird immer nur ganz kurz von Aus- auf Eingabe geschaltet.

Unsere beiden Sieben-Segment-Anzeigen lassen sich sehr einfach <sup>a</sup>l<sup>s</sup> Hexadezimal-Zahler nutzen. Damit kann etwa die Anzahl der Schaltvorgange eines am User <sup>P</sup>or<sup>t</sup> angeschlossenen Tasters festgestellt werden. Auf den ersten 1010 IF flag =1 THEN count=count+1 Blick erscheint diese Anwendung ganz ein- 1050 ENDFROC

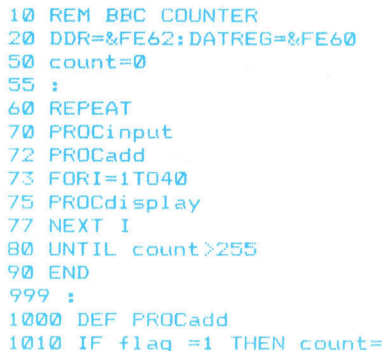

Zuerst schneiden <sup>S</sup>i<sup>e</sup> die Lochplatinen zu einmal mit <sup>1</sup><sup>9</sup> Streifen <sup>a</sup> 46 Löchern, einmal 15 Streifen à 28 Löcher. Als nachstes die Leiterbahnen unterbrechen. Danach IC-Sockel, Drahtbrücken und Widerstände einlöten. Die rot gedruckten Drahtbrücken können <sup>S</sup>i<sup>e</sup> fortlassen, wenn <sup>d</sup>i<sup>e</sup> Bus-Erweiterung nicht eingebaut werden <sup>s</sup>oll. Minicon-Stecker und (bei Bedarf) -Sockel auf die Hauptplatine löten. Die LED-Anzeigen werden mit dem Punkt <sup>i</sup><sup>n</sup> Richtung zur Anschlußseite der Platine eingesetzt. Jetzt fehlen noch <sup>d</sup>i<sup>e</sup> Verbindungskabel sie müssen ohne Verdrehung von der einen zur anderen Platine führen. Ganz zuletzt die Decodierer-ICs einsetzen.

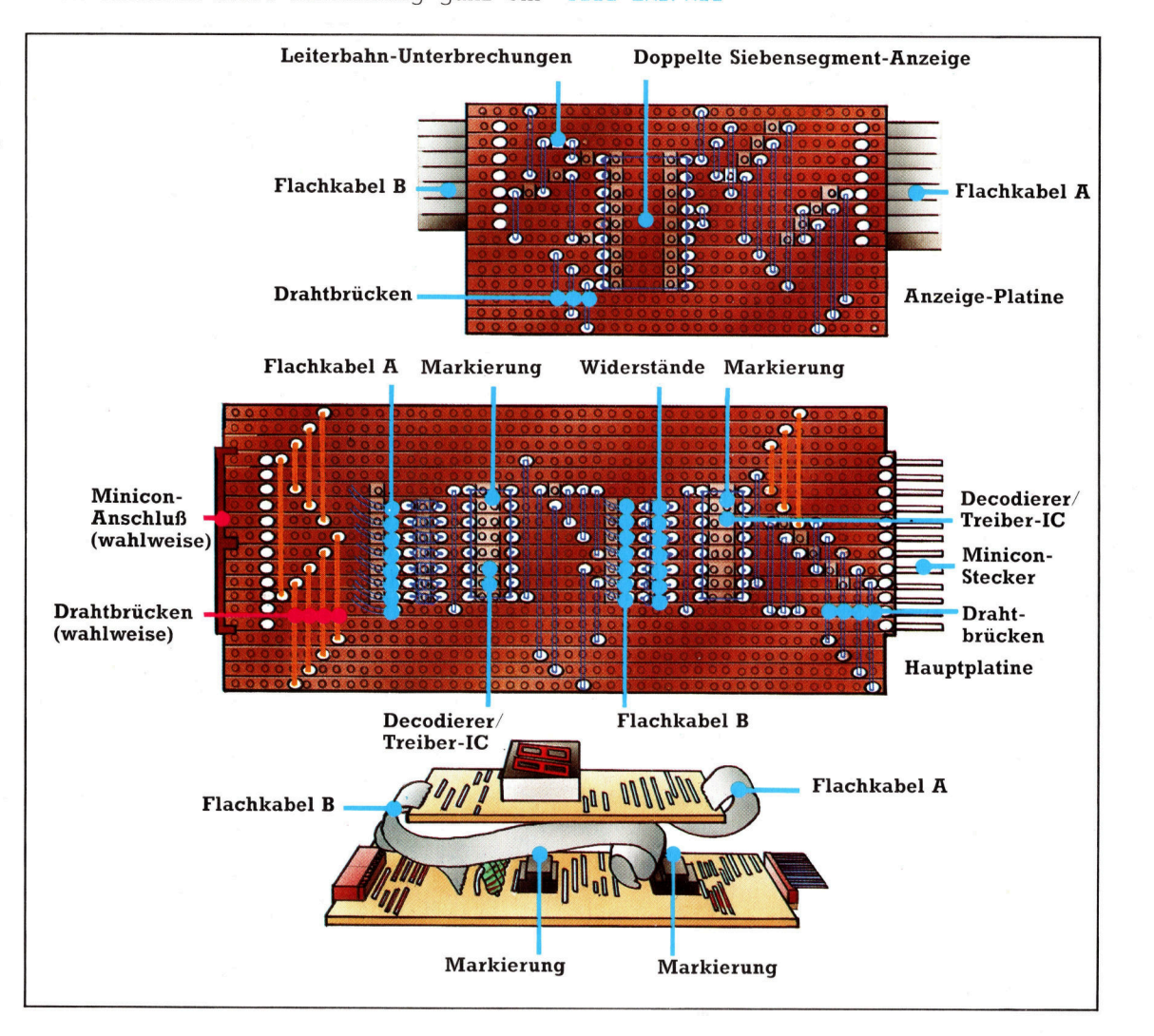

# **Tips für die Praxis**

```
1499

:
1500 DEF PROCinput
1510 ?DDR=254
1515 flaq=0
1520 IF(?DATREG AND 1) = 0 THEN f1aq=1525 REFEAT UNTIL (?DATREG AND 1)=
1528 
ENDFROC 
1999 
8

2000

D
E
F

FROCdisplay 
2010 
2DD
R
=
255

2020 
FDATREG=count 
2040 ENDPROC
10 REM CBM 64 COUNTER
30 DDR=56579:DATREG=56577
40 CC=0:REM INIT COUNT
a
M

60 GOSUB1000:REM INFUT
70 GOSUB2000:REM ADD
80 FOR 1=1T020
90 GOSUB3000: REM DISPLAY
100 NEXT I
110 IF CC<255 THEN60
1
2
0

E
ND

120 E<br>999 :
1000 REM INFUT S/R
1010 POKEDDR, 254
1020 FL=0
1030 IF (PEEK (DATREG) AND 1)=0 THEN FL=1
1040 IF (PEEK (DATREG) AND 1)<>1 THEN 1040
1050 RETURN
1
9
7
977

1
2000 REM ADD S/R
2010 IF FL=1 THEN CC=CC+1
2020 RETURN
2999
3000 REM DISPLAY S/R
søøø kem pisriar<br>3010 POKEDDR,255
3020 POKEDATREG,CC
3030 RETURN
```
Bei jedem Programmdurchlauf wird Kanal 0 einmal auf Eingabe, durch eine FOR . . . NEXT-Schleife aber sehr häufig auf Ausgabe ge schaltet. Beim Commodore 64-Programm kom men auf eine Eingabe 20 Anzeige-Zyklen, beim Acorn B sind es sogar 40 Ausgaben pro<br>Eingabe. Dabei ist immer noch ein leichtes Flackern der LED-Anzeigen zu erkennen. Es sollte aber nicht noch weniger Zeit für die Eingabe zur Verfügung stehen - ein Signal auf dem Eingangskanal könnte andernfalls einfach übersprungen werden. Leider sind Kom promisse zwischen Wunsch und Möglichkeit beim "Real-Time"-Betrieb eines Computers nicht völlig zu vermeiden.

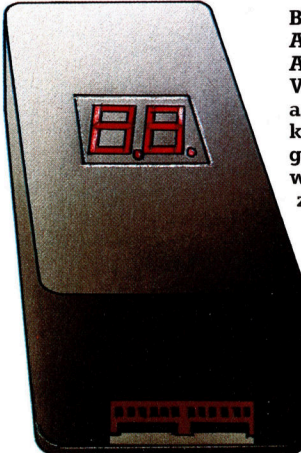

Beide Sieben-Segment- Anzeigen brauchen zur Ansteuerung je <sup>e</sup>i<sup>n</sup> Vier-Bit-Signal. Mit den acht User-Port-Kanälen können also beide gleichzeitig betrieben werden. Die neue An zeige ist mit den früher gebauten Zusatzgeräten voll kompatibel.

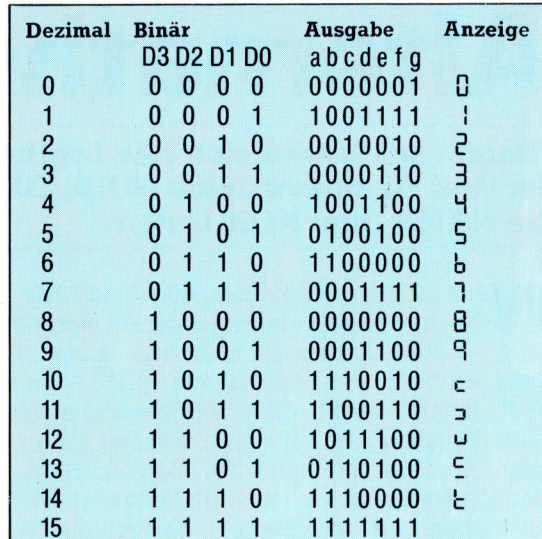

Die Digital-Anzeige wird vom User Port über eine Vier-Bit-Binärzahl angesteuert. Jeder Wert zwischen 0000 und 1111 entspricht einer Sieben-Bit-Zahl, deren einzelne Ziffern für je ein Segment der Anzeige zuständig sind. Eine 0 bedeutet, daß das zugehörige Segment leuchtet, bei einer 1 ist es ausgeschaltet.

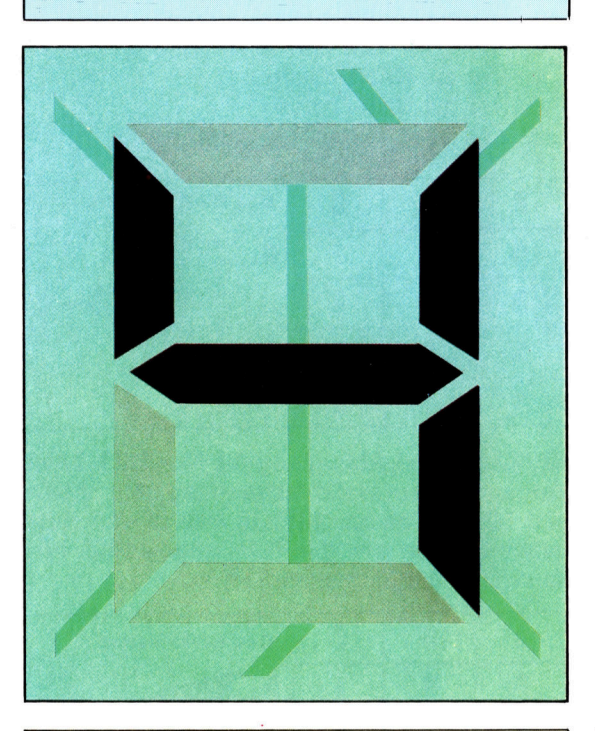

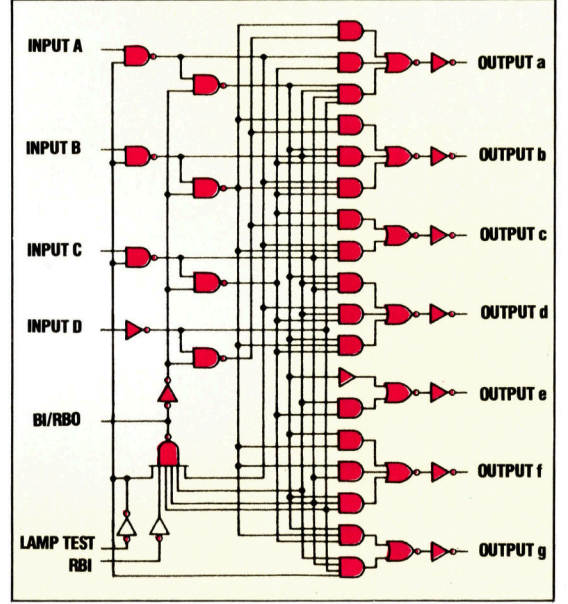

Die interne Schaltung des ICs ist ganz un kompliziert – einige Logik-Gatter wandeln das Vier-Bit-Eingangssignal so um, daß damit die sieben Steuerleitungen der Anzeige versorgt werden können. Mit dem Eingang "Lamp Test" lassen sich zu Prüfzwecken all e S e g mente gleichzeitig ein schalten.

om

# Alternative Wege

Theoretisch lassen sich <sup>a</sup>ll<sup>e</sup> Logik-Aufgaben mit einer Kombination der drei Gatterbausteine (AND, OR und NOT) lösen. Zusätzlich gibt <sup>e</sup><sup>s</sup> <sup>d</sup>i<sup>e</sup> NAND- und NOR-Gatter.

enn Jede Logikschaltung allein mit AND-, OR- und NOT-Gattern aufgebaut werden kann - wozu dienen dann weitere Bauteile? Ganz einfach: Der Einsatz von NAND- und NOR-Gattern senkt die Herstellungskosten einer Schaltung - Leitungen können eingespart werden, und auch die Verwirklichung eleganterer Lösungen ist keine Seltenheit. Damit stehen vier verschiedene Techniken be<sup>r</sup>eit, <sup>u</sup><sup>m</sup> eine Logikschaltung <sup>z</sup><sup>u</sup> realisieren:

<sup>a</sup>) Mit AND-, OR- und NOT-Gattern

- <sup>b</sup>) Nur <sup>m</sup>i<sup>t</sup> NAND-Gattern
- <sup>c</sup>) Nur <sup>m</sup>i<sup>t</sup> NOR-Gattern
- <sup>d</sup>) Aus <sup>a</sup>lle<sup>n</sup> Gattertypen zusammen

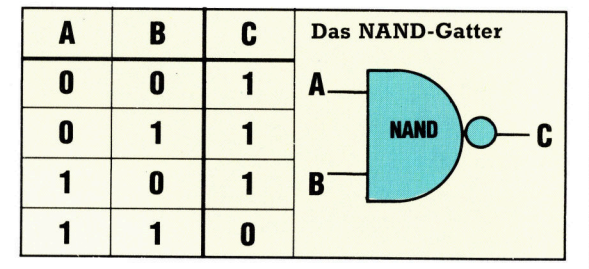

NAND <sup>1</sup>s<sup>t</sup> <sup>e</sup>in<sup>e</sup> Abkürzung <sup>f</sup>ü<sup>r</sup> <sup>N</sup>o<sup>t</sup> AND. Beim Vergleich der Wahrheitstabellen von ANDund NAND-Gattern <sup>f</sup>äll<sup>t</sup> <sup>a</sup>uf, daß <sup>i</sup><sup>n</sup> den Aus- <sup>|</sup> gangs-Spalten nur die Eins gegen Null vertauscht <sup>i</sup>s<sup>t</sup> und umgekehrt.

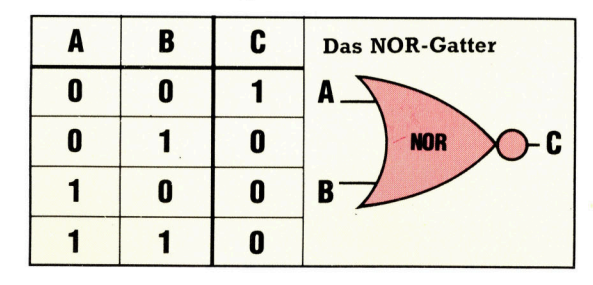

Bei NOR  $-$  der Abkürzung von Not OR  $-$  ist es ganz ähnlich. Im Vergleich <sup>m</sup>i<sup>t</sup> dem OR-Gatter zeigt sich auch hier, daß die Einsen und Nullen ihre Plätze miteinander getauscht haben.

Spezielle Zeichen gibt <sup>e</sup><sup>s</sup> <sup>i</sup><sup>n</sup> der Booleschen Algebra weder <sup>f</sup>ü<sup>r</sup> <sup>d</sup>i<sup>e</sup> NAND- noch <sup>f</sup>ü<sup>r</sup> <sup>d</sup>i<sup>e</sup>  $NOR-Funktion - beide lassen sich als Kombi$ nation aus AND-, OR- und NOT-Symbolen dar<sup>s</sup>tellen. Dem NAND-Gatter entspricht diese Schaltung:

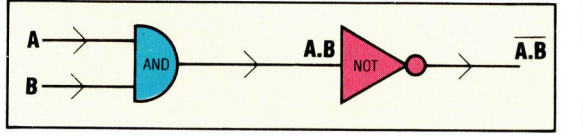

Das NOR-Gatter <sup>i</sup>s<sup>t</sup> <sup>e</sup>i<sup>n</sup> OR-Gatter, dem <sup>e</sup>i<sup>n</sup> NOT-Gatter angehängt <sup>i</sup>st:

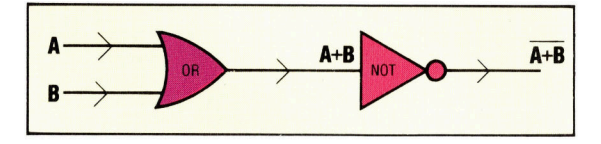

Genau wie <sup>s</sup>ic<sup>h</sup> NAND- und NOR-Gatter durch Kombination <sup>v</sup>o<sup>n</sup> AND/OR/NOT-Schaltungen nachbilden lassen, <sup>i</sup>s<sup>t</sup> auch die Simulation der drei wichtigsten Gatterbausteine durch meh<sup>r</sup>er<sup>e</sup> NAND- bzw. NOR-Gatter möglich.

NOT-Gatter: Ein NOT-Gatter erhält man, wenn die beiden Eingänge eines NOR- oder NAND-Gatters miteinander wie folgt verbunden werden:

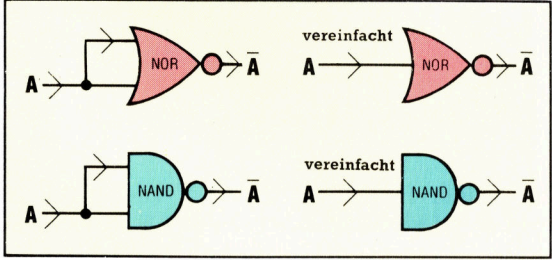

AND-Gatter: Nach der Booleschen Algebra heißt <sup>d</sup>i<sup>e</sup> Ausgabe eines AND-Gatters <sup>m</sup>i<sup>t</sup> den Eingängen Aund BA.B. Dieser Ausdruck kann jedoch auch umformuliert werden:

$$
A.B = \overline{A}.\overline{B} \qquad (\text{weil } A = \overline{\overline{A}})
$$

 $=\overline{\overline{A}+\overline{B}}$  (Gesetz von de Morgan)

Also kann die Schaltung auch durch die Eingabe von NOT(A) und NOT(B) in <sup>e</sup>i<sup>n</sup> NOR-Gat<sup>t</sup>e<sup>r</sup> umgesetzt werden:

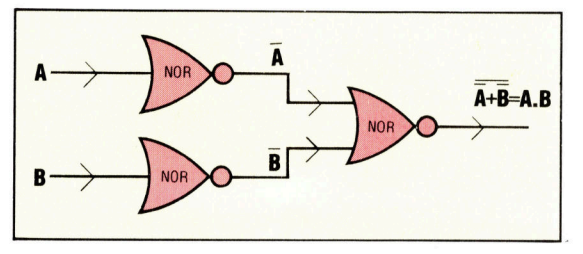

Auch <sup>d</sup>i<sup>e</sup> AND-Funktion <sup>l</sup>äß<sup>t</sup> sich <sup>m</sup>i<sup>t</sup> einem NAND-Gatter verwirklichen. Die Ausgabe des NAND-Gatters ist A.B. Verneint ergibt sich:

 $\overline{A}$  $\overline{B}$  = A B Hier die Schaltung dazu:

**Computer-Logik** 

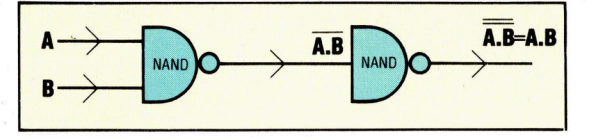

OR-Gatter: Der Verbindung zweier NAND-Gatter zu einem AND-Gatter entspricht die Verkettung zweier NOR-Gatter <sup>z</sup><sup>u</sup> einem OR-Gatter:

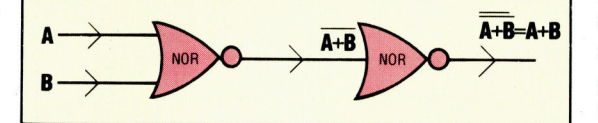

Ausgabe eines OR-Gatters <sup>i</sup>s<sup>t</sup> A+B. <sup>M</sup>i<sup>t</sup> den Regeln der Booleschen Algebra kann dieses Ergebnis auch in NAND-Form gebracht werden:

$$
\begin{array}{c}\n\mathbf{A} + \mathbf{B} = \overline{\overline{\mathbf{A}}} + \overline{\overline{\mathbf{E}}} \\
\hline\n=\overline{\overline{\mathbf{A}}.\overline{\mathbf{B}}} \\
\end{array}
$$

Die entsprechende Schaltung mit NAND-Gattern sieht daher folgendermaßen aus:

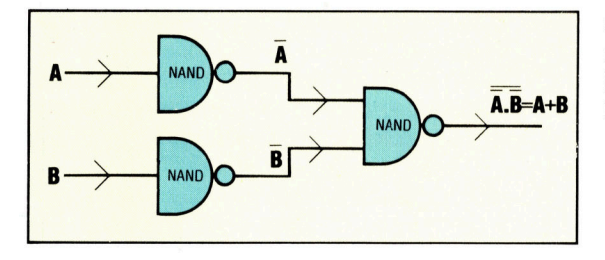

Schaltungen <sup>m</sup>i<sup>t</sup> NAND-Gattern werden <sup>z</sup>u<sup>r</sup> Vereinfachung zuerst als Gruppen von ANDund OR-Gatterkombinationen formuliert. Durch mehrfache Anwendung des Gesetzes von <sup>d</sup><sup>e</sup> Morgan können <sup>s</sup>i<sup>e</sup> danach vollständig <sup>i</sup><sup>n</sup> NAND-Form gebracht werden. <sup>E</sup>i<sup>n</sup> Beispiel <sup>A</sup> zeigt die entsprechenden Regeln für NOR-Gat-Gatter (XOR) hilft zum Verständnis der Methode: Die Ausgabe eines XOR-Gatters konnte . mit dem Ausdruck  $C = \overline{A.B}(A + B)$  beschrieben werden.

Dieser Ausdruck soll nun so umgestellt werden, daß sich die Schaltung des XOR-Gatters nur <sup>m</sup>i<sup>t</sup> NAND-Bausteinen realisieren <sup>l</sup>äßt. Dazu wird <sup>d</sup>i<sup>e</sup> Formel <sup>i</sup><sup>n</sup> mehrere Gruppen von mit OR verbundenen AND-Funktionen umgewandelt.

$$
C = \overline{A.B}. (A + B)
$$
 (Klammen)

$$
= (\underline{\overline{A}.\overline{B}.\overline{A}}) + (\overline{A}.\overline{B}.\overline{B})
$$
 ausmultiplizieren)

 $=(\overline{\overline{A.B.A}}).(\overline{\overline{A.B.B}})$  (Gesetz von de Morgan)

Bei einem so schwierigen Ausdruck wie diesem beginnt man beim Entwurf der Schaltung mit dem Ausgang und arbeitet sich zu den Eingängen vor. Verfolgen Sie auch unseren Schaltungsaufbau <sup>i</sup><sup>n</sup> dieser Richtung:

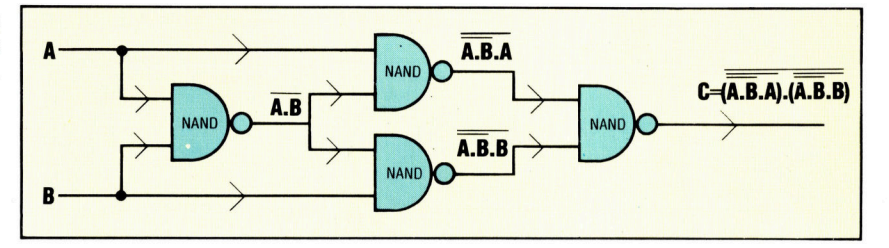

Um <sup>d</sup>i<sup>e</sup> NOR-Form <sup>z</sup><sup>u</sup> bekommen, müssen <sup>w</sup>i<sup>r</sup> wieder <sup>m</sup>i<sup>t</sup> dem Ausdruck <sup>f</sup>ü<sup>r</sup> das XOR-Gatter anfangen und es zu Gruppen aus OR-Funktionen arrangieren, <sup>d</sup>i<sup>e</sup> <sup>m</sup>i<sup>t</sup> AND verbunden <sup>s</sup>ind. Dazu wird das Gesetz von de Morgan auf <sup>d</sup>i<sup>e</sup> linke Seite angewendet:

$$
C = \overline{A.B.}(A + B)
$$
  
=  $(\overline{A} + \overline{B}).(A + B)$   
=  $(\overline{A} + \overline{B}) + (\overline{A} + \overline{B})$ 

Auch hier läßt sich die dazugehörige Schaltung am besten vom Ausgang her zu Eingängen hin entwerfen.

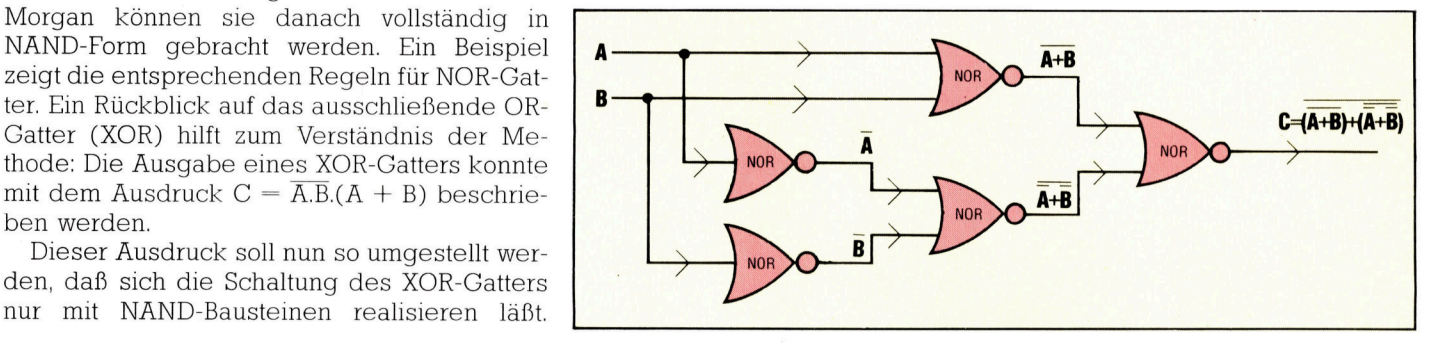

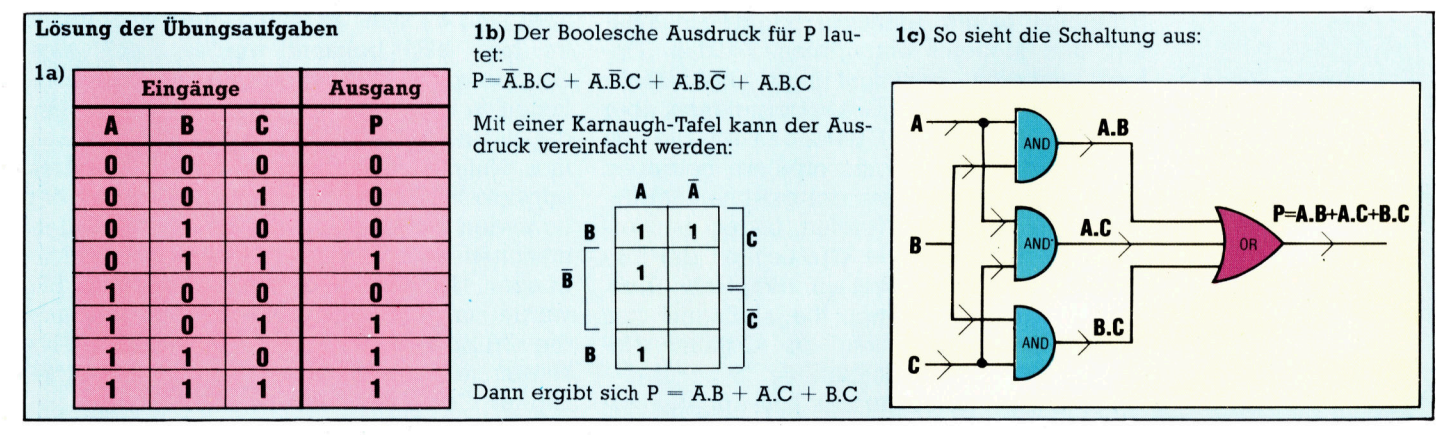

# Knacken und Hacken

Der <sup>i</sup>llegal<sup>e</sup> Zugriff <sup>z</sup><sup>u</sup> Großrechnern <sup>m</sup>i<sup>t</sup> Heimcomputern und Modems wird als "Hacken" bezeichnet. In jüngerer Zeit wurden mehrere solcher Fälle bekannt, bei denen auch Anlagen der Regierung und multinationaler Konzerne betroffen waren. "Hacken" ist nunmehr ein öffentlich diskutiertes Thema.

# **Illegaler** Vertrieb

Pepsi Cola Nordamerika dementierte zwar, doch auch dieses Unternehker"-Opfern der letzten Jahre. Berichten zufolge gelang der illegale Zu<sup>g</sup>riff auf den <sup>i</sup><sup>n</sup> Kanada aufgestellten Computer dieser Firma. Die Hacker schickten ganze Fuhren von Pepsi an bestimmte Orte, womit parallel auch gewaltige Geldbeträge für den Transport unrechtmäßig auf ihren Konten landeten. men gehört zu den "Hak-

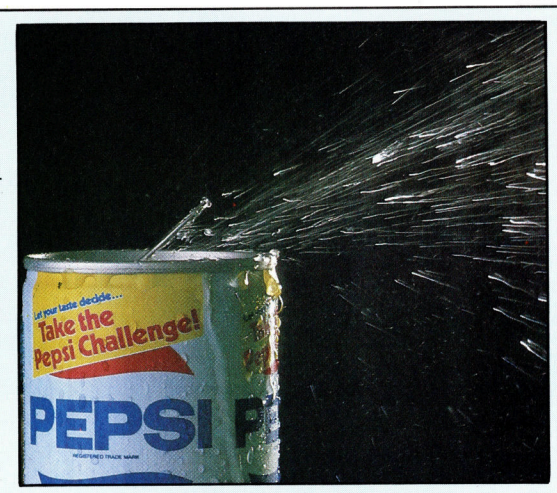

er Film "War Games" entfesselte die Phantasie vieler Computer-Freaks. Unter Verwendung eines Micros und eines Modems verschaffte sich der Filmheld illegal Zugang zu einer Reihe von Computern, um seine Highschool-Prufungsergebnisse zu verändern, Flugtickets zu buchen und die neuesten Spielprogramme in sein System zu holen. Allerdings unterlief ihm ein Fehler, als er unwissentlich den Rechner NORAD anzapfte, der die Luftverteidigung <sup>f</sup>ü<sup>r</sup> Nordamerika steuert. <sup>S</sup><sup>o</sup> wurde im Film fast ein atomarer Weltkrieg entfacht. spannend gemachte Unterhaltung, aber doch sicherlich <sup>v</sup>ie<sup>l</sup> <sup>z</sup><sup>u</sup> überzogen?

Computer-"Einbrüche" haben tatsächlich stattgefunden (und finden <sup>s</sup>tatt), wobei sich <sup>a</sup>l<sup>s</sup> schuldige häufig Teenager mit Heimcomputern und Modems entpuppten. Zu den "Opfern< gehören leistungsfähige Großrechner von Universitäten und Großunternehmen, aber auch "Mailboxen" und Datenbanken, die von Computerfans <sup>m</sup>i<sup>t</sup> Microcomputern betrieben werden. Jeder Computer, der externe Zugriffsmöglichkeiten über Telefon bietet, 1st verwundbar. 1983 kam die Wirklichkeit der Fiktion doch sehr nahe: Zwei amerikanische "Hakker< wurden verdächtigt, illegal Zugriff zum. NORAD-Computer-System 1n Omaha, Nebraska, gewonnen <sup>z</sup><sup>u</sup> haben.

Die beiden Teenager aus Los Angeles wa-

ren ins Arpanet gelangt, das geheime Computernetzwerk, das vom Verteidigungsministerium der Vereinigten Staaten betrieben wird. Mit einem VC 20 und einem Tandy TRS-80 hatten die beiden in den Verzeichnissen mehrerer mit Arpanet verbundener Computer herumgeblattert, unter anderem in Computer von <sup>F</sup>orschungsunternehmen und Universitäten. Detailinformationen waren auf diesem Wege zwar nicht zu erhalten  $-$  das System wird vornehmlich für den Austausch wissenschaftlicher Daten benutzt -, doch die Leichtigkeit, mit denen den beiden Teenagern das "Einbrechen" gelungen war, sorgte im Verteidigungsministerium für beträchtliche Aufregung.

Grund <sup>f</sup>ü<sup>r</sup> den vergleichsweise einfachen Zugriff der beiden Jungen war nicht ein Systemfehler, sondern menschliche Nachlassig<sup>k</sup>eit. Alle registrierten Arpanet-Benutzer haben Paßwörter, die leider oftmals nicht sehr geschickt gewahlt werden. In diesem <sup>F</sup>all nahmen die beiden Jungen <sup>a</sup>n, daß die Universitat von Kalifornien (California) in Berkeley Arpanet-Benutzer sein könne. Folgerichtig gaben sie als Paßwort "UCB" ein, um ins Netzwerk zu gelangen, und hatten <sup>s</sup><sup>o</sup> freien Zugang <sup>z</sup><sup>u</sup> allen <sup>m</sup>i<sup>t</sup> Arpanet verbundenen Computer, wovon einer NORAD ist, der sich in Omaha im unterirdischen Hauptquartier befindet.

### Ungenügende Schutzroutinen

Nun mögen zwar NORAD-Computer immun gegen <sup>d</sup>i<sup>e</sup> Hackwut <sup>s</sup>ein, viele andere Systeme aber sind <sup>e</sup><sup>s</sup> nicht. <sup>I</sup><sup>n</sup> einem anderen <sup>F</sup>all, der im Juni 1983 bekannt wurde, brach eine Gruppe von in Milwaukee ansässigen Jugendlichen <sup>i</sup><sup>n</sup> mehr <sup>a</sup>l<sup>s</sup> <sup>6</sup><sup>0</sup> Computersysteme <sup>e</sup>in, die zu Hochschulen, Firmen und dem Los Alamos National Laboratory gehörten. Letzteres entwickelt Waffensysteme. Laut Auskunft der Behörden waren auch hier keine Detailinformationen zu erhalten - aber doch Aufzeichnungen, Berichte und Botschaften. Das FBI wurde zur Aufklärung eingeschaltet und fand die Gruppe, die sich "414s" nannte. Die 414s sagten zwar aus, daß sie in keinem der angezapften Computer geheime Informationen ge-

### **Computer Welt**

Versuchen und Irren

funden hätten, doch <sup>i</sup>s<sup>t</sup> der Vorgang an sich alarmierend genug.

Dies sind nur einige der bekannt gewordenen Fälle. Viele andere Fälle wurden nicht publik gemacht, da die meisten Organisationen keinen Wert darauf legen, daß bekannt wird, daß ein 17 ähriger mit einem 300 Mark-Rechner ins betreffende Großrechensystem eingedrungen <sup>i</sup>st. Andere Unternehmen haben gar nicht gemerkt, daß <sup>s</sup>i<sup>e</sup> angezapft wurden: Oft <sup>i</sup>s<sup>t</sup> sehr schwer festzustellen, ob ein nicht reg1 stnerter Benutzer am Werk war. Viele der raffinierteren Hacker jedoch hinterlassen Botschaften wie >Ihr erwischt mich sowieso nicht" und unterschreiben mit "System Kracker" oder >Captain Zap".

Wie wird nun eigentlich gehackt? Hacker benötigen einen Heimcomputer, <sup>e</sup>i<sup>n</sup> Modem und ein gewisses Maß an Einfallsreichtum. Die erste Aufgabe <sup>i</sup>st, <sup>d</sup>i<sup>e</sup> Telefonnummer eines Computers <sup>z</sup><sup>u</sup> finden. Das <sup>f</sup>äll<sup>t</sup> bei öffentlich zugänglichen Netzwerken wie "The Source" in den USA <sup>l</sup>eicht, <sup>d</sup><sup>a</sup> diese Nummern bekannt sind. Bei Privatcomputern wird's komplizierter. Weiß man aber ungefähr, wo der Computer aufgestellt <sup>i</sup>st, findet die vom Hauptdarsteller in "War Games" praktizierte Technik Anwendung: <sup>E</sup><sup>r</sup> programmierte seinen Computer <sup>s</sup>o, <sup>d</sup>af} dieser jede nur denkbare Telefonnummer <sup>i</sup><sup>n</sup> seiner Heimatstadt anwählte. Antwortete ein Computer – identifizierbar durch einen speziellen Signalton -, machte das Programm einen entsprechenden Vermerk hinter der Nummer, War ein Mensch an der Leitung, "hängte" das Modem ein und wählte die nächste Nummer. Mit einem Auto-Wahl-Modem (Selbstwahl-Modem) erfolgt das tatsächlich automatisch. Manuelles Wählen wäre sehr zeitraubend.

Einmal <sup>m</sup>i<sup>t</sup> dem Computer verbunden, erfolgt die Frage nach dem Paßwort. Einige Netzwerke erlauben nach Eingabe von "GUEST" oder ,NEWUSER" den beschränkten <sup>Z</sup>ugriff auf bestimmte Informationen. Echte Hacker aber versuchen, das Paßwort herauszufinden. Viele Computer verfügen nicht über ausrelchende Schutzroutinen und erlauben mehrere Versuche, bevor sie die Verbindung abbrechen. selbst danach kann man das system wieder anwählen und es von neuem versuchen, ohne daß der Computer nun etwa "mißtrauisch"= wird.

Ist der Hacker erst einmal <sup>i</sup><sup>n</sup> ein System gelangt, kann er in sämtlichen Dateien herumstö $bern$ , Spiele  $-$  soweit vorhanden  $-$  finden und sogar mit anderen "Hackern" kommunizieren. Leute mit zerstörerischen Absichten löschen Dateien, hinterlassen obszöne Nachrichten oder versuchen, das ganze System "zusammenbrechen" <sup>z</sup><sup>u</sup> lassen.

Warum <sup>t</sup>u<sup>n</sup> Hacker das? Gewöhnlich <sup>l</sup>ieg<sup>t</sup> der Reiz <sup>i</sup><sup>n</sup> der Herausforderung, ein System >zu knacken". Viele sind an den Datei-Inhalten nicht interessiert. Ihnen verschafft allein das

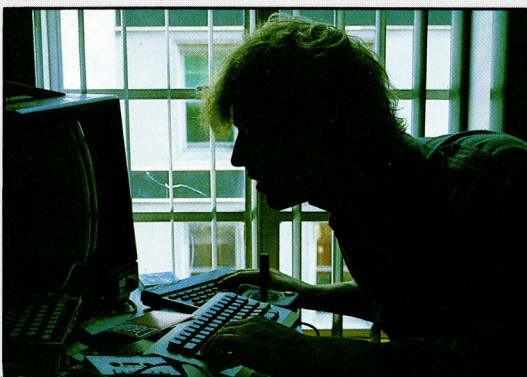

Der Erfolg des Hack hängt im wesentlich von seiner Ausdaue Selbst wenn es eine Hacker gelingt, ein bestimmtes System zu lisieren, wird er bei Versuch einzu"logge mit einem Dialog ko frontiert, wie er hier geführt ist.

Zuweilen gelingt es weder durch Glück mit sehr viel Gedul  $\lim_{x \to \infty}$  sent vier Geduid,  $\lim_{x \to \infty}$ in das System zu ko men. Folgendes Beis zeigt in Dialogform, ein Benutzer Inform nen vertaulicher Art einen legalen Benut erfragen kann:

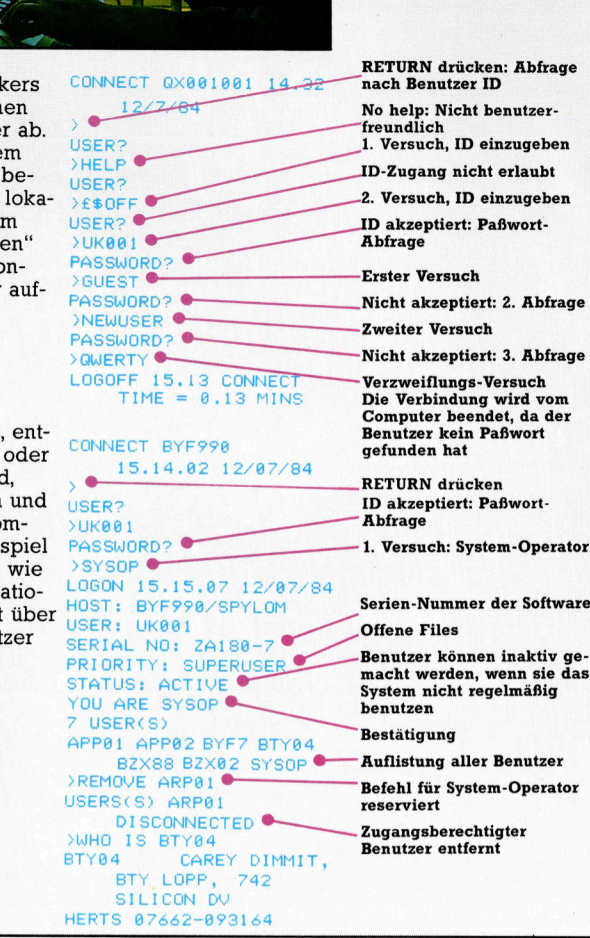

Decodieren Genugtuung. Eine Gesetzesübertretung <sup>l</sup>ieg<sup>t</sup> dennoch <sup>v</sup>or, da <sup>s</sup>i<sup>e</sup> illegal und ohne <sup>z</sup><sup>u</sup> zahlen Computerzeit nutzen.

Banken sind schon seit längerem von Computerverbrechen betroffen. <sup>B</sup>i<sup>s</sup> vor kurzer Zeit wurden diese jedoch hauptsachlich von Ange<sup>s</sup>tellte<sup>n</sup> ausgefuhrt, <sup>d</sup>i<sup>e</sup> hohe Geldsummen <sup>a</sup>u<sup>f</sup> eigens dafür eingerichtete Konten überwiesen. Verständlicherweise treten Banken und Unternehmen <sup>m</sup>i<sup>t</sup> solchen Fällen selten <sup>a</sup><sup>n</sup> <sup>d</sup>i<sup>e</sup> Öffentlichkeit, deshalb <sup>i</sup>s<sup>t</sup> die Ermittlung der exakten Schadenshöhe sehr schwer. Aufgrund der weiten Verbreitung von Heimcomputern und durch immer intensivere Verwendung von Netzwerken steigt die Computer-Kriminalität. Ob <sup>e</sup><sup>s</sup> sich dabei nun um Teenager handelt, die nur Dateien löschen und Computerzeit stehlen, oder um professionelle Kriminelle, die Gelder auf ihre Konten transferieren - die dabei angewandten Methoden sind gleich.

# Sets und Mengen

In PASCAL gibt es außer den Datenstrukturen Array und File noch Sets und Records. In dieser Folge untersuchen wir, wie Sets funktionieren, und geben einen Überblick, welche der PASCAL-Operatoren Vorrang vor anderen haben.

Wir haben uns zwar oft mit dem Zeichen <sup>s</sup>at<sup>z</sup> eines Computers beschäftigt, aber nie genau definiert, was der Unterschied zwischen einem Satz (Set) und einem Array <sup>i</sup>st. <sup>E</sup>i<sup>n</sup> <sup>S</sup>e<sup>t</sup> (oder auch Menge) ist eine Ansammlung von Objekten, die als Einheit angesprochen wird und nicht über die einzelnen Elemente. Da Sets keine strukturierte Ordnung haben müssen, <sup>i</sup>s<sup>t</sup> <sup>o</sup>f<sup>t</sup> nur die Frage wichtig: <sup>I</sup>s<sup>t</sup> <sup>e</sup>i<sup>n</sup> bestimmtes Objekt Element des Sets oder nicht?

Aus Gründen der Einsatzfähigkeit sind Sets in PASCAL bestimmten Beschränkungen <sup>u</sup>nterworfen. So können Sets nur einfache 5Ska<sup>l</sup>ar<sup>e</sup> <sup>a</sup>l<sup>s</sup> Elemente haben und keine Arrays oder andere Datenstrukturen. Außerdem wird dem "Basistyp" eines Sets beim Einsatz in einem Programm eine Obergrenze gesetzt. Die Definition eines Sets <sup>i</sup>s<sup>t</sup> einfach und direkt:

TYPE

 $Zahlen = SET OF 0.127;$ 

Alphabet = SET OF  $'A'$ ..'Z';

Farben = SET OF (Rot, Gruen, Blau); Der Wertebereich, der für den ordinalen Basistyp eines Sets möglich ist, wird wie ein norma<sup>l</sup>e<sup>r</sup> Unterbereichstyp angegeben.

Set-Variablen werden wie alle anderen Variablen mit VAR deklariert. Ihre Elemente können - in eckige Klammern eingeschlossen direkt angegeben werden:

VAR

Codes : Zahlen; Palette : Farben;

BEGIN

 $\text{Codes} := [0..2,4,8,16,32,64]$ ;

Palette  $:=$  [Rot. Blau]; (\* etc. \*)

Dieser Programmteil ordnet dem Set "Codes" die Zahlen <sup>O</sup> bis einschließlich <sup>2</sup> und 4,8,16,32 und 64 zu. Da dieser Set keine bestimmte Ordnung enthält, könnten wir ihn auch <sup>a</sup>l<sup>s</sup> [64,32,16,8,4,0..2] schreiben. Die Angabe <sup>2</sup>.<sup>0</sup> wäre <sup>a</sup>l<sup>s</sup> Definition eines Unterbereichstyps zwar illegal, würde ansonsten aber eine Leermenge bezeichnen. <sup>E</sup><sup>s</sup> <sup>i</sup>s<sup>t</sup> auch möglich, <sup>S</sup>et<sup>s</sup> über <sup>d</sup>i<sup>e</sup> Anweisung JederSet :=[] <sup>m</sup>i<sup>t</sup> der Leermenge dieses Typs <sup>z</sup><sup>u</sup> <sup>i</sup>nitialisieren. Dies ist in PASCAL <sup>d</sup>i<sup>e</sup> einzige Ausnahme der <sup>R</sup>e<sup>g</sup>el, daß sich der Typ jedes Elements per Test feststellen läßt. Ohne mindestens ein Set-Element kann der Compiler den Typ allerdings nicht bestimmen.

Einer der praktischsten Operatoren für Set-

Strukturen ist das reservierte Wort "IN". Mit IN läßt sich testen, ob ein Objekt (oder Objekte) Element eines Sets ist. IN ist ein Vergleichsoperator, der zwei Operanden benötigt. Dabei muß auf der linken Seite ein Ausdruck stehen, der <sup>z</sup><sup>u</sup> den Set-Elementen gehört, und auf der rechten Seite eine Set-Varlable oder eines oder mehrere Elemente des gleichen Set-Typs. Das Ergebnis ist der Boolesche Wert "true", wenn das Objekt ein Element der Vergleichsmenge ist, und "false", wenn dies nicht der Fall ist.

"N IN Codes" und "Gruen IN Palette" ergeben daher legale Boolesche Werte. Ein Test, ob ein Zeichen eine Zahl <sup>i</sup>st, wie:

IF  $(c \ge -70')$  AND  $(c \le -79')$  THEN... läßt sich in PASCAL viel einfacher durchfüh<sup>r</sup>en. Es muß nur festgestellt werden, ob c Element eines bestimmten Zeichensatzes <sup>i</sup>st:

IF c IN ('0'. .'9') THEN...

So könnte der Anfang eines Kartensplelprogramms folgendermaßen aussehen:

TYPE

VAR

Rang = ( Zwei, Drei, Vier, Fuenf, Sechs, Sieben, Acht, Neun, Zehn, Bube, Dame, Koenig, <sup>A</sup>s);

Kartenspiel : SET OF Rang:

Karte : Rang;

Bilder : Kartenspiel;

BEGIN

 $Bilder := (Bube. . As);$ 

<sup>I</sup><sup>F</sup> Karte <sup>I</sup><sup>N</sup> Bilder THEN (\* <sup>e</sup>tc. \*)

Vergleichen <sup>S</sup>i<sup>e</sup> diese Anordnung <sup>m</sup>it:

<sup>I</sup><sup>F</sup> (Karte = Bube) OR (Karte = Dame) OR (Karte = Koenig) OR..

Ebenfalls definiert sind Operationen mit vollständigen Sets: Vereinigungsmenge, Mengendifferenz und Schnittmenge. Wenn B beispielsweise der <sup>S</sup>e<sup>t</sup> <sup>a</sup>lle<sup>r</sup> BASIC-Programmierer <sup>i</sup>s<sup>t</sup> und <sup>P</sup> der <sup>a</sup>lle<sup>r</sup> PASCAL-Programmierer, dann <sup>i</sup>s<sup>t</sup> die Schnittmenge beider Sets der Set aller Programmierer, die sowohl BASIC <sup>a</sup>l<sup>s</sup> auch PASCAL beherrschen. Die Vereinigungsmenge von <sup>P</sup> und <sup>B</sup> <sup>i</sup>s<sup>t</sup> der <sup>S</sup>e<sup>t</sup> <sup>a</sup>lle<sup>r</sup> Menschen, die entweder in PASCAL oder in BASIC programmieren - also die Kombination beider Sets.

Eine Mengendifferenz ergibt sich aus der Subtraktion <sup>a</sup>lle<sup>r</sup> Elemente eines Sets von einem anderen. P-B stellt daher alle Personen <sup>d</sup>a<sup>r</sup> <sup>d</sup>i<sup>e</sup> in PASCAL programmieren aber nicht

# **PASCAL**

<sup>i</sup><sup>n</sup> BASIC. Die Vereinigungsmenye wird <sup>a</sup>l<sup>s</sup> P+B geschrieben und <sup>d</sup>i<sup>e</sup> Mengendifferenz als P\*B. Die Symbole der Set-Operatoren gleichen zwar den bekannten arithmetischen Operatoren, die unterschiedlichen Vorgange <sup>s</sup>oll ten jedoch nicht durcheinandergebracht werden. Da diese Symbole den Vorgang des Bit-Testens darstellen, werden sie auch für Sets eingesetzt.

Stellen <sup>S</sup>i<sup>e</sup> sich <sup>e</sup>i<sup>n</sup> <sup>S</sup>e<sup>t</sup> <sup>m</sup>i<sup>t</sup> acht Elementen vor. Dabe1 wird die Anwesenheit eines <sup>E</sup>lementes durch das Setzen eines bestimmten <sup>B</sup>it<sup>s</sup> (Eins) in einem Byte angezeigt, seine Abwesenheit dagegen durch <sup>N</sup>ull. Mit einer Maske (oder einem Bit-Test) kann nun leicht festgestellt werden, ob ein Byte Element des <sup>p</sup>et<sup>s</sup> <sup>i</sup>st: OR ergibt <sup>d</sup>i<sup>e</sup> Vereinigungsmenge und AND die Durchschnittsmenge. Da diese Ab<sup>l</sup>auf<sup>e</sup> <sup>a</sup>u<sup>f</sup> Maschinenebene vorhanden <sup>s</sup>ind, kann der PASCAL-Compiler Sets und <sup>i</sup>hr<sup>e</sup> Operationen direkt in den Maschinencode umsetzen. Dafür wird nur wenig Speicher benö<sup>t</sup>igt. Daher gehoren Set-Operationen <sup>z</sup><sup>u</sup> den effektivsten Ablaufen <sup>i</sup><sup>n</sup> PASCAL.

### Behandlung der Operator

Die Priontätsregeln der PASCAL-Operatoren lassen sich <sup>a</sup>u<sup>f</sup> <sup>v</sup>ie<sup>r</sup> Ebenen zusammenfassen, wobei die Operatoren, auf die wir nicht ausführlich eingegangen sind, dem in anderen Programmiersprachen ublichen Gebrauch entsprechen. Die "monadischen" (oder einwertigen) Vorzeichenoperatoren  $+$  und  $-$  und der logische Operator NOT haben erste <sup>P</sup>riorität. Auf der zweiten Prioritatsebene befinden sich alle Multiplikationsoperatoren (darunter auch die Divisionssymbole). Die dritte Ebene enthalt Addition und Subtraktion, und auf der letz<sup>t</sup>e<sup>n</sup> Ebene werden <sup>a</sup>ll<sup>e</sup> Vergleichsoperationen  $-$  darunter auch IN  $-$  durchgeführt.

Beachten <sup>S</sup>1e, daß die beiden logischen Operatoren AND und OR wie Multiplikationsbzw. Additionsoperatoren behandelt werden und damit die Boolesche Algebra korrekt umsetzen. Viele Vergleichstests müssen die Prioritäten daher mit Klammern umgehen. So erzeugt etwa <sup>I</sup><sup>F</sup> N>O AND N< IOTHEN... <sup>e</sup>in<sup>e</sup> Fehlermeldung, <sup>d</sup><sup>a</sup> <sup>d</sup>e<sup>r</sup> Ausdruck <sup>0</sup> AND <sup>N</sup> zuerst bewertet wird und <sup>a</sup>l<sup>s</sup> Versuch <sup>g</sup>ilt, zwei ganzzahlige Operanden <sup>m</sup>i<sup>t</sup> einem logischen Operator zu verknupfen.

Alle Operatoren der gleichen Prioritat werden von links nach rechts abgearbeitet. Das Zuordnungssymbol (:=) <sup>h</sup>a<sup>t</sup> eine geringere Priorität <sup>a</sup>l<sup>s</sup> die anderen Operatoren, da der Ausdruck auf der rechten Seite einer Zuweisung vor der Zuordnung erst vollständig bewertet werden muß. Noch ein Wort der Vor<sup>s</sup>icht: Gehen <sup>S</sup>i<sup>e</sup> niemals davon <sup>a</sup>us, daß <sup>e</sup>i<sup>n</sup> Ausdruck nicht bewertet wird. Für den Fall  $N=0$  läßt IF ( $N>0$ ) AND K  $N<19$ ) THEN... das Programm absturzen, <sup>d</sup><sup>a</sup> eine Teilung durch Null nicht möglich ist.

# Englisches Billard

Englisches Billard wird mit <sup>1</sup><sup>5</sup> roten Kugeln gespielt (die <sup>a</sup>ll<sup>e</sup> einen Punkt ergeben, wenn sie "eingelocht" werden), einem weißen Spielball und sechs farbigen Kugeln, die folgende Punkte haben:

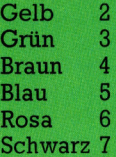

Nach dem Einlochen einer roten Kugel wird jeweils eine farbige Kugel gespielt. Die eingelochten farbigen Kugeln werden danach wieder auf den Spieltisch gelegt. Nach der letzten Farbkombination müssen <sup>a</sup>ll<sup>e</sup> Kugeln in aufsteigender Reihenfolge ihrer Werte eingelocht werden.

Ein Spielerwechsel findet <sup>s</sup>tatt, wenn ein Spieler nach einer Folge von korrekten Stößen entweder eine Kugel nicht einlocht, eine falsche Kugel <sup>t</sup>riff<sup>t</sup> oder keine Kugeln mehr <sup>a</sup>u<sup>f</sup> dem Spieltisch liegen. Schreiben <sup>S</sup>i<sup>e</sup> <sup>e</sup>i<sup>n</sup> Programm, das berechnet, wie viele Spielerwechsel möglich sind. In dem Programm darf jedoch als einzige Zahl nur die 15 erscheinen. Die Auflösung drucken wir in der nächsten Folge.

# Prioritätsregeln

SCAL-Operatoren.<br>Die Tabelle zeigt die Prioritäten der PASCAL-Operatoren. In runde Klammern eingeschlossene Ausdrücke werden In runde Klammern eingeschlossene Ausdrücke werden<br>separat bewertet und können so die normalen Prioritäten<br>umgehen.

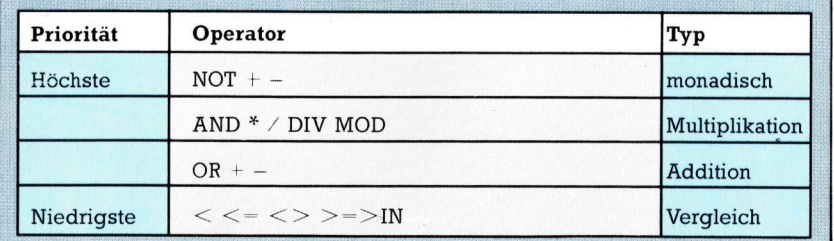

j ae at ieuwe de comme de comme de comme de comme de comme de comme de comme de comme de comme de comme de com ER **BEER 2008** att water ea: 1

mn

# Bingo!

**PASCAL** 

Eine Bingokarte läßt sich leicht mit einem Set dar<sup>s</sup>tellen. Obwohl die Grundelemente (Ganzzahlen von Eins bis 90) eine Struktur haben, <sup>i</sup>s<sup>t</sup> hier das einzig wichtige Kriterium, <sup>o</sup><sup>b</sup> <sup>d</sup>i<sup>e</sup> Nummer <sup>a</sup>u<sup>f</sup> <sup>d</sup>e<sup>r</sup> Karte enthalten <sup>i</sup>s<sup>t</sup> oder <sup>n</sup>icht. <sup>I</sup><sup>n</sup> PASCAL hieße das: "Nummer IN Karte" ist entweder "true" oder "false"

Das folgende Programm simuliert ein Bingo<sup>s</sup>piel. <sup>E</sup><sup>s</sup> <sup>l</sup>ies<sup>t</sup> zuerst <sup>d</sup>i<sup>e</sup> Kartennummern über <sup>d</sup>i<sup>e</sup> Tastatur ein und testet dann bei Aufruf der einzelnen Nummern, <sup>o</sup><sup>b</sup> <sup>i</sup><sup>n</sup> diesen Nummern der Unterset Karte enthalten <sup>i</sup>st. Der Aufruf wird zur Leermenge, wenn sich jedes Element von Karte ebenfalls im Set ..Aufruf" befindet.

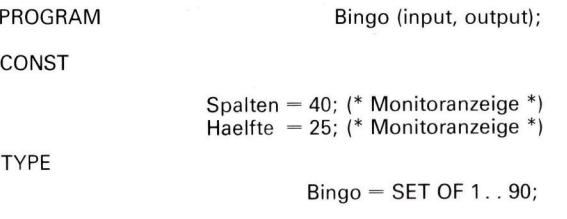

VAR

Zaehler :1..15; moeglich, Aufruf, leer, Karte : Bingo; Nummer : integer;<br>Haus : boolean  $: boolean:$ 

#### BEGIN

Leer  $:=[]$  ; moeglich := [1 . . 90] ;<br>WriteLn ( '\*\*\* BINGO \*\*\*' : Haelfte ); WriteLn; WriteLn ( 'Geben Sie 15 Nummern der Karte ein,'); WriteLn ('Nach jeder Nummer bitte ein RETURN) :' );  $K$ arte := Leer:

FOR Zaehler := 1 TO 15 DO<br>BEGIN

Wenn <sup>z</sup><sup>u</sup> einem <sup>S</sup>e<sup>t</sup> <sup>e</sup>i<sup>n</sup> Element hinzugefiigt wird, das darin bereits enthalten ist, oder ein Element herausgenommen <sup>w</sup>ird, das <sup>e</sup><sup>s</sup> darin <sup>n</sup>ich<sup>t</sup> gibt, bleibt dieser Set unverändert. Beachten <sup>S</sup>ie, daß sich Elemente nicht direkt in einen <sup>S</sup>e<sup>t</sup> einfügen lassen. Durch den Aufbau eines zusätzlichen Sets, der nur ein Element enthält, kann jedoch die Vereinigungsmenge dieser beiden Sets hergestellt werden.

Das Programm nimmt doppelte Nummerneingaben an und erzeugt einen Ablauffehler, wenn Zah<sup>l</sup>e<sup>n</sup> außerhalb von Eins <sup>b</sup>i<sup>s</sup> <sup>9</sup><sup>0</sup> eingegeben werden. Fügen <sup>S</sup>i<sup>e</sup> als Übung Schleifen ein, <sup>d</sup>i<sup>e</sup> dies <sup>v</sup>erhindern und die die Eingabe bereits aufgerufener Nummern ablehnen.

```
write ( Zaehler : 10, ': ? ' );
  ReadLn ( Nummer ); 
  Karte := Karte + [Nummer]
END;
```
WriteLn;

WriteLn ( 'AUGEN NACH UNTEN !' : Haelfte ); WriteLn; WriteLn ('Jetzt die Nummern aufrufen : '); Aufruf := Leer;

REPEAT

write ('?' : Haelfte); ReadLn ( Nummer ); Aufruf :<sup>=</sup> Aufruf <sup>+</sup> [Nummer] ; Haus := Karte — Aufruf = Leer

UNTIL Haus;

WriteLn; WriteLn ('Glückwunsch !' : Haelfte ); WriteLn ('Ihre Nummern sind :' ); WriteLn;

FOR Nummer :<sup>=</sup> <sup>1</sup> TO <sup>9</sup><sup>0</sup> DO <sup>I</sup><sup>F</sup> Nummer <sup>I</sup><sup>N</sup> <sup>K</sup>art<sup>e</sup> THEN write (Nummer : Spalten DIV <sup>8</sup>)

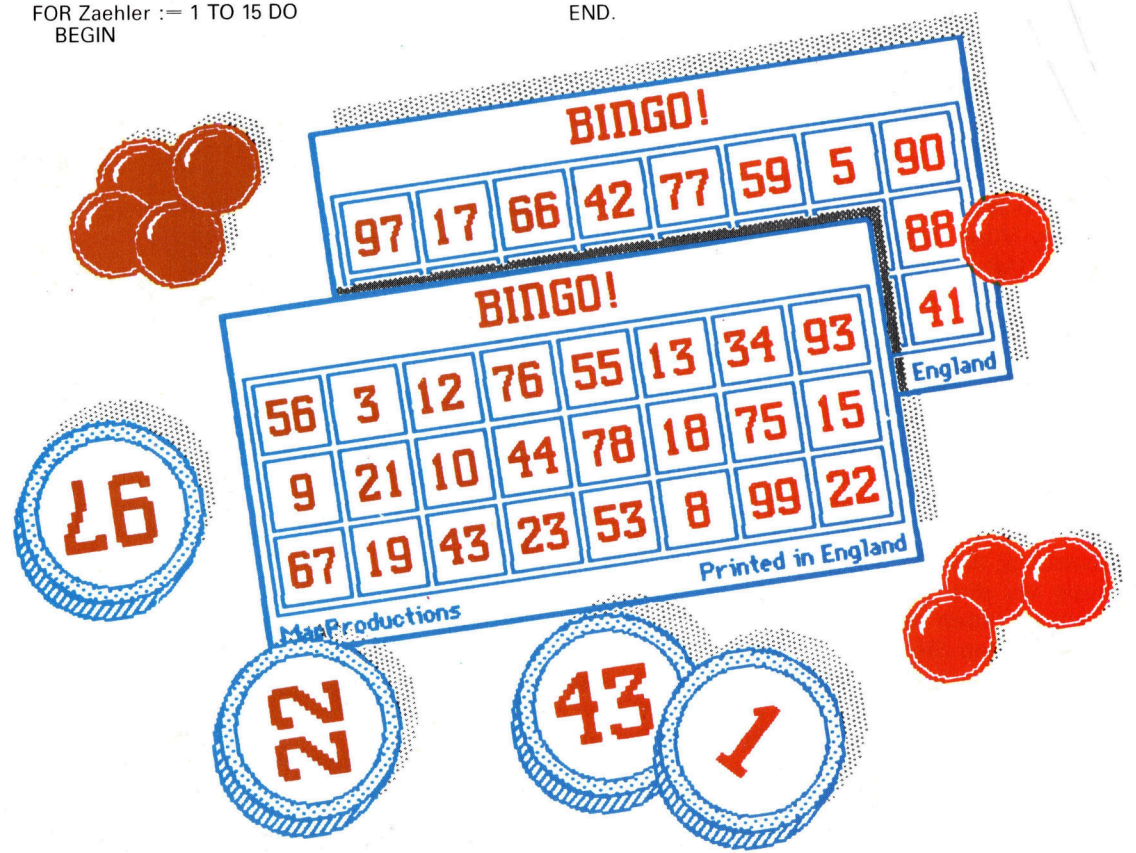

# Fachwörter von A bis Z

RAaE <sup>B</sup><sup>A</sup>

#### $EAROM = EAROM$

Netto a antico a antico

Der elektrisch veränderbare Festwertspeicher (Electrically Alterable Read-Only Memory) gehört <sup>z</sup><sup>u</sup> den neueren Halbleiterspeichern. Seine Funktion <sup>i</sup>s<sup>t</sup> am besten anhand einer Gegenüberstellung <sup>d</sup>e<sup>r</sup> ROM-Typen <sup>z</sup><sup>u</sup> verstehen. <sup>E</sup>i<sup>n</sup> gewöhnliches ROM ist "maskenprogrammiert", das heißt, sein Inhalt wird beim Herstellungsprozeß durch die Belichtungsmaske festgelegt. Ein PROM (Programmierbares ROM) <sup>i</sup>s<sup>t</sup> <sup>e</sup>i<sup>n</sup> leeres ROM, das vom Benutzer mit einem PROM-Brenner beschrieben, aber nicht mehr geändert werden kann. Beim EPROM (Erasable <sup>=</sup> löschbares PROM) <sup>i</sup>s<sup>t</sup> über dem Siliziumchip <sup>e</sup>i<sup>n</sup> Quarzfenster angebracht, durch das sich der Speicher mit UV-Licht löschen und dann neu programmieren läßt.

<sup>E</sup>i<sup>n</sup> EEROM (Electricall<sup>y</sup> Erasable = elektrisch löschbares ROM) funk<sup>t</sup>ionier<sup>t</sup> ähnlich wie <sup>e</sup>i<sup>n</sup> EPROM, wird aber elektrisch und nicht mit UV-Licht gelöscht. Im Gegensatz zum EEROM können <sup>b</sup>e<sup>i</sup> einem EAROM die Speicherplätze einzeln gelöscht bzw. überschrieben werden, was allerdings einigen Aufwand voraussetzt und wesentlich langsamer geht als das Lesen. Deshalb werden EA-ROMs <sup>v</sup>o<sup>r</sup> allem dann verwendet, wenn Speicherinhalte geringfügig verändert werden müssen.

#### Edge Connector <sup>=</sup> Platinenstecker

Der Platinenstecker ist die einfach<sup>s</sup>t<sup>e</sup> Form des Rechneranschlusses und findet sich hauptsächlich bei Heimcomputern der unteren Preisklasse. Die Kontaktbahnen werden bei der Platinenherstellung im normalen Ätzverfahren auf einem etwa l cm überstehenden Randstreifen <sup>a</sup>ngelegt. Hochwertige Stecker haben vergoldete Kontakte, denn Kupfer oxidiert an der Luft, was Übergangs-

#### Bildnachweise

037, 1038, 1051, 1054: Chris Stevens 041: David Higham 042: <sup>L</sup>i<sup>z</sup> Heaney 043, 1044, 1045, 1050, 1053, 1060, 1061, 063, 1064: Ian McKinnell 058, 1059: <sup>L</sup>i<sup>z</sup> Dixon

Hier werden einzelne Fachausdrücke eingehend behandelt. Da <sup>b</sup>e<sup>i</sup> der Kommunikation mit dem Computer meist die englische Sprache verwendet wird, werden hier zunächst die englischen Begriffe genannt, dann die deutsche Übersetzung. <sup>I</sup><sup>n</sup> den Gesamtindex werden sowohl deutsche als auch englische Stichwörter aufgenommen, damit <sup>S</sup>i<sup>e</sup> <sup>e</sup><sup>s</sup> leichter haben, das von Ihnen Gesuchte zu finden.

schwierigkeiten verursachen kann. Bei teureren Rechnern werden <sup>s</sup>tatt Platinensteckern spezielle Interfacebuchsen verwendet.

#### $Editor = Editor$

Ein Editor <sup>i</sup>s<sup>t</sup> <sup>e</sup>i<sup>n</sup> Systemprogramm, das den Benutzer bei der Erzeugung und Abänderung von Zeichenfolgen unterstützt. Dabei kann es sich um Grafik-Symbole, BASIC-Anweisungen oder (bei der Textverarbeitung) um Sätze handeln. Zum Editieren benötigt man eine Reihe elementarer Funktionen wie Einfügen und Löschen von Zeichen, Überschreiben usw. Hochwertige Systeme bieten jede dieser Funktionen in verschiedenen Varianten - der Benutzer kann zum Beispiel Einzelbuchstaben, Wörter, Sätze, Abschnitte oder ganze Seiten löschen. Beim "bildschirmorientierten< Editor können Sie die Änderungen <sup>a</sup><sup>n</sup> jeder Stelle des Schirms durchführen, beim "zeilenorientierten< dagegen nur <sup>i</sup><sup>n</sup> der vorher definierten Zeile.

### Electronic Mail = Elektronischer Briefkasten

Die Bürokommunikation entwickelt sich <sup>z</sup><sup>u</sup> einem immer bedeutenderen Einsatzfeld für Microcomputer  $-$  zunehmend wird von der Datenübermittlung über Fernsprechleitungen Gebrauch gemacht. Ein verbreitetes Standard-System ist die elektronische Post, die den Austausch von Schriftstücken und Nachrichten über Rechner ermöglicht. Jeder Teilnehmer braucht neben dem Heimcom<sup>p</sup>ute<sup>r</sup> ein Modem und <sup>s</sup>peziell<sup>e</sup> Sottware. Kurze Meldungen können über die Rechnertastatur direkt auf die Leitung gehen. Längere Schreiben speichert man üblicherweise auf Diskette oder Cassette ab und übergibt die Übertragung <sup>e</sup>rs<sup>t</sup> anschließend <sup>a</sup><sup>n</sup> <sup>e</sup>i<sup>n</sup> Kommunikationsprogramm. Durch dieses Verfahren kann man Telefongebühren sparen.

#### Electrosensitive Printer = Elektrosensitiver Drucker

Die elektrosensitiven oder Thermo-Drucker sind billig in der Herstellung, arbeiten leise und ziemlich schnell. Ein Nachteil <sup>i</sup>st, daß sie nur <sup>m</sup>i<sup>t</sup> teurem aluminiumbeschichtetem Spezialpapier funktionieren, <sup>a</sup>u<sup>f</sup> dem die Zeichen <sup>o</sup>f<sup>t</sup> schwer zu entziffern

 $Area$ 100 hich value"  $(v)$   $*1.15$ 6 DIN a.01 00

#### Beim Spectrum wird die zu editierende Listingzeile am unteren Bildschirmrand ausgegeben.

sind. Deshalb wird dieses Verfahren kaum für kommerzielle Anwendungen eingesetzt. Für den Ausdruck von Listings sind diese Geräte jedoch ausreichend - ein gutes Beispiel <sup>i</sup>s<sup>t</sup> der ZX-Drucker von Sinclair, der mit Rollenpapier und nur 32 Zeichen pro Zeile arbeitet.

Die Zeichen werden punktweise aufgebaut. Der Druckkopf ist mit <sup>f</sup>einen Elektroden bestückt, die unmittelbar vor dem Papier stehen. An diese wird Spannung angelegt. Der resultierende Funke brennt <sup>i</sup><sup>n</sup> die Metallisierung auf der Schwarzpapier-Unterlage ein kleines Loch, das als dunkler Punkt erscheint.

<sup>+</sup> Vorschau +++ Vorschau +++ Vorschau +++ Vorschau +++ Vorschau <sup>+</sup>

computer 39

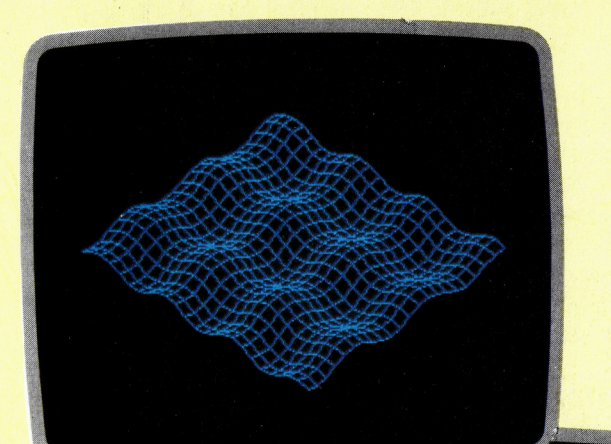

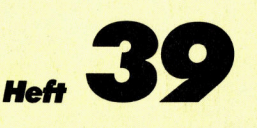

Plotsub-Programm<br>Digital/Analogwand<br>Strategiespiel

Die tragbaren Computer

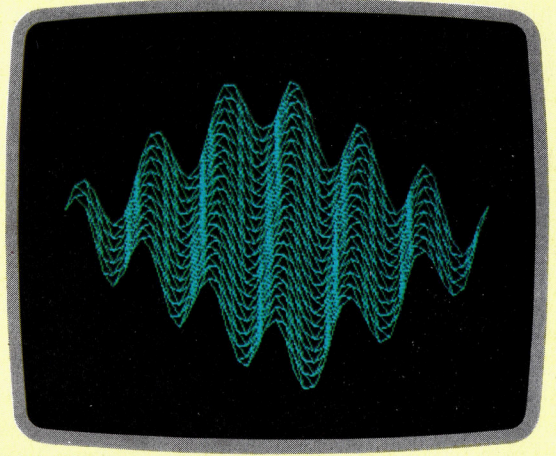

Die Grafik-Fahigkeiten der meisten Heimcomputer sind durchaus gut genug, um mathematische Gleichungen darzustellen. Man kann sogar dreidimensionale Formen auf den Bildschirm bringen, wenn man verschiedene mathematische Funktionen <sup>i</sup><sup>n</sup> <sup>e</sup>i<sup>n</sup> Programm integriert.

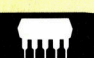

# Comeback-Versuch

Ataris <sup>1</sup>3<sup>0</sup> XE <sup>i</sup>s<sup>t</sup> die Antwort dieser Firma auf den rückläufigen Computer-Markt. Das Gerät weist <sup>1</sup>2<sup>8</sup> <sup>K</sup> RAM <sup>a</sup>uf.

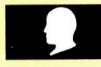

# Digital/Analog-Wandler

Das User-Port-System <sup>s</sup>oll um einen Analog/ Digital-Wandler erweitert werden - zum Ansteuern analoger Geräte und <sup>z</sup>u<sup>r</sup> Erzeugung mehrerer Effekte.

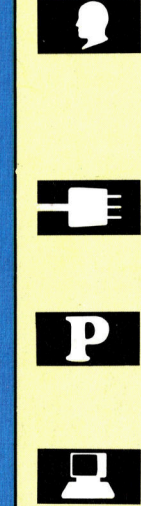

# **Kleine Scheibe**

Die Schneider-Floppy wird mit einer Dis-<br>
Rette geliefert, die drei Programme enthält. Die tracharen der 130 XE kette <sup>g</sup>eliefert, <sup>d</sup>i<sup>e</sup> <sup>d</sup>re<sup>i</sup> Programme <sup>e</sup>nthält.

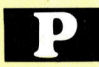

# Record-Befehl

Unsere Pascal-Folge beschäftigt sich diesmal mit dem "Record"-Befehl, der unterschiedliche Daten zusammenfaßt.

### **Leichtgewichte**

Mit einem Handheld kann auch unterwegs "computert" werden. Eine Übersicht der wichtigsten Geräte.